République Algérienne Démocratique et Populaire

Ministère de l'Enseignement Supérieur et de la Recherche Scientifique

Université A/Mira de Béjaïa

Faculté des Sciences exactes

Département Recherche Opérationnelle

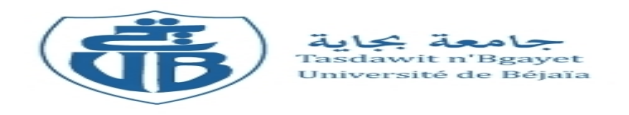

# Mémoire fin de cycle

En Mathématiques Appliquées

Option

Modélisation Mathématique et Évaluation de Performances des Réseaux

Thème

abbbbbbbbbbbbbbbbbbbbbbbbbbbbbbbbbbbbbbbbc Optimisation de l'architecture du réseau campus de l'entreprise ENAFOR, Hassi Messaoud

tgr<u>and and the second and the second and the second and the second and the second and the second and the second and the second and the second and the second and the second and the second and the second and the second and </u>

eee

 $\mathbf{I}$ 

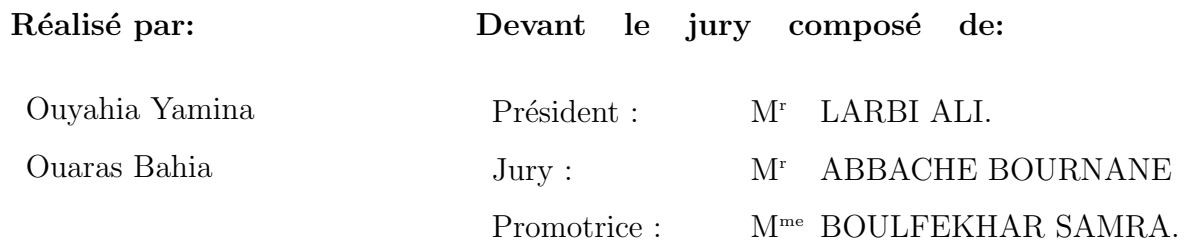

Promotion 2018 − 2019

## **Remerciements**

En premier lieu, nous remercions Dieu, le miséricordieux, sans lui rien de tout cela n'aurait pu être.

Tout d'abord, nous tenons à exprimer notre gratitude à notre encadreur  $M$ me Boulfekhar Samra pour son aide précieuse et la remercier vivement pour la patience et la  $disponibilité$  dont elle a fait preuve à notre égard.

Nous sommes très reconnaissantes envers  $Mr.$  LARBI Ali pour l'honneur qu'il nous fait en présidant le Jury de notre soutenance. Nous exprimons toute notre gratitude à  $Mr. ABBACHE$  Bournane qui a accepté d'examiner avec attention ce travail.

Nos sincères remerciements s'adressent aussi aux personnels de l'entreprise ENAFOR, en particulier  $Mr.Boulifa$ ,  $Mr.Yakhelef$ et  $Mr.Chittih$  l'équipe des administrateurs réseau qui nous ont encadré au cours de notre stage. Ainsi que, Mr.Bencharef Directeur de la directions de la communication et de l'information pour son accueil chaleureux.

 $Enfin$ , nous remercions toutes les personnes ayant contribué de près ou de loin à la  $r$ éalisation de ce travail, en particulier  $Dr. Ouyahia Samira$ .

## **Dédicaces**

Je dédie ce modeste travail:

#### A mes chers parents:

Quoi que je fasse ou que je dise, je ne saurai point vous remercier comme il doit, vous étiez toujours à mes cotés pour m'encourager et m'épauler que ce travail traduit ma  $gratitude.$  Je vous aime très fort.

#### A mes deux très chers frères:

Ahemanouche et Oualid

#### A mes meilleurs amis:

Djiba même si la distance nous sépare rien ne peut ébranler notre amitié, Sarah Benhamouche et Jimmy(Djamila) je vous remercie pour la magnifique année qu'on vient de passer ensemble et mention spécial au binôme de jimmy (Massi).

A toute personne qui m'a encouragé, amis et famille.

## **Dédicaces**

#### Je dédie ce mémoire à mes très chers parents:

Mon père et ma mère pour leur patience, leur amour leur soutien et leur encouragement.

#### A mes fréres:

Karim, Marzouk et Moussa

#### A mes sœurs:

Djamila, Karima, Sylia et Farida

#### A mes deux poussins:

Ma3il et Hocine

Ainsi qu'à tous mes amis et camarades.

## Résumé

La conception d'un réseau campus n'est pas différente de la conception de tout système de grande taille et de grande complexité. L'utilisation d'un ensemble de principes d'ingénierie fondamentaux permet de s'assurer que l'architecture campus offre un équilibre entre disponibilité, sécurité, flexibilité et facilité de gestion requise pour répondre aux besoins commerciaux et technologiques actuels et futurs d'une entreprise.

Au cours du stage effectué à l'ENAFOR, nous avons proposé plusieurs reconfigurations du réseau campus de l'entreprise. Initialement, nous avons résolu le problème de la surcharge de la salle des machines au niveau de sa base administrative (HQ), en récupérant des baies de stockage abandonnées et créer un réseau SAN (en anglais Storage Area Network) avec. Après, nous avons crée un lien direct entre deux sites important qui permet d'assurer un chemin alternatif en cas de panne. Enfin, nous avons assuré des liaisons dédiées exigées par le nouveau système de vidéosurveillance.

Mots-clés: Conception, Architecture réseau de campus, Reconfiguration, Réseau SAN, EN-AFOR.

### <span id="page-4-0"></span>Abstract

Designing a campus network is no different than designing any large, complex system. The use of a guiding set of fundamental engineering principles serves to ensure that the campus design provides for the balance of availability, security, flexibility, and manageability required to meet current and future business and technological needs.

During our internship at ENAFOR, we proposed several reconfigurations of the company's campus network. Initially, we soleved the problem of the overload datacenter within the administrative base (HQ), recovering abondoned storage arrays and creating a Storage Area Network (SAN) using them. Afterwards, we created a direct link between two important sites that provides an alternative path in case of failure. Finally, we provided the dedicated links required by the new video surveillance system.

Key-words: Design, Enterprise campus architecture, Reconfiguration, SAN network, EN-AFOR.

## Table des matières

<span id="page-5-0"></span>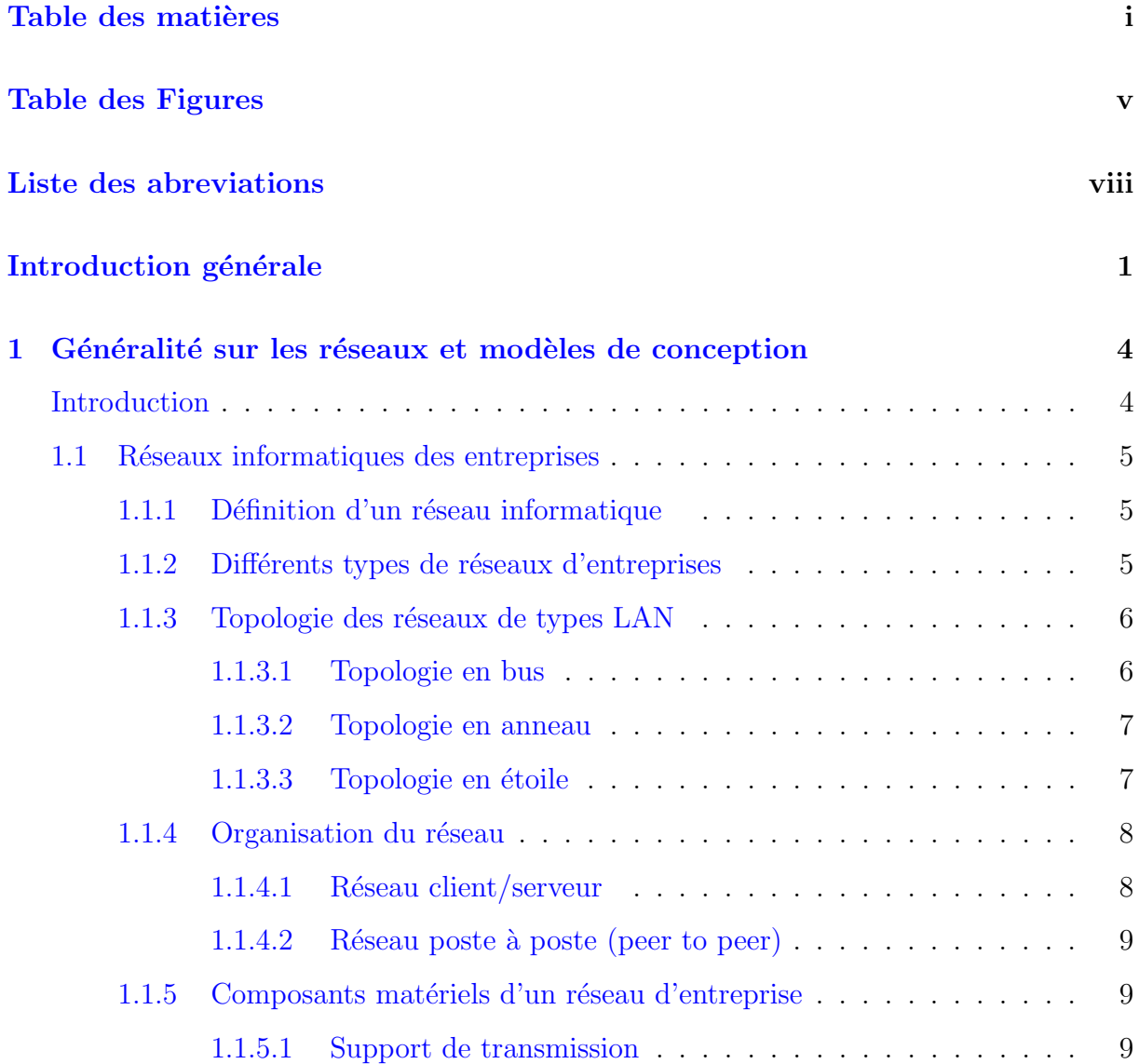

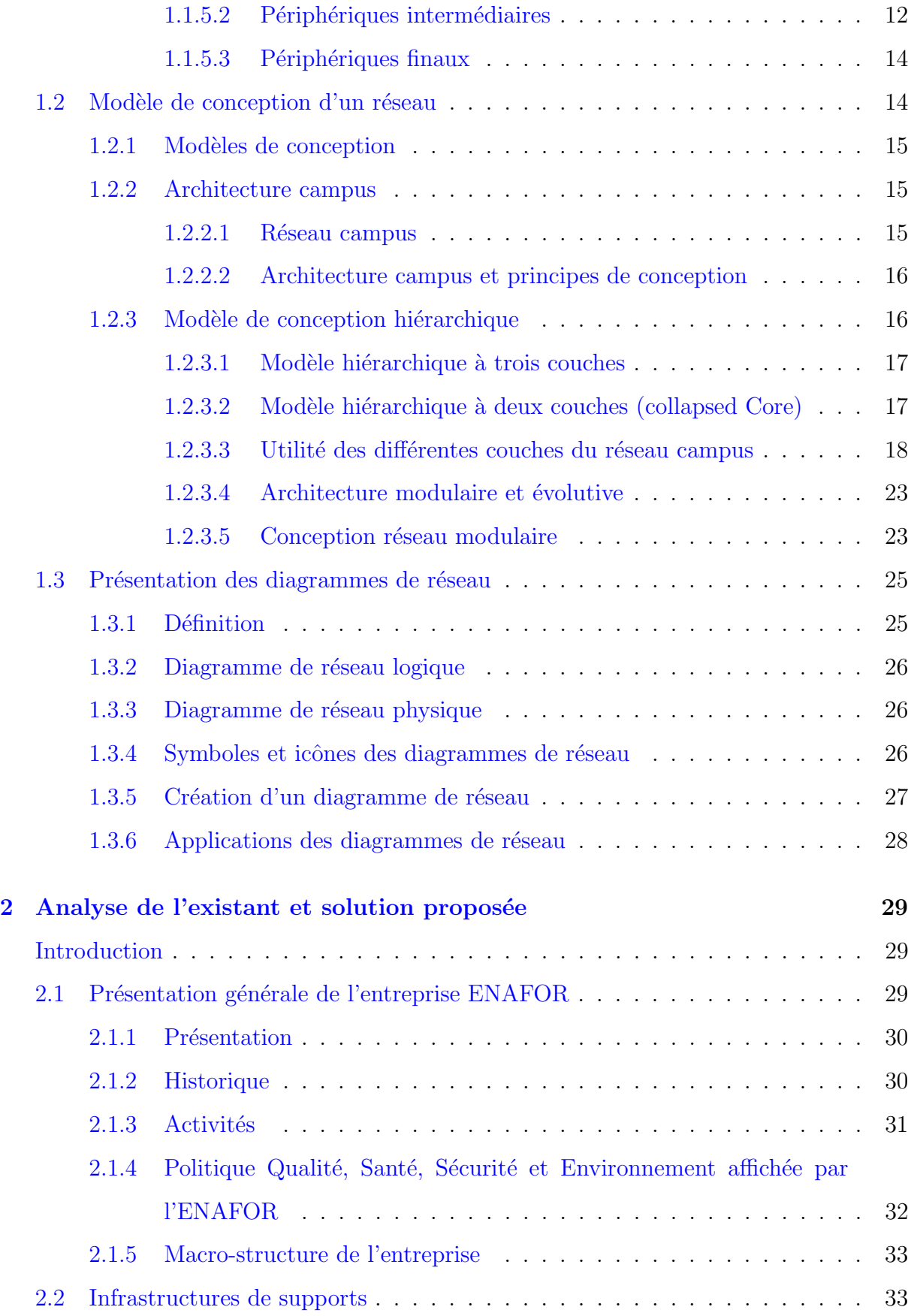

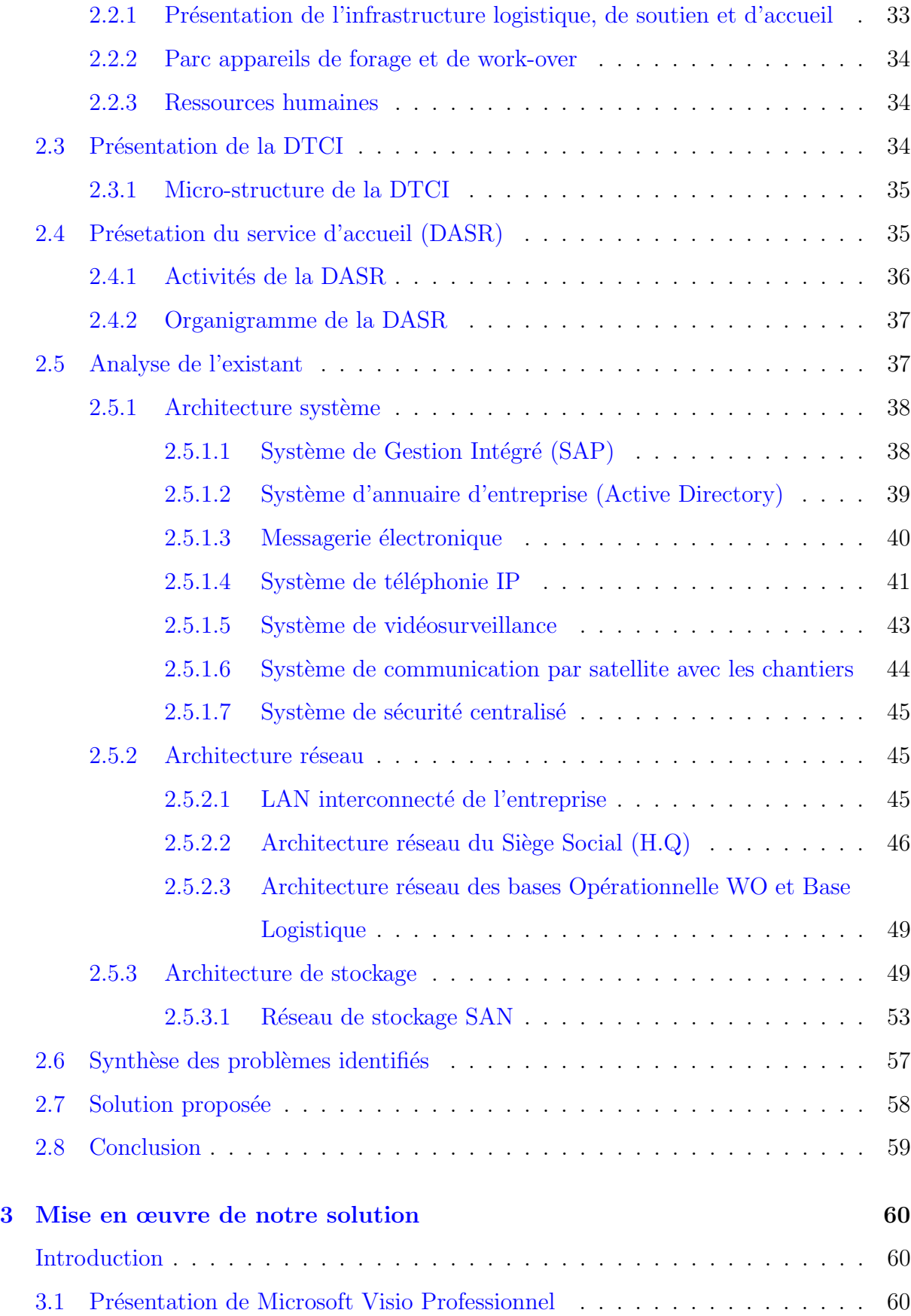

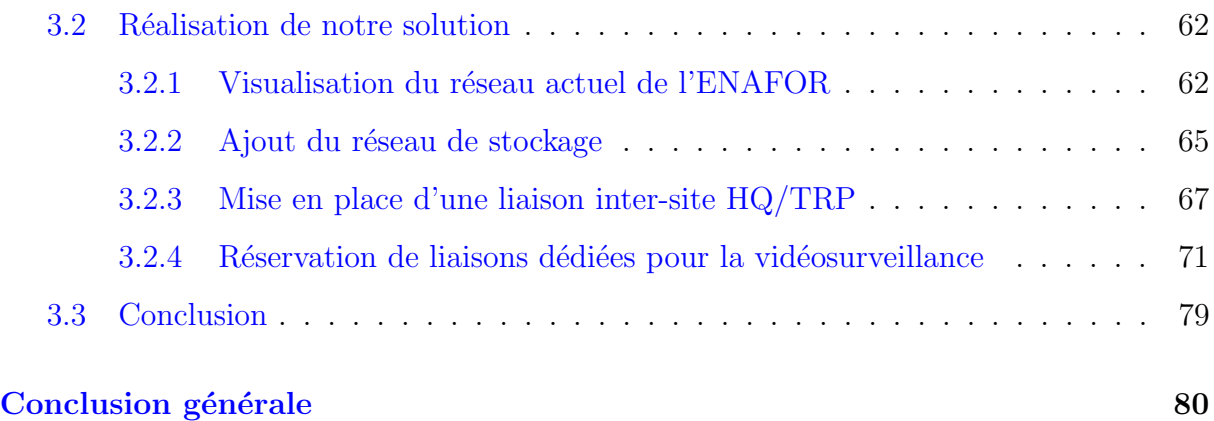

## Table des figures

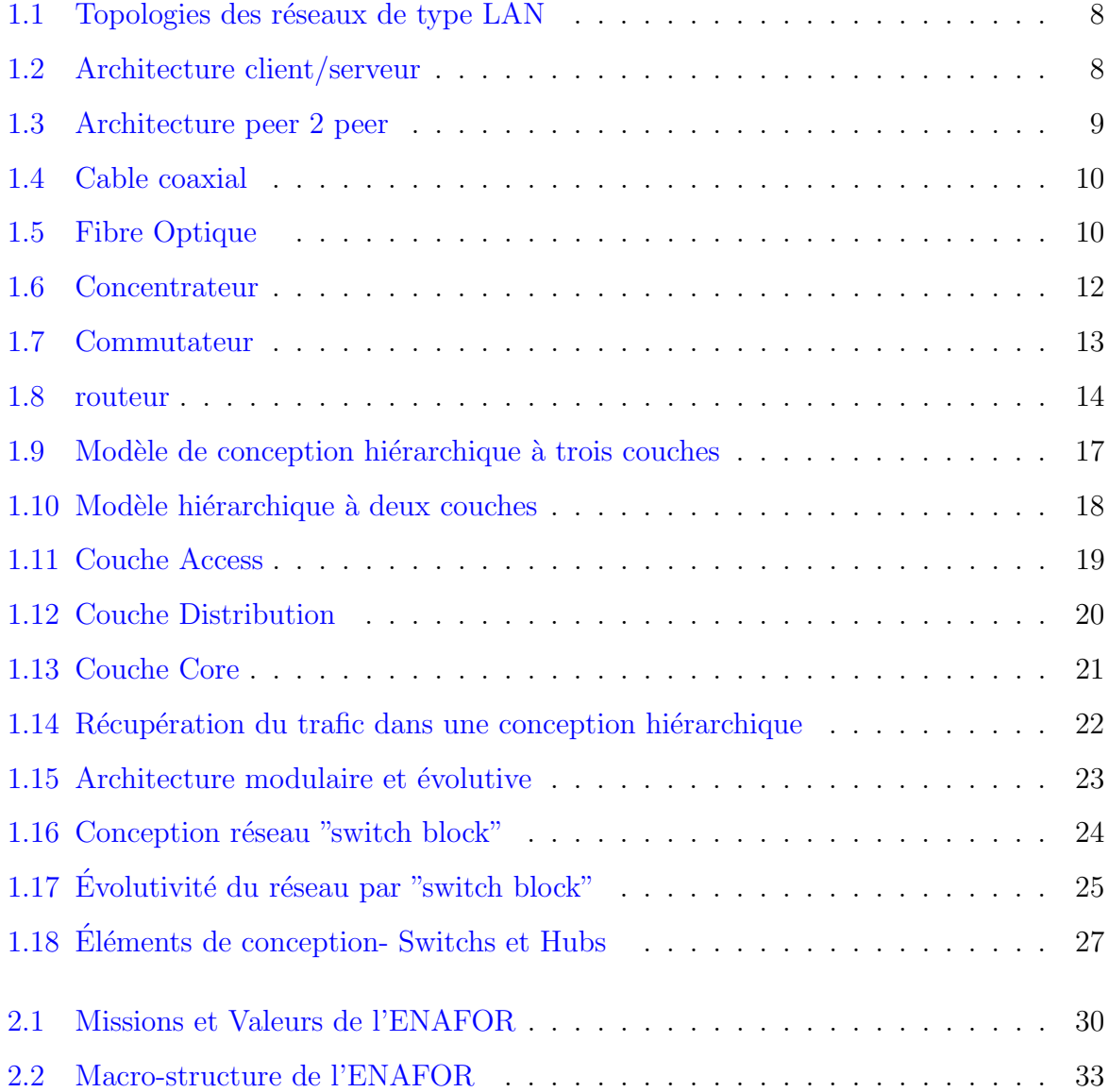

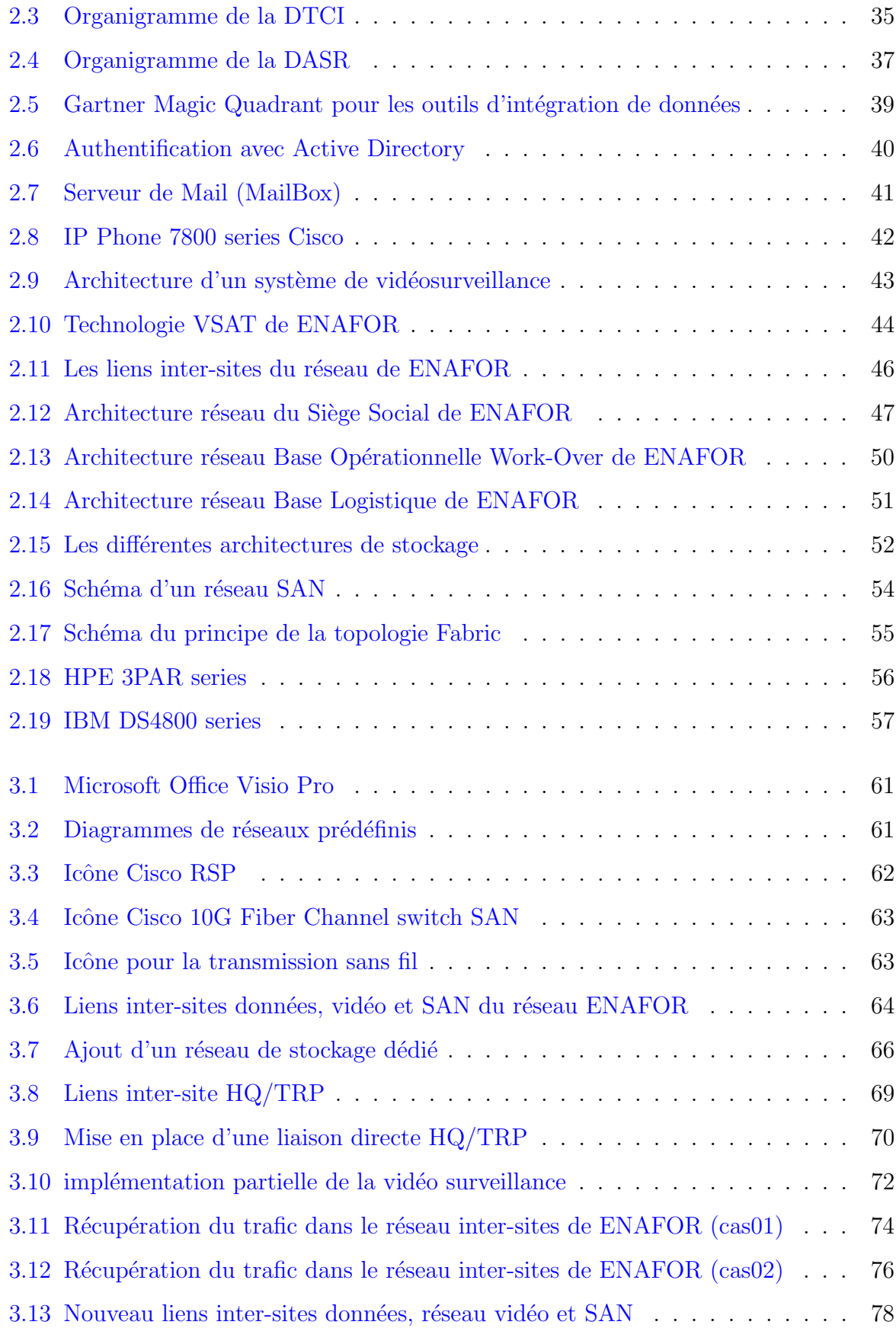

## Liste des abréviations

<span id="page-11-0"></span>AD: Active Directory.

BL: Base Logistique.

BNC: Bayonet Neill-Concelman.

DAS: Direct Attached Storage.

DASR: Département Administration Systèmes et Réseaux.

DHCP: Dynamic Host Configuration Protocol.

DMZ: Demilitarized Zone.

DTCI: Direction Technologies de la Communication et de l'Information.

ERP: Enterprise Ressource Planning.

FC: Fiber Channel Protocol.

FDDI: Fiber Distributed Data Interface.

FHRP: First Hop Redundancy Protocol.

HPE: Hewlett Packard Enterprise.

HQ: Headquarters.

IBM: International Business Machines.

ISL: Inter Site Lien.

ISO: International Organization for Standardization.

IP: Internet Protocol.

LAN: Local Area Network.

MAN: Metropolitan Area Network.

MAU: Multistation Access Unit.

MDT: Montage Démontage Transport. MPLS: Multi Protocol Label Switching. MQ: Magic Quadrant. NAS: Network Attached Storage. NIC: Network Interface Card. PoE: Power over Ethernet. PSTN: Public Switched Telephone Network. QoS: Quality of Service. RAID: Redundant Array of Independent/Inexpensive Disks. RJ: Registered Jack. SAN: Storage Area Network. SAP: Systems, Applications and Products for data processing. SAP/ECC: SAP ERP Central Component. SCSI: Small Computer System Interface. SE: Sonde École. SEDCO: South Easter Drilling Compagny. SNMP: Simple Network Protocol. STP: Shielded Twisted Pair. TRP: Transport. UTP: Unsheild Twisted Pair. VLAN: Virtual Local Area Network. VOIP: Voice Over IP. VPN: Virtual Private Network. VSAT: Very Small Aperture Terminal. WAN: Wide Area Network.

WO: Work Over.

## Introduction générale

<span id="page-13-0"></span>Dans toute entreprise, la notion de réseau sonne comme une évidence, toute entreprise d'une certaine taille dispose en général d'un réseau informatique, qui lui permet d'effectuer le partage de ressources et de données.

Aujourd'hui, les enjeux de l'entreprise sont devenus nombreux, mais l'enjeu majeur est lié à la propre performance de celle-ci. Ceci ne peut se concrétiser qu'avec un système d'information et une conception réseau bien architecturée, offrant une gestion performante et optimale qui est désormais l'élément clé de la pérennité de l'entreprise.

L'Entreprise Nationale de Forage (ENAFOR), qui est l'un des plus importants opérateurs de Forage pétrolier en Algérie s'illustre par ses capacités à faire face aux challenges dans un univers des plus concurrentiels. Elle possède, à Hassi Messaoud, d'importantes installations et infrastructures servant de support pour tous ses chantiers (Forage ou Work-Over).

De ce fait, l'existence d'un système d'information qui répond aux normes et standards de performances exigées par le contexte dans lequel évolue l'entreprise est devenu une obligation qui impose `a la Direction des Technologies de Communication et de l'Information (DTCI) de l'**ENAFOR** d'être en constante prospection et en quête d'amélioration continue.

Durant notre stage au sein de cette direction, nous avons pu découvrir le réseau de l'ENAFOR et de mieux comprendre son fonctionnement. En analysant l'existant de l'ensemble de son architecture, nous avons remarqué qu'en dépit des caractères positifs observ´es sur son infrastructure r´eseau, certains besoins ont fait surgir des faiblesses et limitations déjà observées, mais non ressentis jusqu'à maintenant.

En effet, nous avons constaté une surcharge de sa salle des machines qui se trouve au niveau de son siège social à cause de baies de stockage non utilisées, ainsi qu'un manque de redondance entre ses sites. Nous avons alors proposé de réaménager la salle des machines en sortant les baies de stockage non utilisées pour mettre cette dernière en conformité avec le programme de management intégré et de créer un réseau de stockage dédié (ou en anglais Storage Area Network "SAN") en utilisant ces baies pour bénéficier encore de leur utilisation jusqu'à leur arrêt définitif.

Seulement, l'entreprise veut installer un nouveau système de vidéosurveillance avec de nouvelles normes qui exigent une liaison dédiée. Ce besoin, en plus, fait que l'architecture du réseau tel qu'elle est implémentée est confrontée à un manque dans les liaisons physiques qui interconnectent les sites géographiquement dispersés de l'entreprise.

Notre projet de fin de cycle a pour but de répondre à ces besoins immédiats de l'entreprise en adaptant l'architecture actuelle de son réseau au moyen d'une utilisation perfectionnée des ressources à notre disposition.

Pour atteindre cet objectif, nous avons utilisé un ensemble de principes d'ingénierie fondamentaux de l'architecture campus d'entreprise pour proposer une nouvelle configuration des liaisons existantes qui permet de contrer la limitation des liaisons physiques et réserver un lien dédié à la vidéo pour chaque site interconnecté en fibre optique ainsi que l'ajout du réseau de stockage dédié.

Pour tirer profit au maximum de cette reconfiguration, nous avons proposé d'assurer

la très haute disponibilité du réseau en s'occupant du manque de redondance entre deux sites importants.

Nous avons divisé notre mémoire en trois principaux chapitres: D'abord un premier chapitre qui donne un aperçu sur les réseaux avant d'aborder les principes d'un modèle de conception et les facteurs critiques pour réussir la mise en œuvre de tout réseau de campus. Ensuite, le second chapitre porte sur la présentation de l'**ENAFOR**, puis une analyse détaillée de son architecture avant de faire une synthèse des problèmes identifiés et proposer une solution. Enfin, dans le dernier chapitre nous présenterons la mise en ceuvre de notre solution proposée et montrer les reconfigurations nécessaires apportées au réseau de l'entreprise. Pour terminer, une conclusion générale qui résume l'ensemble du travail réalisé ainsi que des perspectives futures.

## <span id="page-16-0"></span>Généralité sur les réseaux et modèles de conception

*1*

## <span id="page-16-1"></span>Introduction

Avant l'apparition des réseaux informatiques, la transmission des données entre ordinateurs était difficile. Aujourd'hui avec l'évolution de la technologie, nous pouvons partager des applications, consulter des bases de données et effectuer des transferts de fichiers entre plusieurs postes à distances. Toutes ces applications sont possibles grâces aux réseaux informatiques et sont nées du besoin de faire communiquer des terminaux distants avec un site central, des ordinateurs entre eux et des stations de travails avec leurs serveurs.

Une autre préoccupation est apparue, celle de mettre en place le réseau d'une entreprise et si l'analyse de l'architecte est mal faite, le risque majeur est de se trouver avec un réseau mal adapté: évolutions non prévues, lenteur des échanges, pannes fréquentes, services non fonctionnels, supervision difficile à implémenter et assumer. Ce qui nécessite de mettre en place une conception réseau adaptée aux besoins de l'entreprise.

Ce chapitre examine trois sections essentielles, la première décrit d'une manière générale les réseaux informatiques, la deuxième énumère les différents principes de conception d'un LAN campus et en quoi concevoir un réseau modulaire permet de le faire évoluer d'une manière robuste et redondante et pour finir aborder les diagrammes de réseau et leurs utilités.

### <span id="page-17-0"></span>1.1 Réseaux informatiques des entreprises

Le terme générique  $\blacksquare$  réseau  $\blacksquare$  définit un ensemble d'entités (objets, personnes, etc.) interconnectées les unes avec les autres. Un réseau permet ainsi de faire circuler des éléments matériels ou immatériels entre chacune de ces entités selon des règles bien définies. Un réseau informatique utilise le même principe.

#### <span id="page-17-1"></span>1.1.1 Définition d'un réseau informatique

Un réseau informatique est l'interconnexion d'au moins deux ou plusieurs ordinateurs en vue d'échanger et partager des données, des ressources ou des informations. En d'autre termes, c'est une infrastructure de communication reliant des équipements informatiques ( ordinateur, concentrateur, commutateur, routeur, imprimante...) permettant de partager des ressources communes  $[1]$ . Il est caractérisé par un **aspect physique** (câbles véhiculant des signaux électriques) et **un aspect logique** (les logiciels qui réalisent les protocoles).

#### <span id="page-17-2"></span>1.1.2 Différents types de réseaux d'entreprises

On distingue différents types de réseaux selon leur taille (en terme de nombre de machine), leur vitesse de transfert des données ainsi que leur étendue. Chaque type de réseau a été développé pour des domaines d'application spécifiques, un réseau est basé sur des techniques et des normes propres apportant différents avantages et limites.

#### • LAN (Local Area Network)

LAN signifie *Local Area Network* (en français Réseau Local). Il s'agit d'un ensemble d'ordinateurs appartenant à une même organisation et reliés entre eux dans une petite aire géographique par un réseau, souvent à l'aide d'une même technologie (la plus répandue étant Ethernet). [\[2\]](#page-94-1)

Un réseau local est donc un réseau sous sa forme la plus simple. La vitesse de transfert de données d'un réseau local peut s'échelonner entre 10 Mbps (pour un réseau ethernet par exemple) et 1 Gbps (en FDDI ou Gigabit Ethernet par exemple). La taille d'un réseau local peut atteindre jusqu'à 100 voir 1000 utilisateurs.

En élargissant le contexte de la définition aux services qu'apporte le réseau local, il est possible de distinguer deux modes de fonctionnement :

- Dans un environnement "d'égal à égal" (en anglais peer to peer), dans lequel il n'y a pas d'ordinateur central et chaque ordinateur a un rôle similaire
- Dans un environnement "client/serveur", dans lequel un ordinateur central fournit des services réseau aux utilisateurs
- **MAN** (Metropolitan Area network)

Les  $MAN$  (*Metropolitan Area Network*) interconnectent plusieurs LAN géographiquement proches (au maximum quelques dizaines de km) à des débits importants  $[2]$ . Ainsi, un MAN permet à deux nœuds distants de communiquer comme s'ils faisaient partie d'un même réseau local.

Un MAN est formé de commutateurs ou de routeurs interconnectés par des liens hauts débits (en général en fibre optique).

• WAN (Wide area Network)

Un WAN (*Wide Area Network* ou réseau étendu) interconnecte plusieurs LANs à travers de grandes distances géographiques. [\[2\]](#page-94-1)

Les débits disponibles sur un WAN résultent d'un arbitrage avec le coût des liaisons (qui augmente avec la distance) et peuvent être faibles.

Les WAN fonctionnent grâce à des routeurs qui permettent de "choisir" le trajet le plus approprié pour atteindre un nœud du réseau.

Le plus connu des WAN est Internet.

#### <span id="page-18-0"></span>1.1.3 Topologie des réseaux de types LAN

Il existe trois topologies de base pour concevoir un réseau local: bus, anneau et  $\text{\'etoile.}(\text{voir figure1.1 } [3])$  $\text{\'etoile.}(\text{voir figure1.1 } [3])$  $\text{\'etoile.}(\text{voir figure1.1 } [3])$ 

#### <span id="page-18-1"></span>1.1.3.1 Topologie en bus

Le bus est un segment central où circulent les informations. Il s'étend sur toute la longueur du réseau et les machines viennent s'y accrocher. Lorsque une station émet des donn´ees, elles circulent sur toute la longueur du bus et la station destinataire peut les

récupérer. Une seule station peut émettre à la fois  $[4]$ . L'avantage du bus réside dans sa simplicité de mise en œuvre. Par contre en cas de rupture de bus, le réseau devient inutilisable. Notons également que le signal n'est jamais régénéré, ce qui limite la longueur des câbles.

#### <span id="page-19-0"></span>1.1.3.2 Topologie en anneau

Développée Par IBM, cette architecture est principalement utilisée par les réseaux token Ring. Elle utilise la technique d'accès par jeton. Les informations circulent de station en station, en suivant l'anneau. Un jeton circule autour de l'anneau. La station qui a le jeton émet des données qui font le tour de l'anneau. Lorsque les données reviennent, la station qui les a envoyées les élimine du réseau et passe le jeton à son voisin, et ainsi de suite. [\[4\]](#page-94-3)

Cette topologie permet d'avoir un débit proche de  $90\%$  de la bande passante [\[3\]](#page-94-2). De plus, le signal qui circule est régénéré par chaque station. En réalité les ordinateurs d'un réseau en anneau ne sont pas reliés en boucle, mais sont relié à un répartiteur(appelé  $MAU$ , Multistation Access unit) qui va gérer la communication entre les ordinateurs qui lui sont reliés en impartissant à chacun d'entre eux un temps de parole.

#### <span id="page-19-1"></span>1.1.3.3 Topologie en étoile

C'est la topologie la plus courante. Toutes les stations sont reliées à un unique composant central: le concentrateur. Quand une station émet vers le concentrateur, celui-ci envoie les données à celle qui en est le destinataire (switch) ou à toutes les autres machines  $(hub)$ . [\[5\]](#page-94-4)

Ce type de réseau est facile à mettre en place et à surveiller. La panne d'une station ne met pas en cause l'ensemble du réseau  $[3]$ . Par contre, il faut plus de câbles que pour les autres topologies, et si le concentrateur tombe en panne, tout le réseau est hors d'état de fonctionner. De plus, le débit pratique est moins bon que pour les autres topologies.

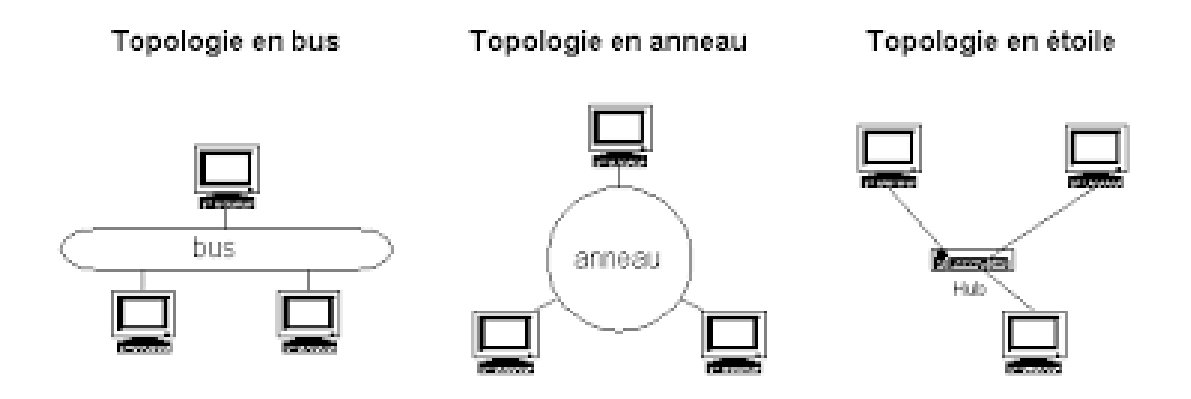

<span id="page-20-2"></span>FIGURE  $1.1$  – Topologies des réseaux de type LAN

#### <span id="page-20-0"></span>1.1.4 Organisation du réseau

On distingue deux types d'architecture de réseaux: le poste à poste et le client/serveur.

#### <span id="page-20-1"></span>1.1.4.1 Réseau client/serveur

L'architecture client/serveur désigne un mode de communication entre plusieurs ordinateurs d'un réseau qui distingue un ou plusieurs clients du serveur: chaque logiciel client peut envoyer des requêtes à un serveur  $[6]$ . Un serveur peut être spécialisé en serveurs d'applications, de fichiers ou encore de messagerie électronique.

Les postes de travails n'ont seulement besoin que d'un petit bout de logiciel (appelé client) pour se connecter au serveur et ce quel que soit le système d'exploitation installé sur les postes de travail.

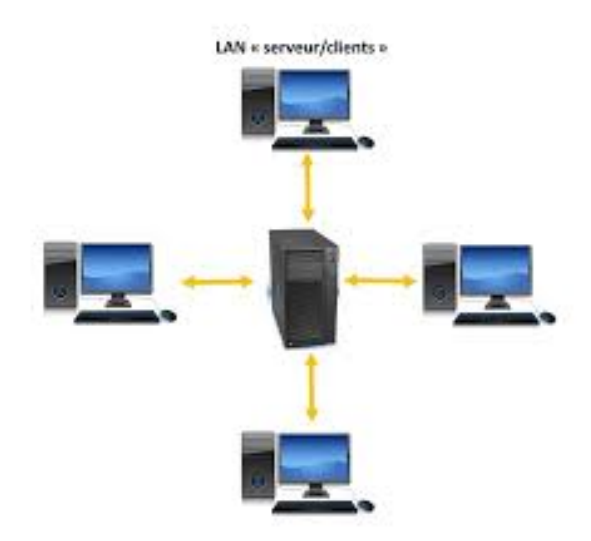

<span id="page-20-3"></span>Figure 1.2 – Architecture client/serveur

#### <span id="page-21-0"></span>1.1.4.2 Réseau poste à poste (peer to peer)

Un autre type d'architecture réseau est le poste à poste ( peer to peer en anglais,  $P2P$ ), dans lequel chaque ordinateur ou logiciel est à la fois client et serveur. Cette architecture ne convient que pour un petit réseau. [\[7\]](#page-94-6)

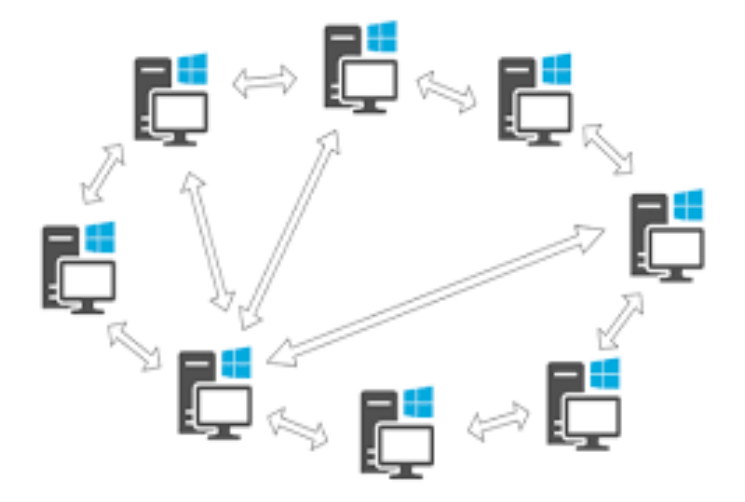

<span id="page-21-3"></span>Figure 1.3 – Architecture peer 2 peer

#### <span id="page-21-1"></span>1.1.5 Composants matériels d'un réseau d'entreprise

Un réseau est constitué de périphériques (appelés aussi hôtes) reliés entre eux par un support de transmission.

Les équipements réseau peuvent être classés selon deux catégories: actifs et passifs.

Un équipement est dit actif si il peut générer, adapter ou repartir un signal entre les différentes stations.

Par contre, les câbles, les armoires, les cordons et les panneaux de brassage sont des  $équipements$  passifs.

#### <span id="page-21-2"></span>1.1.5.1 Support de transmission

- 1. Supports physiques de transmission:
	- (a) Câble coaxial: un câble coaxial est constitué d'un fil de cuivre (appelé âme

) enveloppé dans un isolant puis d'un blindage métallique tressé et enfin d'une gaine extérieure. [\[8\]](#page-94-7)

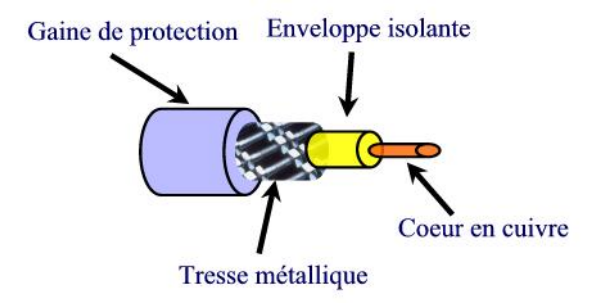

<span id="page-22-0"></span>FIGURE  $1.4$  – Cable coaxial

- $(b)$  Câble à paire torsadée: un câble à paires torsadées décrit un modèle de câblages ou les lignes de transmission sont formées de deux conducteurs enroulés l'un autour de l'autre dans le but de maintenir précisément la distance entre fils [\[8\]](#page-94-7). On distingue la paire torsadée non blindée Unshield Twisted Pair (UTP) et la paire torsadée blindée ou Shielded Twisted Pair (STP) qui est entourée d'une couche conductrice de blindage.
- $(c)$  Fibre optique: Une fibre optique est un fil de verre transparent très fin qui a la propriété de conduire la lumière et sert dans les transmission terrestres et océaniques de données  $[9]$ . Elle a un débit d'informations nettement supérieur à celui des câbles coaxiaux  $[10]$ . il existe deux types de fibre monomode et multimode.

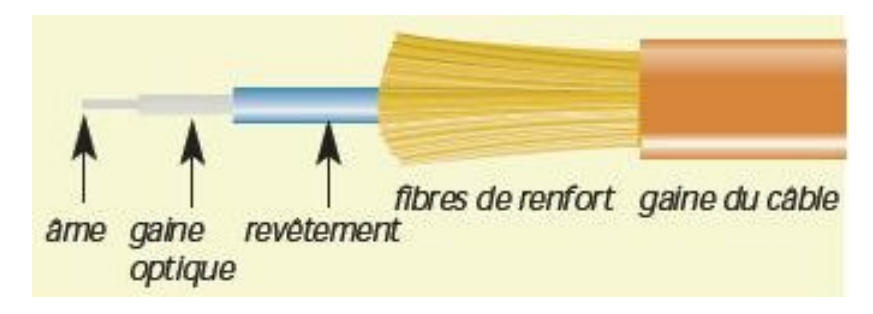

<span id="page-22-1"></span>Figure 1.5 – Fibre Optique

(d) Laision sans fil: Dans ce cas la connexion entre les machines se fait en utilisant des rayons infrarouges ou par des ondes radioélectriques et ceci pourra être utile lorsqu'on veut connecter deux bâtiments très proches afin de réduire le coût . [\[11\]](#page-95-1)

#### 2. Connecteurs réseau:

Un connecteur réseau est un élément qui permet de relier le câble à la carte réseau, on distingue les connecteurs de réseau suivants:

(a) Connecteur BNC:

Le connecteur BNC ( connecteur Bayonet Neill-Concelman) est un mo-dèle de connecteur RF<sup>[1](#page-23-0)</sup> utilisé en terminaison de câble coaxial. [\[12\]](#page-95-2)

(b) Connecteur RJ45:

Un connecteur normalisé (ou  $RJ$  pour Registered Jack) est une interface réseau physique standardisée  $[13]$ , permettant la connexion d'équipements de télécommunications ou de transfert de données. En effet il s'agit tout simplement de la connectique utilisée pour le réseau Ethernet et internet, ce fameux câble réseau qui permet d'´etablir la communication entre divers appareils multim´edias. La première fonction du câblage RJ45 et des prises RJ45 est de permettre aux outils de communication d'avoir accès à internet  $[14]$ . Mais il permet aussi de créer un réseau interne, qu'il soit domestique ou d'entreprise.

(c) Connecteur optique:

Les connecteurs optiques couplent mécaniquement les fibres optiques et les alignent afin que la lumière puisse être transmise  $[15]$ . Un connecteur de fibre optique met fin `a une fibre optique et permet une connexion et d´econnexion plus rapide que le collage.

Le domaine des connecteurs de la fibre comporte de très nombreux connecteurs différents, plus de 100 connecteurs différents existent ou ont existé sur le marché mais seul un petit nombre d'entre eux est utilisé de façon significative. [\[16\]](#page-95-6)

(d) Panneau de brassage:

Dans un système électronique ou un réseau informatique le panneau  $"patch$ 

<span id="page-23-0"></span><sup>1.</sup> connecteur fréquence radio

**panel**" se trouve dans une armoire de brassage de même que les switchs et autres équipements du réseau. C'est le point où se concentrent tous les câbles de chaque prise murale d'un bâtiment (ou d'un étage). Il sert à "patcher" les prises dont on veut se servir en les reliant à différents périphériques entre eux.  $[17]$ 

#### <span id="page-24-0"></span>1.1.5.2 Périphériques intermédiaires

#### 1. Carte réseau:

La carte réseau (appelée Network Interface Card en anglais et notée  $NIC$ ) constitue l'interface entre l'ordinateur et le câble du réseau. C'est un composant indispensable. C'est par elle que transitent toutes les données à envoyer et à recevoir du réseau dans un ordinateur.  $[18]$ 

Chaque carte dispose d'une adresse unique, appelée **adresse MAC**, affectée par le constructeur de la carte, ce qui lui permet d'être identifiée de façon unique dans le monde parmi toutes les autres cartes réseau.

#### 2. Répéteur:

Un répéteur (en anglais repeater) est un dispositif électronique simple permettant de régénérer un signal entre deux nœuds du réseau, afin d'étendre la distance de câblage d'un réseau. [\[19\]](#page-95-9)

#### 3. Concentrateur (Hub):

Un concentrateur est un élément matériel permettant de concentrer le trafic réseau provenant de plusieurs hôtes, et de régénérer le signal [\[19\]](#page-95-9). Le concentrateur est ainsi une entité possédant un certain nombre de ports ( généralement 4, 8, 16 ou 32). Son unique but est de récupérer les données binaires parvenant sur un port et de les diffuser sur l'ensemble des ports. (voir figure1.6 [\[20\]](#page-95-10))

<span id="page-24-1"></span>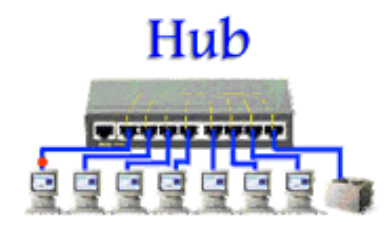

Figure 1.6 – Concentrateur

on distingue deux types de concentrateur:

- **Actifs**: ils sont alimentés électriquement et permettent de régénérer le signal sur les différents ports.
- **Passifs**: ils ne permettent que de diffuser le signal à tous les hôtes connectés sans amplification.

Il est possible de connecter plusieurs hubs entre eux afin de concentrer un plus grand nombre de machines, on parle alors de connexion en cascade.

4. Pont:

Le pont (bridge) est un dispositif matériel permettant de relier des réseaux travaillant avec le même protocole. Il est capable de filtrer les trames en ne laissant passer que celles dont l'adresse correspond à une machine située à l'opposé du pont. Ainsi, le pont permet de segmenter un réseau en conservant au niveau du réseau local les trames destinées au niveau local et en transmettant les trames destinées aux autres réseaux.  $[21]$ 

#### 5. Commutateur:

Comme un hub, sauf qu'il est plus intelligent et discret. Il n'envoie pas tout ce qu'il reçoit à tout le monde, mais il l'envoie uniquement au destinataire.

Un commutateur transmet donc des données aux autres ordinateurs en se basant sur leurs adresses MAC [\[22\]](#page-96-0). Ainsi, les transmissions sont plus confidentielles et les autres ne savent rien des données ne leur étant pas destinées. (voir figure1.7  $[23]$ )

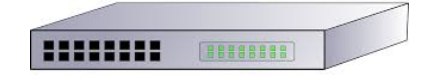

<span id="page-25-0"></span>Figure 1.7 – Commutateur

#### 6. Routeur:

Un routeur est un matériel de communication de réseau informatique destiné à interconnecter des différents types de réseaux lorsque le pont est insuffisant. Il est la frontière entre le réseau local et Internet.  $[24]$ 

Un routeur a plusieurs interfaces. Pour continuer dans notre exemple de frontière

avec Internet, il possède une interface connectée à Internet (généralement, cela se traduit par un câble branché sur la prise téléphonique) et plusieurs autres interfaces sur lesquels se connectent des ordinateurs voulant accéder à Internet (ce qui se traduit généralement par des câbles Ethernet ou des connexions Wi-Fi).(voir figure1.8  $[25]$ )

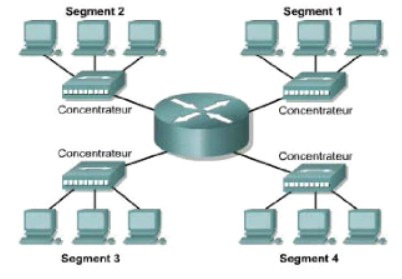

<span id="page-26-2"></span>Figure 1.8 – routeur

#### <span id="page-26-0"></span>1.1.5.3 Périphériques finaux

Les périphériques finaux sont des périphériques réseaux auxquels les gens sont habitués car ils les utilisent pratiquement au quotidien. Ces périphériques forment l'interface entre le réseau humain et le réseau de communication sous-jasent.  $[26]$ 

Les périphériques finaux les plus familiers sont :

- Ordinateurs (stations de travail, ordinateurs portables, serveurs de fichiers, serveurs Web)
- $\bullet$  Imprimantes réseau
- $\bullet$  Téléphones VoIP
- $\bullet$  Caméras de surveillance
- Périphériques portables mobiles (par exemple smartphone, PDA, tablettes, lecteurs de cartes bancaires et les scanners de codes-barres sans fil)

## <span id="page-26-1"></span>1.2 Modèle de conception d'un réseau

Les ordinateurs et les réseaux d'informations sont essentiels au succès des entreprises, grandes et petites. Ils connectent les gens, prennent en charge les applications et les services et permettent d'accéder aux ressources nécessaires pour assurer le bon fonctionnement et

la prospérité des entreprises. Pour répondre aux besoins quotidiens des entreprises, les réseaux eux-mêmes deviennent de plus en plus complexes. [\[27\]](#page-96-5)

#### <span id="page-27-0"></span>1.2.1 Modèles de conception

Un modèle de conception sert à construire des réseaux en respectant certaines règles d'architecture, ce qui permet de r´epondre aux besoins actuels et futurs des entreprises et de leurs utilisateurs. [\[28\]](#page-96-6) La plupart des entreprises n'ont en réalité que peu d'exigences pour leur réseau:

- Le réseau doit rester actif tout le temps, même en cas de défaillance des liaisons, de panne d'équipement et de surcharge.
- Le réseau doit fournir des applications de manière fiable et fournir des temps de réponse raisonnables d'un hôte à un autre.
- Le réseau devrait être sécurisé. Il doit protéger les données qui sont transmises sur celui-ci et les données stockées sur les périphériques qui s'y connectent.
- Le réseau doit être facile à modifier pour s'adapter à sa croissance et aux changements de l'entreprise en générale.
- Les pannes pouvant survenir occasionnellement, le dépannage doit être simple. Trouver et résoudre un problème ne devrait pas prendre trop de temps.

#### <span id="page-27-1"></span>1.2.2 Architecture campus

Pour distinguer une architecture campus, il faut d'abord comprendre c'est quoi un réseau campus.

#### <span id="page-27-2"></span>1.2.2.1 Réseau campus

Le terme réseau campus dérive des réseaux bâtis sur les campus universitaires. Aujourd'hui le terme est plus largement utilisé pour désigner des réseaux "campus" d'entreprises. C'est la partie de l'infrastructure réseau qui fournit un accès aux services et ressources de communication réseau aux utilisateurs finaux et aux périphériques répartis sur un seul emplacement géographique [\[29\]](#page-96-7). Il peut s'agir d'un seul étage, d'un bâtiment ou même d'un groupe de bâtiments répartis sur une zone géographique étendue.

#### <span id="page-28-0"></span>1.2.2.2 Architecture campus et principes de conception

Toute architecture ou système réussi repose sur une théorie et des principes de conception solides. La conception d'un réseau campus n'est pas différente de la conception de tout système de grande taille et de grande complexité [\[30\]](#page-96-8). L'utilisation d'un ensemble de principes d'ing´enierie fondamentaux permet de s'assurer que l'architecture campus offre un équilibre entre disponibilité, sécurité, flexibilité et facilité de gestion requise pour répondre aux besoins commerciaux et technologiques actuels et futurs.

Lorsqu'elles sont examinées attentivement, ces exigences se traduisent par quatre principes fondamentaux de conception de réseau:

- Hiérarchie: le réseau campus est traditionnellement défini comme un modèle hié-rarchique à trois niveaux comprenant les couches core, de distribution et accès. [\[30\]](#page-96-8)
- Modularité: Les changements de réseau, les mises à niveau ou l'introduction de nouveaux services peuvent être effectués de manière contrôlée et par étapes, permettant une plus grande flexibilité dans la maintenance et le fonctionnement du réseau du campus. [\[30\]](#page-96-8)
- résilience: c'est la capacité du système à rester disponible pour une utilisation dans des conditions normales et anormales. [\[30\]](#page-96-8)
- Flexibilité:La capacité de modifier des portions du réseau, d'ajouter de nouveaux services ou d'augmenter la capacité sans passer par une mise à niveau majeure sont des considérations clés pour la conception de campus efficaces. [\[30\]](#page-96-8)

#### <span id="page-28-1"></span>1.2.3 Modèle de conception hiérarchique

Le modèle de conception hiérarchique de Cisco divise le problème complexe de la conception de réseau en un processus plus petit et plus facile à gérer. Chaque niveau ou niveau de la hiérarchie est concentré sur un ensemble spécifique de rôles. Cela aide le concepteur et l'architecte de réseau à optimiser et à sélectionner le matériel, les logiciels et

les fonctionnalités réseau adéquats pour remplir des rôles spécifiques pour chaque couche réseau [\[31\]](#page-96-9). Cisco propose une hiérarchie à trois niveaux comme approche privilégiée pour la conception du réseau. Dans ce modèle, les dispositifs de réseau et de liaisons sont regroupés en fonction de trois couches.

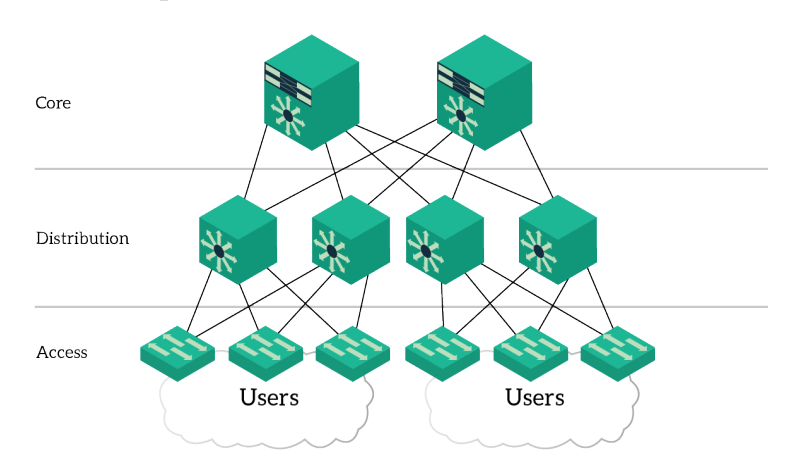

#### <span id="page-29-0"></span>1.2.3.1 Modèle hiérarchique à trois couches

<span id="page-29-2"></span>FIGURE  $1.9$  – Modèle de conception hiérarchique à trois couches

Une conception de réseau de campus hiérarchique d'entreprise typique comprend les trois couches suivantes: [\[32\]](#page-96-10)

- Core: assure un transport de flux optimal entre les sites et un routage hautes performances.
- distribution: fournit une connectivité et des limites de contrôle basées sur des règles entre les couches d'accès et core.
- Access: permet aux utilisateurs d'accéder aux périphériques du réseau.

Ce modèle de conception peut être utilisé dans les grands réseaux de campus où plusieurs couches de distribution et bâtiments doivent être interconnectés.

#### <span id="page-29-1"></span>1.2.3.2 Modèle hiérarchique à deux couches (collapsed Core)

L'architecture hiérarchique à trois couches est une excellente solution pour les grandes entreprises. Cependant, ça peut être très coûteux et son coût ne sera pas justifié dans un environnement plus petit. Pas de soucis, Cisco a conçu une solution plus petite qui offre toujours un certain degré d'évolutivité, de résilience et de facilité de gestion. C'est l'architecture collapsed core, une version sous-optimisée de l'architecture à trois couches. [\[31\]](#page-96-9)

Avec cette conception, nous fusionnons la couche core et la couche de distribution en une seule couche appelée collapsed core. En conséquence, cette conception comporte deux couches (niveaux) au lieu de trois, comme dans l'illustration ci-dessous.

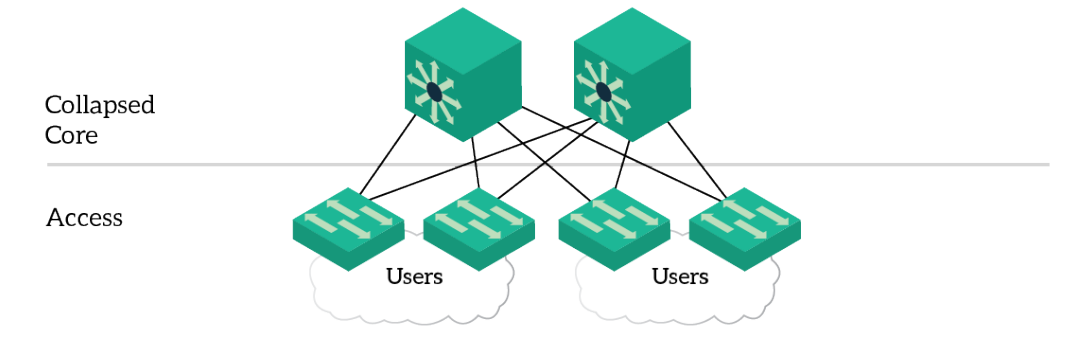

<span id="page-30-1"></span>FIGURE  $1.10$  – Modèle hiérarchique à deux couches

#### <span id="page-30-0"></span>1.2.3.3 Utilité des différentes couches du réseau campus

#### • Couche Access

C'est l'endroit où les périphériques finaux (PC, imprimantes, appareils photo, etc.) se connectent à la partie câblée du réseau du campus. C'est également l'endroit où les périphériques qui étendent le réseau d'un niveau sont connectés, les téléphones IP et les points d'accès sans fil étant les deux principaux exemples de périphériques qui ´etendent la connectivit´e d'une couche suppl´ementaire par rapport au commutateur  $d'$ accès de campus. [\[30\]](#page-96-8)

La grande variété de types de périphériques pouvant être connectés, ainsi que les divers services et mécanismes de configuration dynamiques nécessaires, font de la couche d'accès l'une des parties les plus riches en fonctionnalités du réseau du campus. (voir figure 1.11 [\[33\]](#page-96-11))

Généralité sur les réseaux et modèles de conception

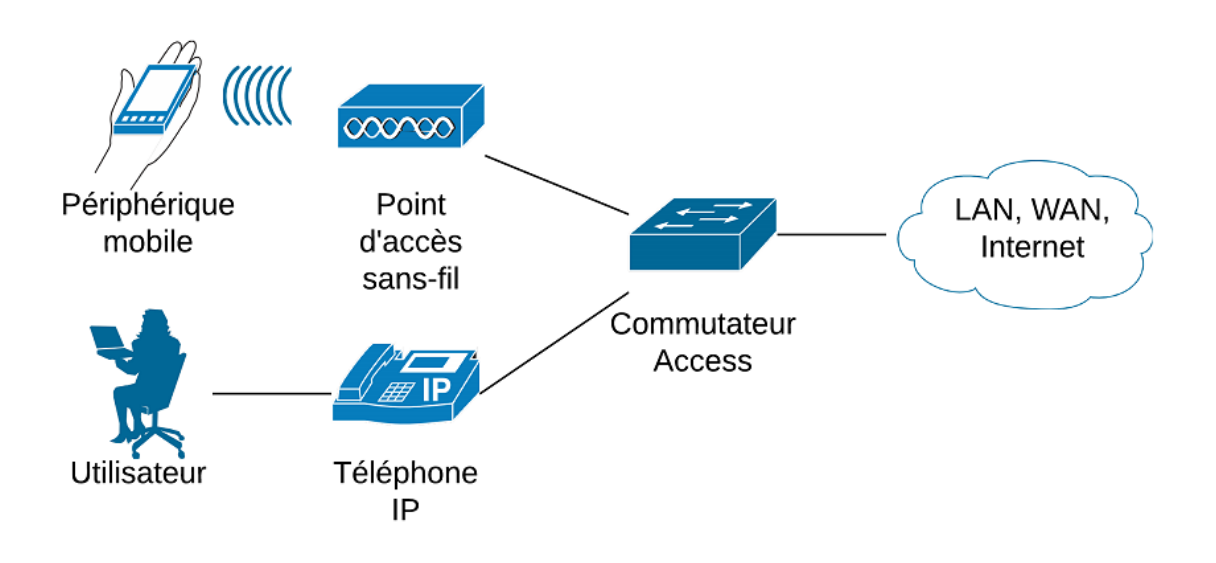

<span id="page-31-0"></span>Figure 1.11 – Couche Access

On reconnaitra un périphérique de couche Access par les différents services et capacités qui doivent être définis et pris en charge dans la couche d'accès du réseau:

- Connectivité: aux périphériques terminaux, haute densité de ports, interfaces montantes.
- Haute disponibilité: alimentation redondante et support des First Hop Redundancy Protocols (FHRP).
- Convergence: fournit du Power over Ethernet (PoE) pour les téléphones IP et les points d'accès sans fil, quality of service  $(QoS)$ .
- Sécurité: comprend d'office les fonctionnalités: sécurité sur les ports (en anglais Switchport Port-Security), DHCP snooping, Dynamic ARP inspection, IP source guard. [\[33\]](#page-96-11)

La couche Access fournit la démarcation intelligente entre l'infrastructure réseau et les périphériques informatiques qui exploitent cette infrastructure. Il s'agit de la première couche de défense de l'architecture de sécurité réseau et du premier point de négociation entre les périphériques finaux et l'infrastructure réseau [\[30\]](#page-96-8). Quand on regarde l'ensemble de la conception campus, le commutateur d'accès fournit la majorité de ces services de la couche d'accès et constitue un élément clé de la mise en place de services sur plusieurs campus.

#### • Couche Distribution

La couche de distribution du réseau constitue le point de démarcation entre la couche access et core. Le but de cette couche est de fournir une définition de frontière et constitue l'endroit où la manipulation de paquets peut avoir lieu. [\[32\]](#page-96-10) (voir figure 1.12 [\[33\]](#page-96-11))

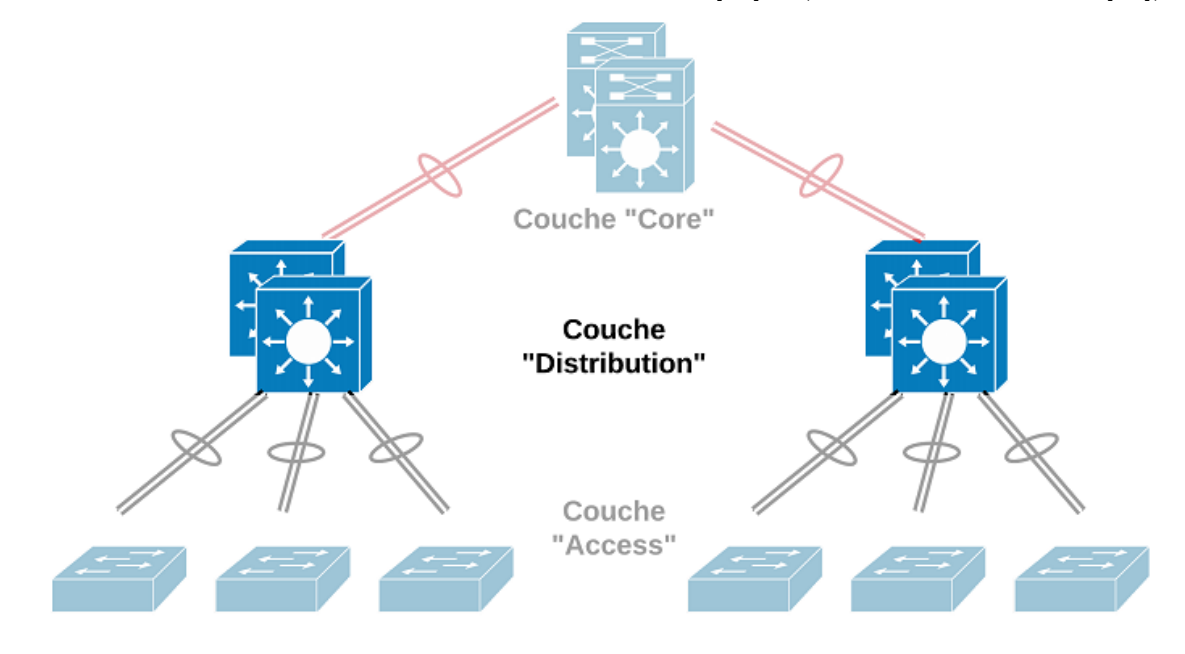

<span id="page-32-0"></span>Figure 1.12 – Couche Distribution

Les fonctions et caractéristiques de la couche de distribution sont les suivantes:

- $\bullet$  Implémentation de stratégies en filtrant, hiérarchisant et mettant en file d'attente le trafic. [\[30\]](#page-96-8)
- Fournir des connexions redondantes, à la fois pour les périphériques de la couche access et ceux de la couche core. [\[30\]](#page-96-8)
- Agrégation de plusieurs connexions d'accès à faible vitesse en connexions core à vitesse supérieure et conversion entre différents types de supports (par exemple, entre des connexions Ethernet et Frame Relay). [\[30\]](#page-96-8)
- Le routage des LANs virtuel (VLAN) et la définition des domaines Broadcast/Multicast. [\[30\]](#page-96-8)

Les commutateurs (Switchs) de la couche Distribution doivent être capable de supporter la charge de traitement de tout le trafic venant des périphériques Access et router les paquets avec un taux de transfert très élevé  $[33]$ . Ce qui implique qu'ils devront disposer d'une haute densité de ports à vitesse élevée pour assurer le service d'interconnexion(routage de couche 3).

#### • Couche Core

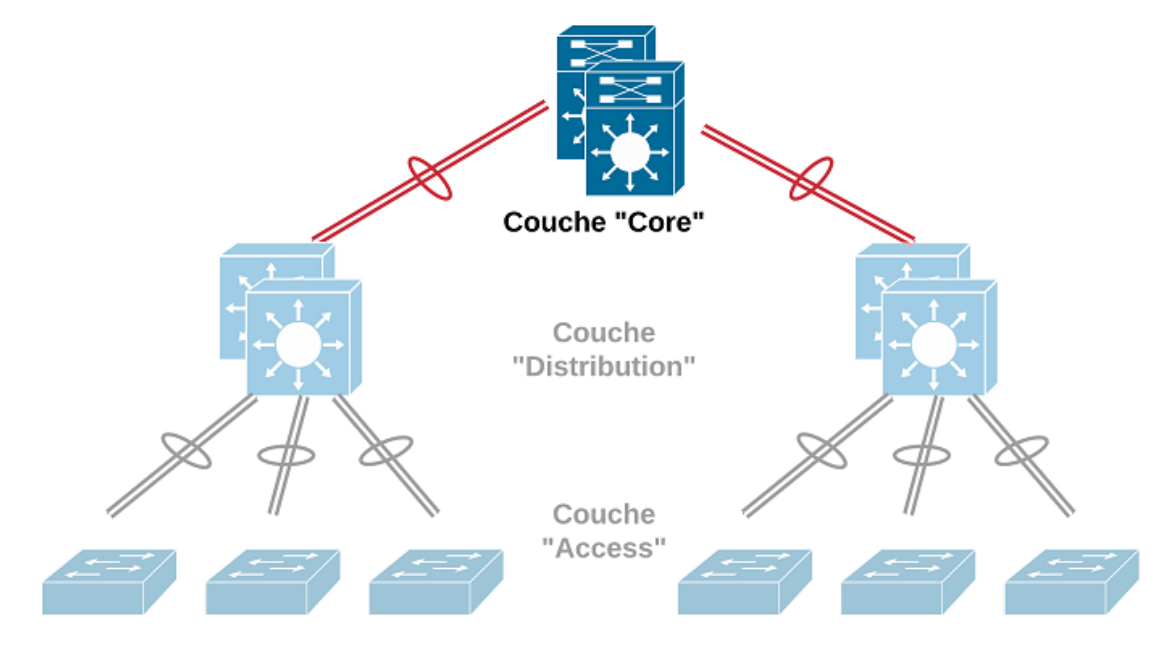

<span id="page-33-0"></span>Figure 1.13 – Couche Core

La couche Core (voir figure  $1.13$   $[33]$ ) est la colonne vertébrale "The backbone" qui réunit tous les éléments de l'architecture campus. C'est cette partie du réseau qui assure la connectivité entre les périphériques finaux, les services informatiques et les services de stockage de données situés dans le data center, ainsi que d'autres zones et services du réseau. Il sert d'agrégateur pour tous les autres blocs du campus et relie le campus au reste du réseau. [\[30\]](#page-96-8)

Elle est d'une certaine manière la partie la plus simple mais la plus critique du réseau campus.  $[34]$  Les principaux objectifs de conception de la couche Core consistent à fournir:

- un ensemble très limité de services et une haute disponibilité.
- fonctionner en mode permanent comme un service non-stop 24/7/365.
- un niveau de redondance approprié pour permettre une récupération quasi

immédiate du flux de données en cas de défaillance d'un composant (commutateur, superviseur, etc).

- une mise à niveau / modification occasionnelle, mais nécessaire, du matériel et des logiciels, sans perturber les applications du réseau.
- Les switchs core sont les plus fiables lorsqu'ils peuvent gérer les pannes en réacheminant le trafic et peuvent réagir rapidement aux changements de la topologie du réseau.
- les switchs core doivent pouvoir mettre en œuvre des protocoles et des techno-logies évolutives, des chemins alternatifs et un équilibrage de la charge. [\[33\]](#page-96-11) [\[34\]](#page-96-12)

Concevoir la hiérarchie d'un réseau pour prendre en charge un comportement cohérent des flux de données à pour effet d'améliorer le temps de convergence du réseau en cas de défaillance. [\[35\]](#page-96-13)

Des modèles de conception et de configurations entièrement redondantes garantissent que ces flux de données hiérarchiques fournissent également des temps de convergence rapide et déterministe par rapport au conception non entièrement redondante et maillée  $[34]$  comme illustré dans le cas meilleur (Best) de la figure 1.14 [\[30\]](#page-96-8):

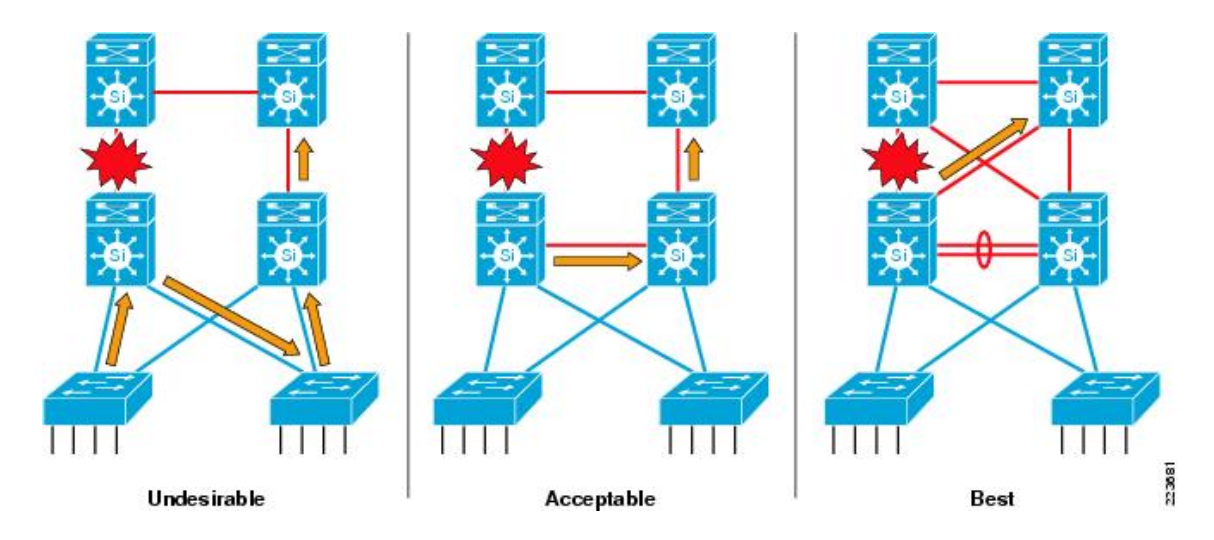

<span id="page-34-0"></span>FIGURE  $1.14$  – Récupération du trafic dans une conception hiérarchique

#### <span id="page-35-0"></span>1.2.3.4 Architecture modulaire et évolutive

L'application d'une architecture modulaire dans un réseau permet de le faire évoluer de manière robuste et redondante.

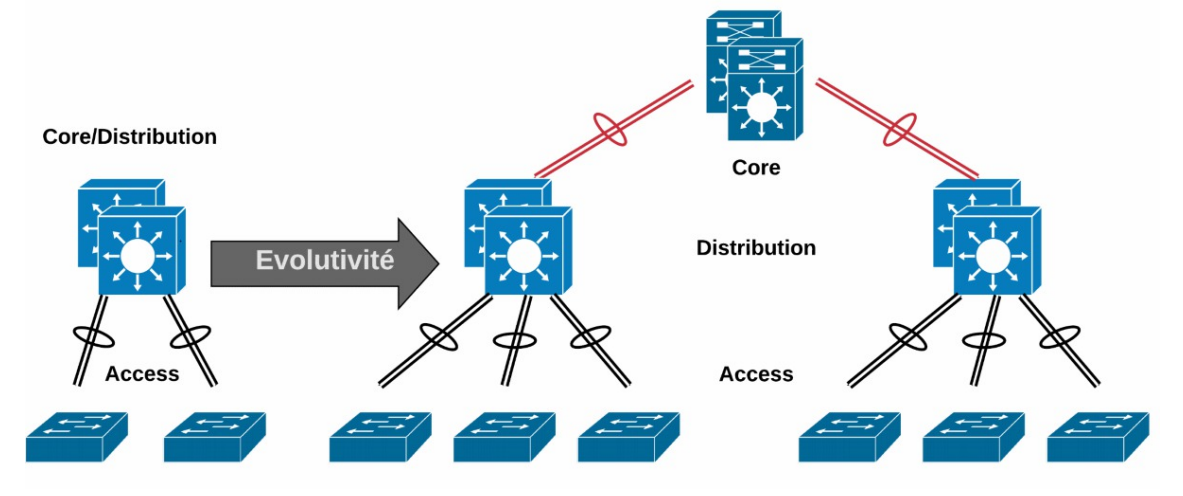

<span id="page-35-2"></span>FIGURE  $1.15$  – Architecture modulaire et évolutive

Cette conception (voir figure1.15 [\[33\]](#page-96-11)) répond à une situation réelle d'un "Campus LAN", soit une architecture du réseau qui correspond à plusieurs sites interconnectés entre eux sous une même administration.Les dispositifs de chaque couche ont des fonctions similaires et bien d´efinies, cela permet aux administrateurs d'ajouter facilement, remplacer et supprimer des composants individuels du réseau. C'est ce type de flexibilité et d'adaptabilité qui rend la conception de réseau hiérarchique hautement évolutive. [\[30\]](#page-96-8)

#### <span id="page-35-1"></span>1.2.3.5 Conception réseau modulaire

A mesure que la complexité des réseaux augmentait pour faire face à ces besoins, la conception réseau a dû être modifiée pour adopter une approche plus modulaire. [\[34\]](#page-96-12) La conception réseau modulaire décompose le réseau en différents modules, chacun de ces modules occupant une place particulière ou répondant à un besoin spécifique dans le réseau. Cisco recommande de concevoir un modèle qui organise le réseau en différents "blocks" pour assurer une disponibilité de l'architecture et la faire évoluer aisément. [\[31\]](#page-96-9) On considère ici un réseau de type campus que l'on peut diviser en deux "blocks":

• "Switch block" qui contient les switchs distribution et access.
$\bullet$  "core block" qui connecte tous les "switchs blocks" du réseau campus.

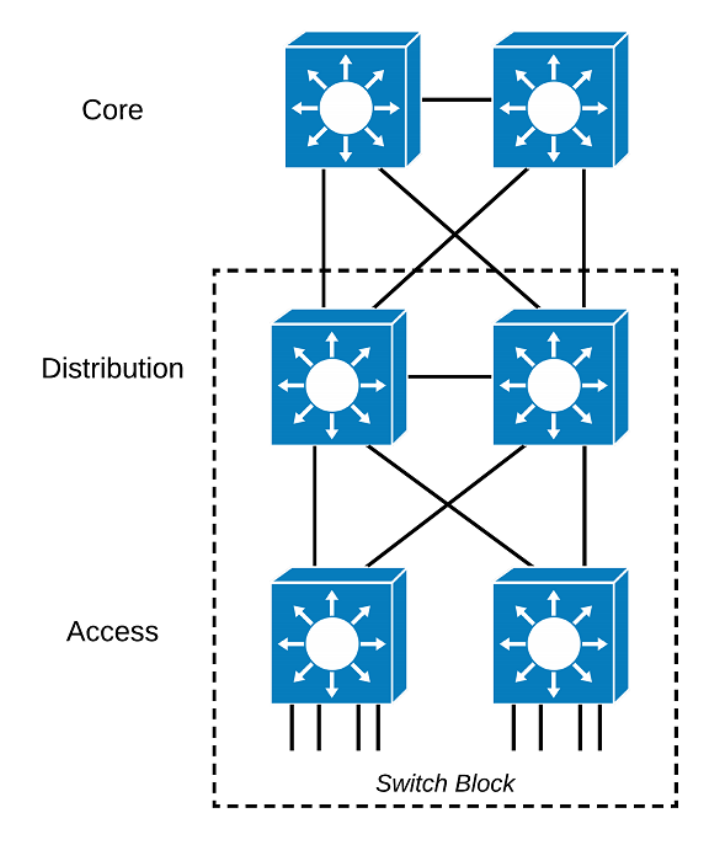

FIGURE  $1.16$  – Conception réseau "switch block"

On remarque que cette conception (voir figure 1.16 [\[33\]](#page-96-0)) est totalement redondante, ce qui améliore la haute disponibilité du réseau.

Dans la figure 1.17  $[33]$ , on fait évoluer le réseau en ajoutant des commutateurs Access dans un "Switch Block" et par la mˆeme occasion ajouter d'autres "switch block". Généralité sur les réseaux et modèles de conception

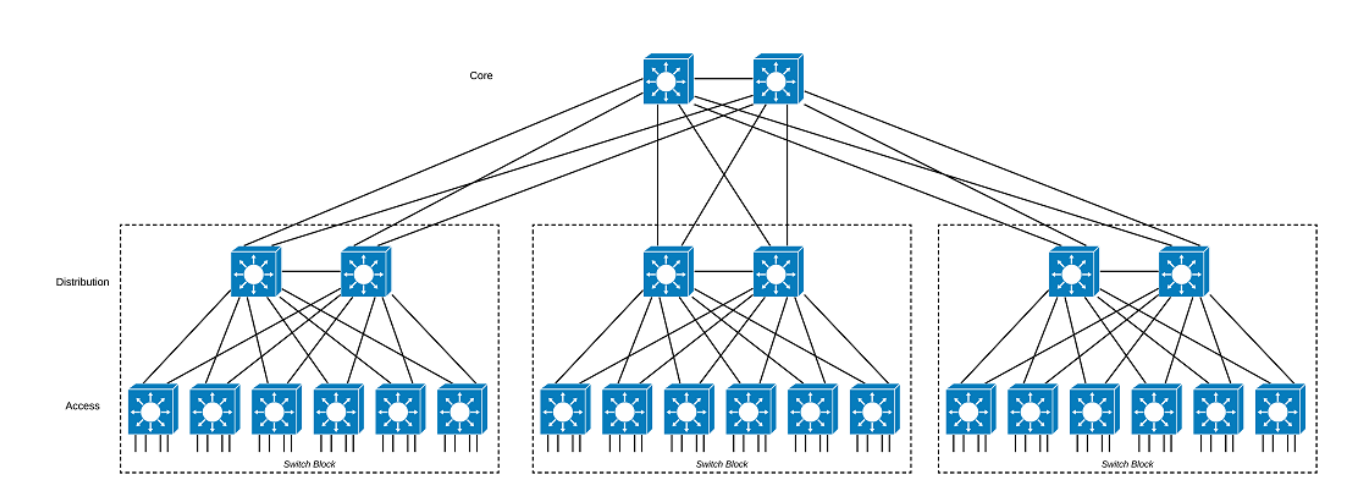

FIGURE  $1.17$  – Évolutivité du réseau par "switch block"

L'utilisation de modules offre plus de flexibilité et simplifie la mise en œuvre et la résolution des problèmes.  $[30]$ 

# 1.3 Présentation des diagrammes de réseau

L'une des premières choses à faire avant de mettre en place un réseau complexe est de créer un diagramme de réseau afin de disposer d'une vue d'ensemble.

## 1.3.1 Définition

Un diagramme de réseau est la représentation visuelle d'un réseau informatique ou de télécommunications. Il montre les éléments qui composent le réseau et comment ils interagissent entre eux : routeurs, appareils, commutateurs, pare-feu, etc.

En fonction de sa portée et de son objectif, un diagramme de réseau peut contenir beaucoup de détails ou ne donner qu'un aperçu général. Par exemple, le diagramme d'un réseau LAN peut indiquer les adresses IP de chaque ordinateur, alors que le diagramme d'un MAN (réseau métropolitain) représentera des immeubles ou zones à l'aide d'un simple nœud. Un diagramme de réseau peut être physique ou logique. [\[36\]](#page-97-0)

## 1.3.2 Diagramme de réseau logique

Le diagramme de réseau logique est utilisé pour illustrer la structure logique du réseau informatique. Il montre comment les composants du réseau se rapportent et communiquent les uns avec les autres.

Un diagramme de réseau logique nous permet de visualiser l'architecture d'un réseau que ce soit un groupe d'ordinateurs interconnectés ou bien d'autres dispositifs, tels que les imprimantes, les modems, les commutateurs, les routeurs, et même des appareils mobiles sans tenir compte de l'emplacement géographique des éléments. [\[37\]](#page-97-1)

## 1.3.3 Diagramme de réseau physique

Un diagramme de réseau physique représente l'agencement physique réel des éléments qui composent le réseau, y compris les câbles et le matériel. Généralement, le diagramme donne une vue plongeante de l'ensemble du réseau dans son espace physique, comme un plan de niveau. [\[37\]](#page-97-1)

### 1.3.4 Symboles et icônes des diagrammes de réseau

Puisqu'un diagramme de réseau est la représentation visuelle d'un système existant, il s'appuie sur des symboles pour communiquer des informations. Certains symboles repr´esentent des entit´es physiques, alors que d'autres indiquent le type de relations qui existent entre ces entités  $[38]$ . Acquérir une compréhension de base des symboles propres aux diagrammes de réseau est la première étape pour créer et déchiffrer des diagrammes de réseau complexes.

#### ▶ Symboles Cisco, AWS et Azure:

Cisco Systems, Inc. est l'un des plus importants fournisseurs de matériel pour réseaux au monde. Cisco utilise l'ensemble de ses propres symboles de réseau, qui sont mondialement reconnus, facilement identifiables et généralement acceptés en tant que norme. Les icônes Cisco et les symboles de réseau Cisco sont utilisés pour la construction de différents diagrammes et conceptions de réseaux Cisco, ainsi que des diagrammes de topologie de réseau affichant les topologies de réseau informatique,

la configuration et les connexions des équipements réseau Cisco. [\[38\]](#page-97-2)

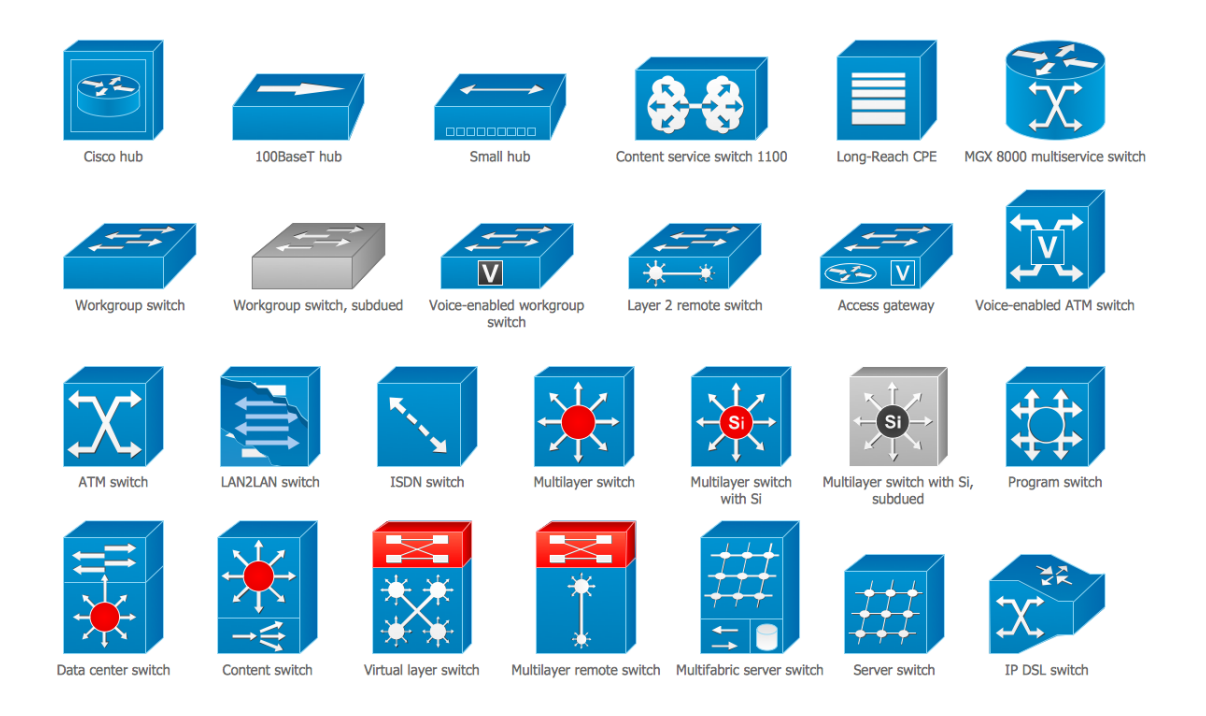

FIGURE  $1.18$  – Éléments de conception- Switchs et Hubs

Pour Amazon Web Services et Microsoft Azure, deux des plus importants fournisseurs de services dans le cloud, proposent également leurs propres systèmes de symboles pour décrire les réseaux qu'ils hébergent.

## 1.3.5 Création d'un diagramme de réseau

Avant de commencer à créer un diagramme, on s'assure d'avoir un objectif précis en tête. Une fois que on a sélectionné un réseau à schématiser, on suit les étapes suivantes pour créer un diagramme de réseau qui sera aussi élégant qu'utile.

- $\triangleright$  Identifier le matériel: Dans un premier temps, ne pas se soucier des connexions. On Liste plutôt tous les postes de travail, serveurs, routeurs, pare-feu et autres composants du réseau. Si on utilise un logiciel de création de diagrammes de réseau, il nous suffit pour cela de faire glisser des formes sur la zone de travail.
- $\triangleright$  Regrouper les formes: Pour commencer à organiser notre diagramme, on rap-

proche les formes connexes les unes des autres. Les formes peuvent disposer d'un lien logique ou physique selon le type de diagramme qu'on veut dessiner.

- I Ajouter des connexions: Une ligne reliant deux formes montre qu'elles sont connectées d'une façon ou d'une autre, généralement par le flux des informations.
- $\triangleright$  Légender: Indiquer sur chaque forme toute information additionnelle que on juge utile pour le public. On peut choisir de placer ces informations à côté de chaque composant pour les numéroter, puis d'ajouter des informations supplémentaires dans une légende.
- $\triangleright$  Mise en forme finale: Ajustez le placement, la taille, la couleur et tous les autres attributs des éléments de notre diagramme jusqu'à ce que on soit satisfait.

## 1.3.6 Applications des diagrammes de réseau

Grâce à leur capacité à montrer comment les composants d'un réseau interagissent, les diagrammes de réseau ont des applications très diverses, notamment :

- $\triangleright$  Planifier la structure d'un réseau domestique ou professionnel
- $\triangleright$  Coordonner les améliorations d'un réseau existant
- $\triangleright$  Signaler et résoudre des problèmes de réseau
- Servir de documentation pour la communication externe, l'intégration, etc.
- I Tenir l'inventaire des composants
- $\triangleright$  Fournir les informations nécessaires à un fournisseur dans le cadre d'un appel d'offres, sans pour autant divulguer des informations confidentielles

# Conclusion

Ce chapitre a introduit les premiers concepts des réseaux informatiques, ainsi qu'une présentation des meilleures pratiques de conception pour un réseau campus selon Cisco. Nous avons également dévoilé l'architecture à trois couches et collapsed core, en analysant leurs avantages. Nous sommes maintenant en mesure d'identifier un réseau mal implémenté et de proposer des correctifs de conception, ainsi qu'une schématisation par diagramme.

# Analyse de l'existant et solution proposée

*2*

# Introduction

Ce chapitre sera réservé à l'étude du réseau existant dans l'entreprise et la proposition d'une solution aux problèmes trouvés. Avant d'entamer notre étude, il convient de commencer par la présentation de l'entreprise et la détermination de notre position au sein du système d'information, pour mieux connaitre sa structure et ses objectifs. Ensuite, nous allons étudier le réseau et ses composants, pour pouvoir proposer une solution aux problèmes trouvés.

# 2.1 Présentation générale de l'entreprise ENAFOR

L'Entreprise Nationale de Forage (ENAFOR), l'un des plus importants opérateurs de Forage pétrolier en Algérie, a réalisé en 2016 un parcours de 50 ans d'expérience dans son domaine d'activité, enregistrant des résultats financiers et des performances HSE et opérationnelles en constante amélioration. ENAFOR s'illustre par ses capacités à faire face aux challenges dans un univers des plus concurrentiels.

Analyse de l'existant et solution proposée

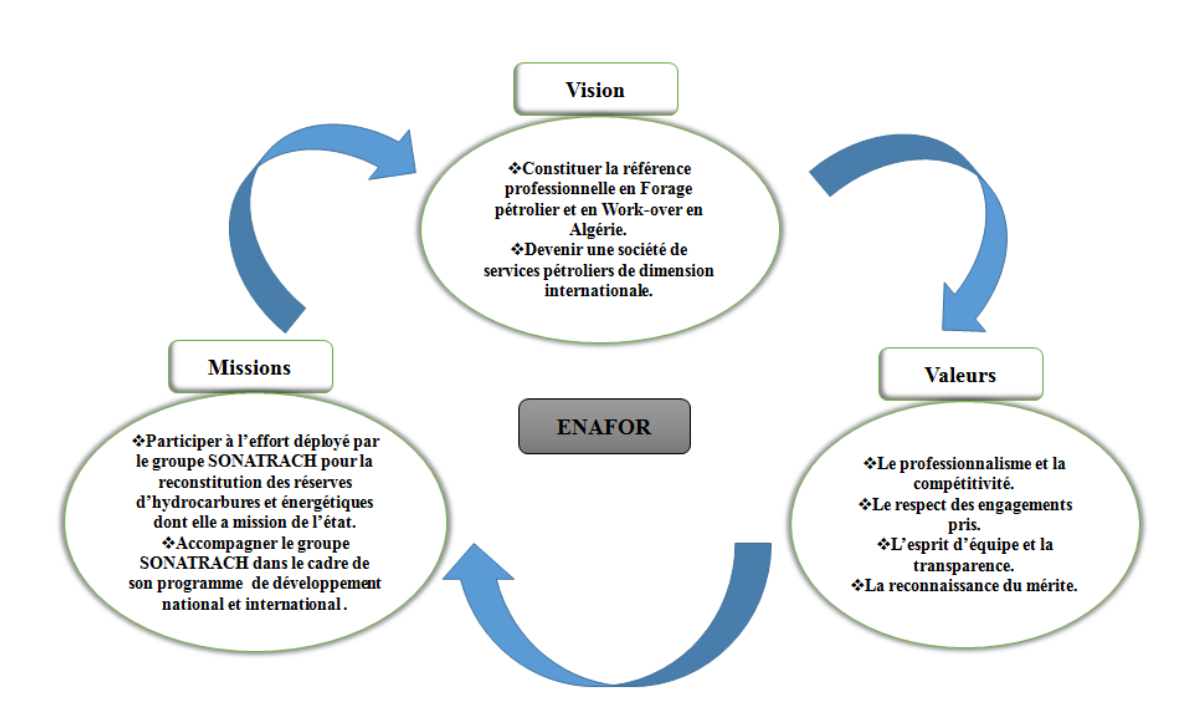

Figure 2.1 – Missions et Valeurs de l'ENAFOR

## 2.1.1 Présentation

On peut identifié l'entreprise nationale de forage (ENAFOR), par les désignations suivantes:

- RAISON SOCIALE:Entreprise Nationale de Forage (ENAFOR)
- STATUT JURIDIQUE: Société par actions
- CAPITAL SOCIAL:Quatorze milliards et Huit Cent Millions (14 800 000000,00) de Dinars, détenu à 100% par la Société Holding Services Para Pétroliers SONA-TRACH.
- SIEGE SOCIAL:Zone Industrielle, Bir Messaoud, Hassi Messaoud, (Wilaya de Ouargla).

## 2.1.2 Historique

• En 1966, ENAFOR est créée sous la dénomination  $\blacksquare$ ALFOR $\blacksquare$ , dans le cadre Plan de Développement de SONATRACH, en tant que joint-venture entre SONATRACH (avec 51% des parts) et la SEDCO USA (South Eastern Drilling Company, Dallas) (avec 49% des parts).

- En 1981, SONATRACH met fin à son partenariat avec la SEDCO par la mise en place, le 1er janvier 1982, de l'Entreprise National de Forage, par arrêté Ministériel du 31 décembre 1981 portant date d'effet de substitution d'ENAFOR à SONA-TRACH dans une partie de ses compétences.
- En 1989, ENAFOR devient une entreprise autonome sous la forme d'une SPA, dont le Capital social de 20 000 000.00 DA, est détenu par le Fond Mines à  $40\%$ , le Fond Chimie/Pétrochimie/Pharmacie à  $30\%$  et le Fond Agro-alimentaire à  $30\%$ .
- SONATRACH, par le biais de la Holding SSP (Société de Services Pétroliers), devient en 1998, l'actionnaire principal de l'Entreprise, avec 51% des parts à son actif. Les 49% sont détenus par la Holding RGT (Réalisation des Grands Travaux).
- L'année 2005 marque l'intégration d'ENAFOR au Groupe SONATRACH qui devient dès lors 100% filiale de SONATRACH.

# 2.1.3 Activités

Des activités de l'ENAFOR on peut distingué celles pour la réalisation et celles pour le support.

## 1. Activités de réalisation:

- Forage (développement, exploration);
- Work-Over (Reprise d'exploitation et d'entretien des puits producteurs d'hydrocarbures).

## 2. Activités de supports:

- Transport principalement le démontage, le transport et le montage (DTM) des appareils de Forage et de Work-Over;
- Maintenance (rénovation, révision et maintenance) des appareils et équipements pétroliers;
- Hébergement et Restauration;
- Approvisionnements et Gestion des stocks (pour la prise en charge des besoins en pièces de rechange).

# 2.1.4 Politique Qualité, Santé, Sécurité et Environnement affichée par l'ENAFOR

La politique Qualité, Santé, Sécurité et Environnement (QHSE) de l'ENAFOR émane de la politique du groupe SONATRACH.

### • La politique d'ENAFOR vise ainsi:

- $\blacktriangleright$  L'amélioration de la qualité des services fournis.
- I L'amélioration de la qualité de vie au travail et la préservation de la santé et sécurité des travailleurs à travers, la promotion de la qualité de vie au travail en veillant au bien-être physique, mental et social des travailleurs, la prévention des risques, la sensibilisation sur les sujets ayant trait à la santé et le développement d'une culture HSE au sein de l'entreprise.
- $\triangleright$  La préservation de l'environnement, à travers l'optimisation de l'utilisation des ressources naturelles non renouvelables : consommation en eau, consommation de l'énergie, la gestion des déchets conformément à la réglementation en vigueur et la promotion de l'utilisation de l'énergie renouvelable.

#### • Certification Qualité, Sécurité, Santé et Environnement:

Pour se conformer aux standards internationaux dans ses activités, ENAFOR procède continuellement à la mise à niveau de son Système de Management Intégré SMI/QHSE à travers des audits de certification selon les référentiels ISO 9001-2015 (Qualité), OHSAS 18001-2007 (Santé et Sécurité) et ISO 14001-2015(Environnement).

## 2.1.5 Macro-structure de l'entreprise

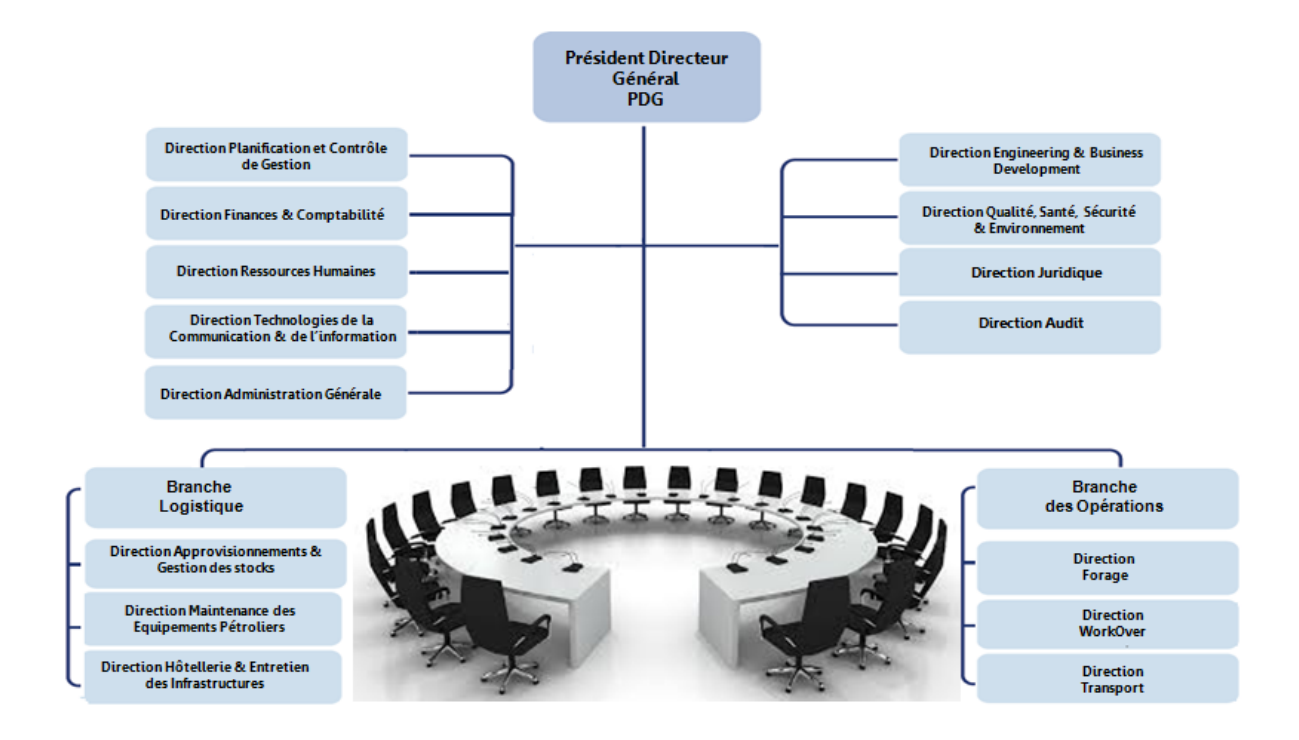

Figure 2.2 – Macro-structure de l'ENAFOR

# 2.2 Infrastructures de supports

ENAFOR poss`ede, `a Hassi Messaoud, d'importantes installations et infrastructures servant de support pour tous ses chantiers (Forage ou Work-over).

# 2.2.1 Présentation de l'infrastructure logistique, de soutien et d'accueil

- Une base pour son administration: Siège sociale à Hassi Messaoud  $(HQ)$
- Une antenne nord (Bureaux de liaison) sise à Alger.
- Un siège des opérations, dénommé Base 17 Octobre 1961, situé à Irara, Hassi Messaoud.
- Des bases opérationnelles: Forage, Work-Over, Transport, Équipements tubulaires

et Revamping-Yard.

- Deux bases résidentielles: la base 1 Mai et la base Work-Over.
- La base du 19 Mars 1962 abritant la Sonde Ecole.
- Des ateliers de Mécaniques, Usinage et Fabrication, Réparation, Équipements Mécaniques et Électriques, maintenance du parc véhicules et engins conçus pour les DTM. Plus les magasins de stockages (pièces et équipements de forage).
- Des infrastructures d'accueil et de loisirs et autres pour le personnel ( salles et complexe de restauration,Centre de m´edecine du travail, M´edecin dentaire et radiologie, salle de sport, salles de jeux, foyer, un stade, mosquée...)

#### 2.2.2 Parc appareils de forage et de work-over

L'ENAFOR dispose de 52 appareils de forage de type super lourd, lourd et moyen dont un appareil, d'une puissance de 3000 HP, le premier appareil en Algérie destiné pour les forages HP-HT (Haute Pression/Haute Température) qui permet de forer des puits allant jusqu'à 10 000 mètres de profondeur.

### 2.2.3 Ressources humaines

La ressource humaine, constitue le facteur clé de la réussite pour ENAFOR. Son effectif global, `a fin D´ecembre 2018 est de 6666 agents.

## 2.3 Présentation de la DTCI

La Direction des Technologies de Communication et de l'Information (DTCI) est une structure qui g`ere la composante informatique de l'entreprise. La cadence vertigineuse du développement des technologies de l'information et de la communication à l'échelle mondiale impose à la DTCI d'être en constante prospection et en quête d'amélioration continue. Cette direction est basée au Siège Social  $(H.Q)$  à Hassi Messaoud.

## 2.3.1 Micro-structure de la DTCI

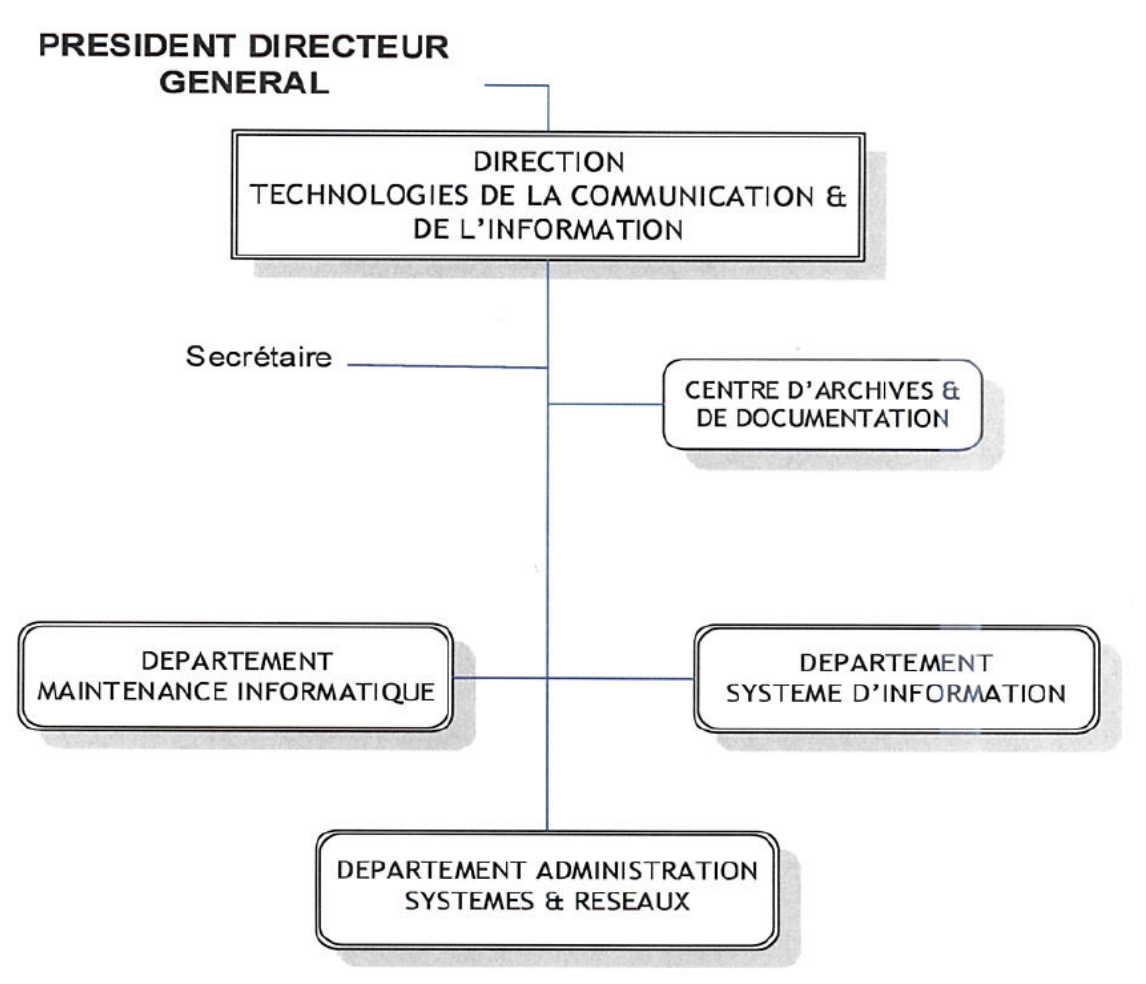

Figure 2.3 – Organigramme de la DTCI

# 2.4 Présetation du service d'accueil (DASR)

Nous avons été accueillis au sein du département Administration systèmes et réseaux. L'administration systèmes et réseaux a la responsabilité du fonctionnement du système d'information de l'entreprise, en tenant compte des attentes et des besoins des utilisateurs, tout en veillant aux évolutions technologiques.

Les administrateurs réseaux et systèmes assurent la maintenance des réseaux et des équipements, développe et adapte les différentes applications et bases de données.

## 2.4.1 Activités de la DASR

L'administration systèmes et réseaux se décompose en un ensemble de tâches, chacune ayant une fonction bien particulière. Dans la suite, on va présenter brièvement l'ensemble de ces tâches :

- $\triangleright$  Supervision Monitoring: la supervision est essentielle à la bonne administration d'un réseau elle consiste à vérifier qu'un ensemble d'équipement constituant un réseau (switchs, serveurs, PCs) fonctionne correctement. Elle permet donc de connaître à tout moment la disponibilité du réseau. Pour réaliser ceci, on utilise SNMP (Simple Network Management Protocol) : ce protocole permet de collecter diverses informations stockées dans les équipements du réseau dans des bases de données appelées MIB (Management Information Base).
- **Maintenance:** : la maintenance du réseau informatique est essentielle à une bonne sécurisation des données. C'est d'ailleurs un des principaux intérêts de la maintenance informatique qui permet de suivre et d'´eviter les tentatives d'intrusions en mettant notamment à jour les systèmes d'exploitation des éléments du réseau(WSUS :Windows Server Update Services...).
- **Sécurité:** De nos jours, il est indispensable d'avoir une politique de sécurité dans un réseau afin d'assurer principalement l'intégrité et la confidentialité des données. Pour cela, il faut mettre en place plusieurs niveaux de sécurité. Premièrement, il est nécessaire de sécuriser l'accès physique aux équipements réseaux (routeurs, switchs) et aux serveurs. Ensuite, afin de restreindre l'accès aux utilisateurs non autorisés, des filtres sur les adresses IP et les ports ainsi que sur les services applicatifs(Certificats de sécurité, permissions) sont mis en place. Finalement, l'information transmise sur le réseau doit être cryptée pour éviter que des informations confidentielles circulent en clair.
- $\triangleright$  La sauvegarde back-up: est l'opération qui consiste à dupliquer et à mettre en sécurité les données contenues dans un système informatique. Elle s'inscrit dans une démarche plus globale qui consiste à assurer la continuité d'activité d'un système informatique ou, en cas de défaillance, son redémarrage au plus vite. Il existe plusieurs m´ethodes de sauvegarde : la sauvegarde compl`ete ou totale (full back-up),

différentielle, incrémentale...

► Topologie: La topologie permet de connaître à travers l'élaboration de schémas l'architecture du réseau. Il est donc très important de maintenir à jour ces schémas pour avoir une vision correcte du réseau.

## 2.4.2 Organigramme de la DASR

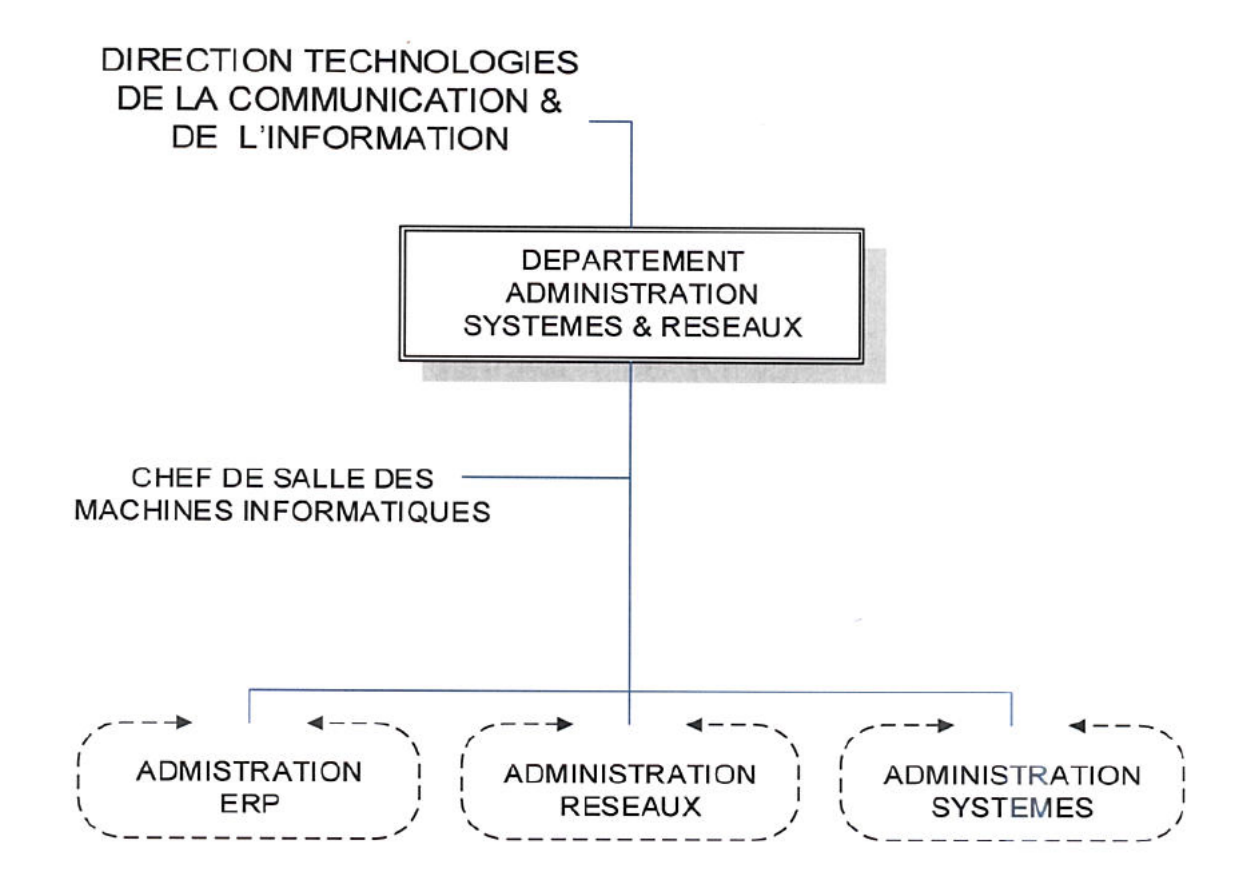

Figure 2.4 – Organigramme de la DASR

# 2.5 Analyse de l'existant

Cette section traite de l'architecture réseau, l'architecture système et l'architecture de stockage de l'ENAFOR actuellement en place à Hassi Messaoud. Cette étude est très importante pour pouvoir analyser les besoins de l'entreprise qui est une phase très importante pour mener à la réussite de notre projet.

### 2.5.1 Architecture système

L'ENAFOR fait cohabiter plusieurs systèmes et environnements hétérogènes et tire profit des dernières technologies tant matérielles que logiciels. Son infrastructure système comprend entre autres:

#### $2.5.1.1$  Système de Gestion Intégré (SAP)

SAP (systems, applications and products for data processing) est un progiciel de  $g$ estion intégré (PGI). En anglais, on parle d'ERP (entreprise ressource planning). Cela signifie que les différents métiers de l'entreprise sont intégrés dans un système d'information centralisé. Le logiciel touche ainsi une vaste rangée de métiers comme la production, l'approvisionnement, la comptabilité, la finance, la qualité, la vente, la logistique, le marketing, la maintenance, la qualité et les ressources humaines. SAP fonctionne par module. [\[39\]](#page-97-3)

Parmi les grands chantiers des nouvelles techniques de l'information réalisés par EN-AFOR, le système de gestion intégré  $\text{ERP}/\text{SAP}$  avec au début du mois d'octobre 2005 sept modules programmés et la montée en version  $\mathbf{ERP}/\mathbf{SAP}(\mathbf{ECC6})$  réalisé en juin 2013.

Cette nouvelle version a fait bénéficier l'entreprise d'une meilleure souplesse et d'une rapidité de calcul et de traitement plus grande, ainsi que la possibilité d'exploitation des nouvelles fonctionnalités introduites par cette version. Cette opération s'est aussi accompagnée de l'upgrade du système d'exploitation, du système de gestion des bases de données ainsi que de la mise en service de serveurs de nouvelle génération.

D'après le Magic Quadrant de Gartner (MQ) [\[40\]](#page-97-4), SAP se retrouve pour la plupart de ses offres dans la partie Leader. MQ est une série de rapport d'étude sur les divers marchés. Il a pour but de réaliser une analyse du marché sur les différents acteurs ainsi que leurs offres.

Pour exemple:

 $\triangleright$  La solution SAP Integration Tools (Outils d'intégration de données): il a été reconnu Leader, pour la 11ème année consécutive. Au même niveau, on retrouve IBM ou bien Oracle ou encore Microsoft comme challenger [\[41\]](#page-97-5) . (voir figure2.5 [\[41\]](#page-97-5))

Analyse de l'existant et solution proposée

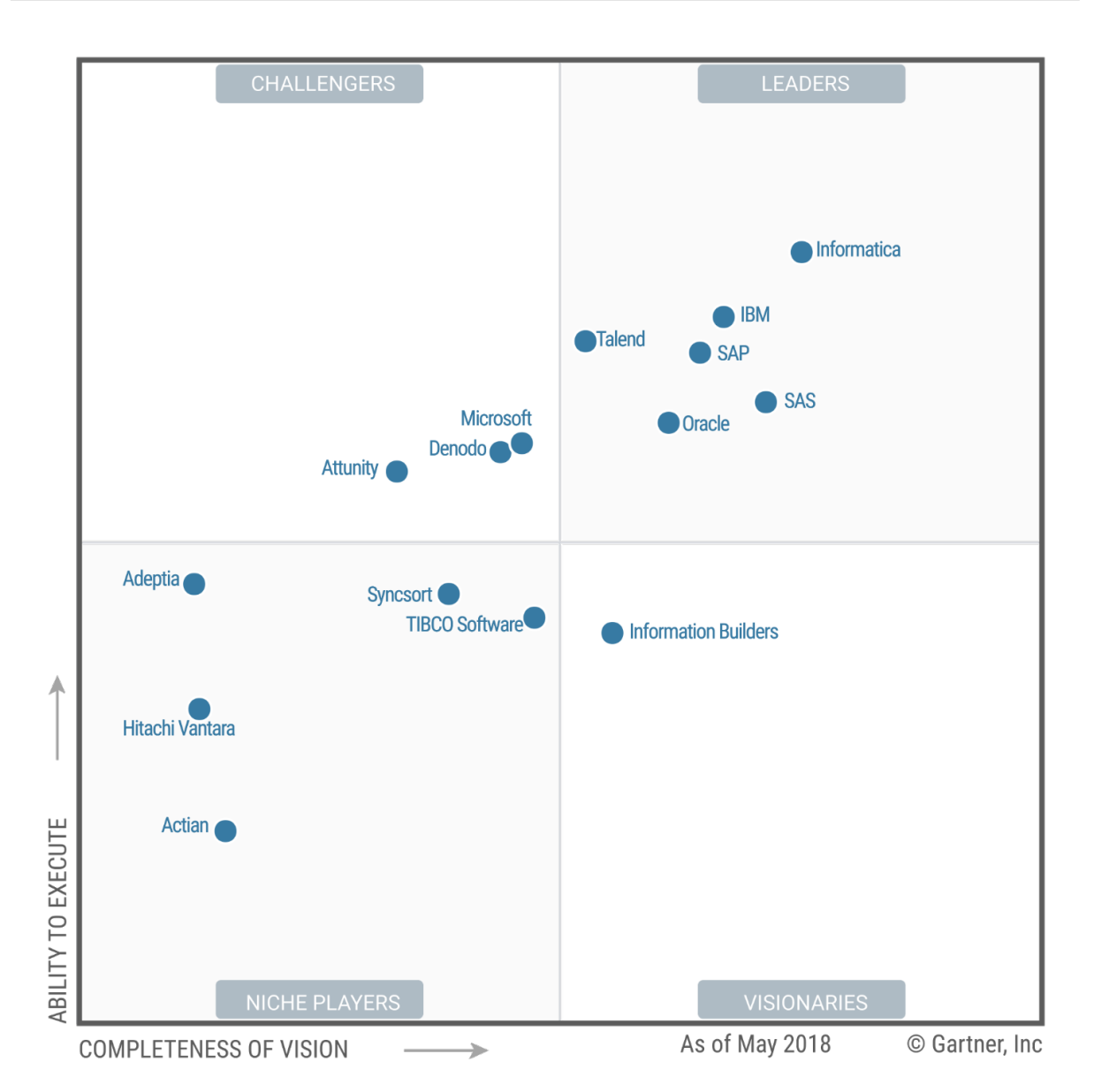

FIGURE 2.5 – Gartner Magic Quadrant pour les outils d'intégration de données

## 2.5.1.2 Système d'annuaire d'entreprise (Active Directory)

Active Directory est un service d'annuaire créé par Microsoft en 1996 et destiné à être installé sur les Windows Server 2000, 2003, 2008, 2012 et 2016. En stockant dans une base de données les renseignements relatifs aux ressources réseau d'un domaine, Active Directory a pour objectif principal de fournir des services centralisés d'identification et d'authentification à un réseau d'ordinateurs utilisant le système Windows. Il permet également l'attribution et l'application de stratégies, la distribution de logiciels et l'installation de mises à jour critiques par les administrateurs.

Active Directory répertorie les éléments d'un réseau administré tels que les comptes des utilisateurs, les serveurs, les postes de travail, les dossiers partag´es, les imprimantes, etc. Un utilisateur peut ainsi facilement trouver des ressources partagées et les administrateurs peuvent contrôler leurs utilisations grâce à des fonctionnalités de distribution, de duplication, de partitionnement et de sécurisation des accès aux ressources répertoriées.

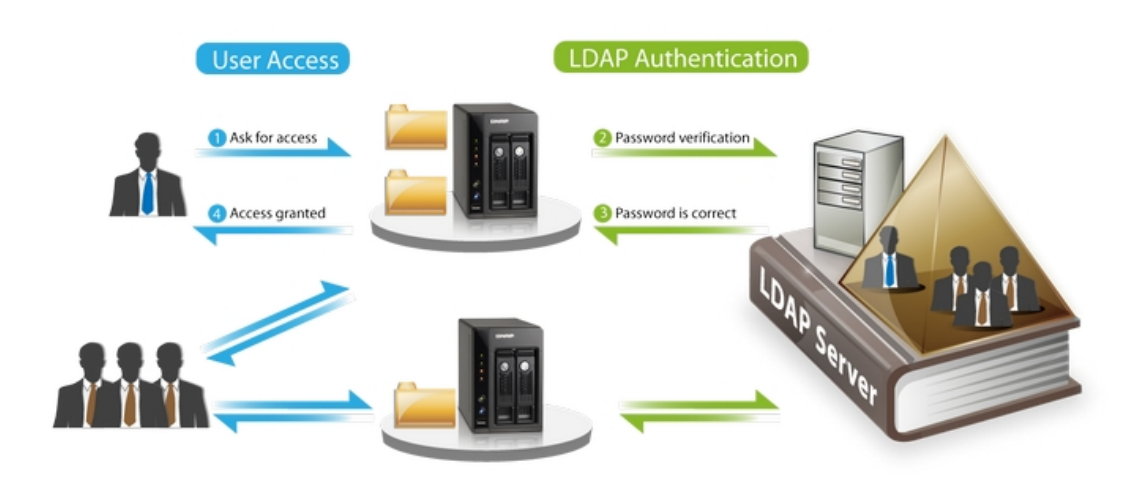

Figure 2.6 – Authentification avec Active Directory

ENAFOR a mis à niveau son système d'exploitation windows server et utilise actuellement la plateforme widows server 2016 donc:

 $\triangleright$  Le support technique des mises à jours et le support des applications utilisées sur ces serveurs sont toujours garantis donc ces derniers sont conformes avec les standards et réglementations de sécurités d'où un réseau protégé contre les nouvelles menaces.

#### 2.5.1.3 Messagerie électronique

Microsoft Exchange 2016 actuellement déployé par ENAFOR est une plateforme de travail collaboratif qui nous permet de gérer non seulement des messages électroniques mais également les contacts et leur disponibilité, les calendriers, les tâches, les ressources partagées ainsi que les documents partagés. Elle fournit également toutes les interfaces n´ecessaires pour prendre en charge la communication au travers de l'entreprise en permettant entre autres une intégration avec SharePoint, Skype for Business (anciennement Lync), Microsoft Customer Relationship Management (MS CRM), Azure et bien d'autres produits qu'ils soient propriétaires ou fournis par des éditeurs tiers.

- In Les fonctionnalités de téléphonie dans Exchange Server prennent en charge les messages vocaux.
- $\triangleright$  Les fonctionnalités de stockage et de sécurité de la plate-forme permettent aux organisations d'archiver du contenu, d'effectuer des recherches et d'ex´ecuter des tâches de conformité.
- $\triangleright$  Exchange Server est un logiciel d'entreprise complexe qui est généralement déployé sur plusieurs centres de données et utilise le stockage d'entreprise et les services principaux, tels que Active Directory (AD).

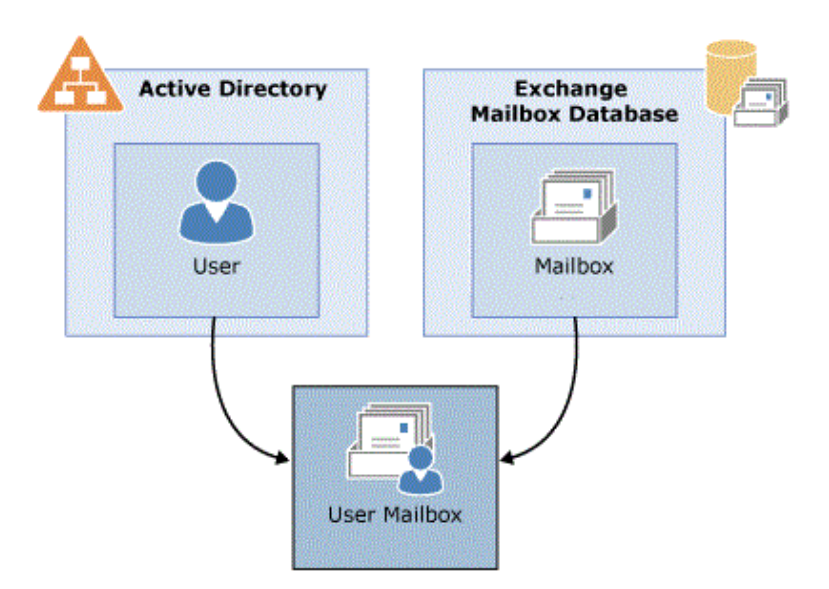

Figure 2.7 – Serveur de Mail (MailBox)

#### 2.5.1.4 Système de téléphonie IP

La téléphonie sur IP permet d'étendre des services de communication hautement sécurisés, fiables et cohérents à tous les employés d'une entreprise, qu'ils se trouvent au siège social, dans des succursales, à domicile ou en déplacement. La téléphonie sur IP transmet les communications vocale sur le réseau à l'aide du protocole IP (Internet Protocol) basé sur des normes ouvertes. La voix est numérisée, puis acheminée sous forme de paquets comme toutes les autres données.

Le réseau actuel de l'ENAFOR opérant à 1 Gbps, permet un transfert de fichiers et de mails dix fois plus rapide que l'ancien réseau daté des années 1990, qui était devenu obsolète et ne répondait plus aux besoin croissant en connectique. Ce réseau qui est totalement en Power Over Ethernet (PoE), a permis d'accueillir la téléphonie sur IP où le câble réseau sert à la fois de source de courant électrique et de support pour le transport de la voix.

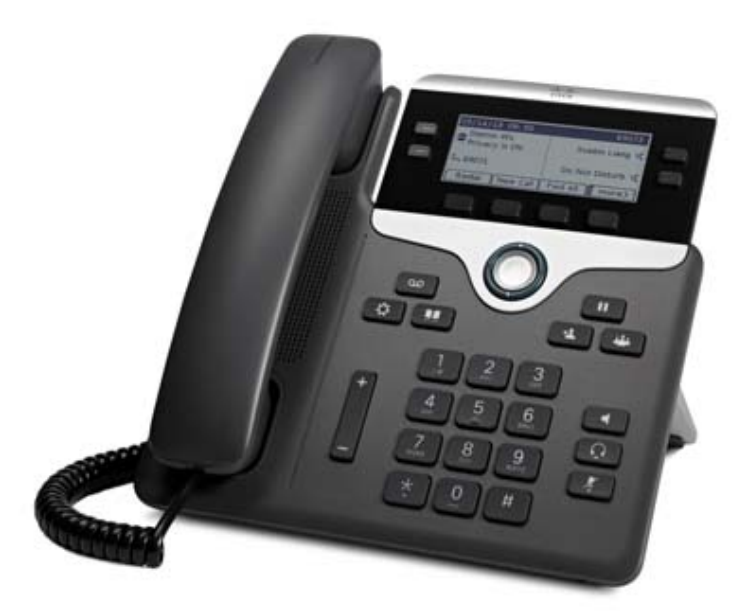

Figure 2.8 – IP Phone 7800 series Cisco

La gamme IP phones de Cisco utilisé par ENAFOR, offre les fonctionnalités suivantes:

- $\rightarrow$  Touches de ligne ou fonction programmables
- $\rightarrow$  Haut-parleur full duplex
- $\rightarrow$  Port casque
- $\rightarrow$  Audio large bande
- $\rightarrow$  Possibilité de montage mural
- $\rightarrow$  Écran de navigation

#### 2.5.1.5 Système de vidéosurveillance

La sécurisation des biens et des personnes est une préoccupation majeure, d'où l'importance de procéder à la mise en place du processus de vidéo-surveillance, qui est un système de caméras et de transmission d'images, disposé dans un espace public ou privé pour le surveiller. Les images obtenues avec ce système, peuvent être traitées automatiquement et/ou visionnées puis archivées.

Une installation de vidéosurveillance est souvent associée à d'autres systèmes de sécurité tels que contrôle d'accès, détection d'intrusion, détection d'incendie, alarmes techniques, centre de télésurveillance, etc. La vidéosurveillance peut donc offrir une aide visuelle précieuse permettant de prévenir, de localiser et de résoudre rapidement des problèmes, voire d'anticiper leur réapparition.

Les fonctions d'un système de vidéo-surveillance peuvent être assurées par un ou plusieurs appareils d'un réseau de caméras et de moniteurs (un DVR3 ou Degital Video Recorde peut remplir les fonctions de commutation et d'enregistrement) souvent installé en extérieur, le matériel doit satisfaire les contraintes environnementales : température, hygrométrie, intempéries (étanchéité), foudre, etc. qu'il faut prendre en considération lors de l'installation des équipements. Et pour que l'implémentation des caméras satisfait au mieux les besoins de visibilité.  $[42]$ 

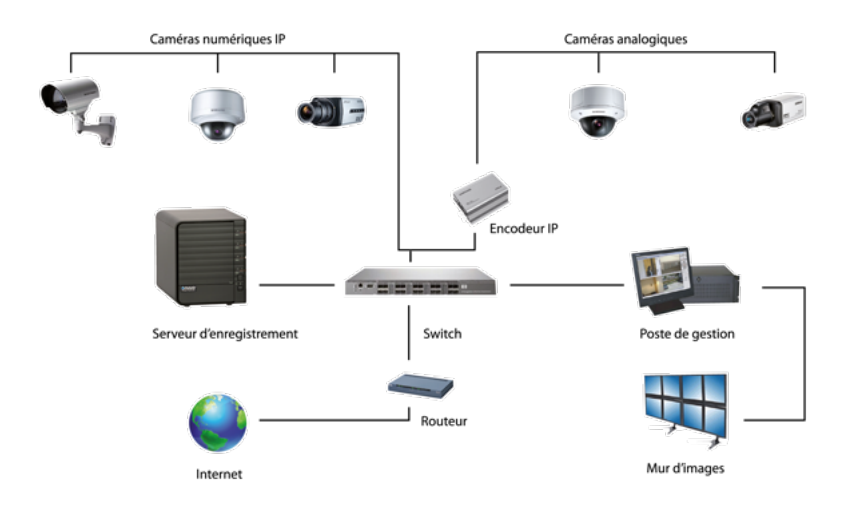

FIGURE 2.9 – Architecture d'un système de vidéosurveillance

#### 2.5.1.6 Système de communication par satellite avec les chantiers

VSAT, pour Very Small Aperture Terminal ( terminal à très petite ouverture) désigne une technique de communication bidirectionnelle par satellite qui utilise au sol des antennes paraboliques directives dont le diamètre est inférieur à 3 mètres et qui visent un satellite géostationnaire.

Le VSAT est constitué de trois parties principales, à savoir :

- le hub:il s'agit du cœur du réseau. Le hub, installé au sol, dispose d'une antenne ayant un diamètre compris entre 7 m et 9 m ayant le même principe de fonctionnement qu'une station terrestre.
- le satellite:c'est un relais hertzien.
- les stations distantes ou (remote) en anglais.

L'ENAFOR utilise la technologie  $VSAT$  pour offrir la possibilité d'engager le projet de connexion des camps de vie et des chantiers aux autres sites de l'entreprise. La bande passante du réseau VSAT du système de communication de l'entreprise a été augementé de 4 Mo à 6 Mo pour améliorer la qualité et le débit des informations et données échangées entre les différents utilisateurs de chantiers de Forage et de Work-Over avec les structures d'appui et de commandement.

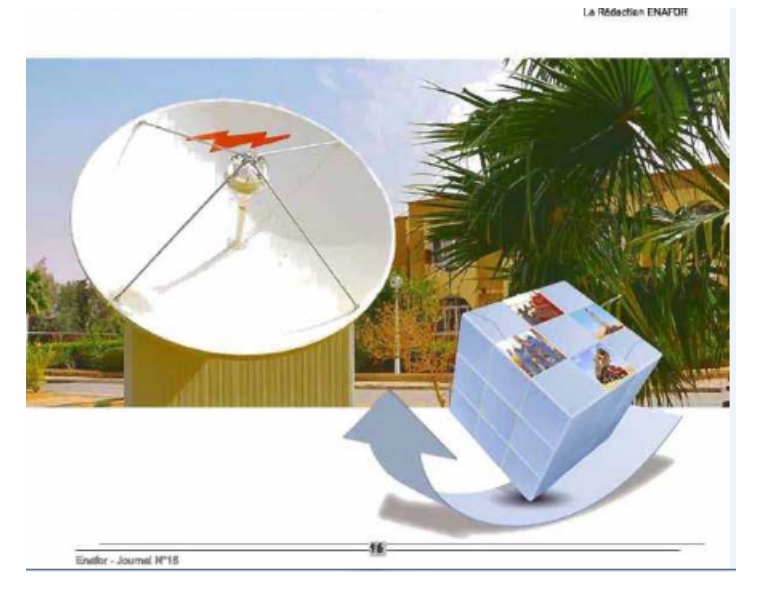

Figure 2.10 – Technologie VSAT de ENAFOR

#### 2.5.1.7 Système de sécurité centralisé

Une plate-forme unifiée permettant de gérer tous les endpoints (virtuels et physiques) de l'entreprise n'est pas seulement une commodité, c'est une obligation. Avec des bases de données tournées vers le cloud, parfois même situées à divers endroits physiques dispersés géographiquement et des périphériques qui jouent différents rôles en fonction des besoins de l'entreprise, une solution de gestion centralisée de la sécurité est nécessaire.

Il y a deux grandes familles d'outils de sécurité, qu'il est incontournable de mettre en euvre dans toute politique de sécurité informatique :

- $\rightarrow$  le pare-feu (firewall), pour cloisonner le réseau informatique interne du réseau public Internet
- $\rightarrow$  le logiciel antivirus, pour détecter et bloquer les attaques virales dans les fichiers, les courriers, etc.

Les administrateurs système redoutent d'avoir à gérer des mises à jour de sécurité livrées individuellement aux machines au même moment. Même si c'est évidemment une bonne chose du point de vue de la sécurité, une lourde consommation des ressources peut entraîner des arrêts, des goulots d'étranglement.

Un système de sécurité centralisé offre un équilibrage de charge de toutes les activités d'analyse (analyse du système de fichiers, de la mémoire, des processus, de la base registre, à la fois sous Windows et Linux) et la livraison des mises à jour de sécurité sans causer de baisses de performances du réseau ou des goulots d'étranglement n'est pas seulement un avantage majeur- il devrait être une exigence !

### 2.5.2 Architecture réseau

Présentation des différents sites et différentes architectures qui composent le LAN de l'ENAFOR.

#### 2.5.2.1 LAN interconnecté de l'entreprise

Durant les dix dernières années, l'ENAFOR a énormément investi en matière d'équipements et de solutions relevant du domaine des technologies de l'information et de la communication.

La modernisation du Système de Management s'appuie avant tout sur une solide infrastructure informatique qui s'étend sur plusieurs sites géographiquement dispersés reliés par une connectique diversifiée : Fibre Optique, Wireless et Satellite.

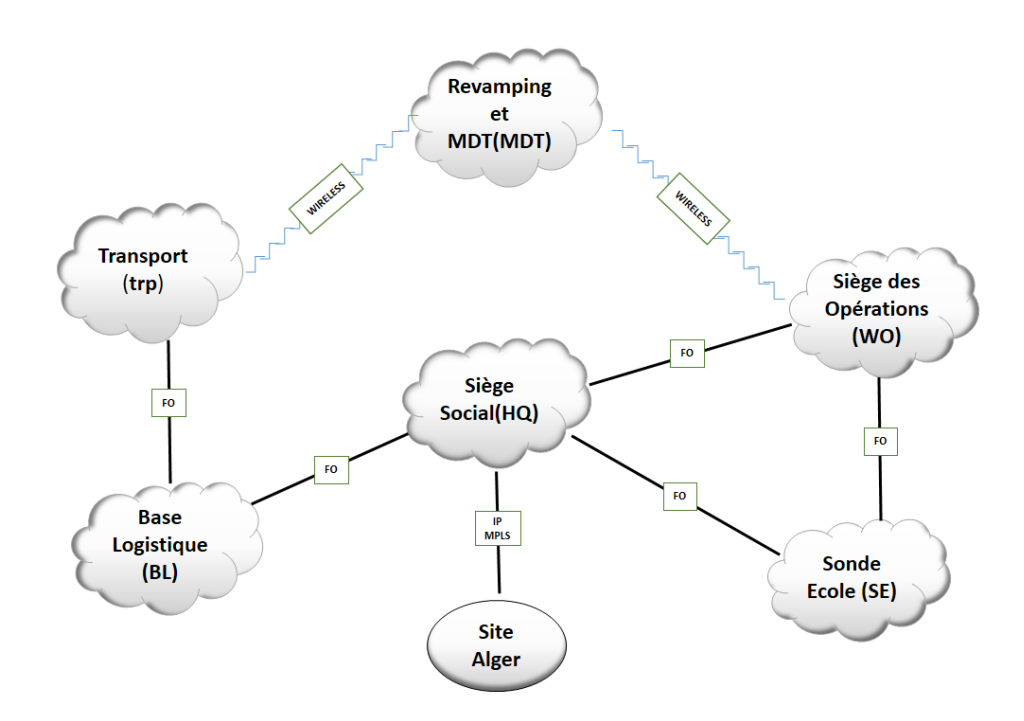

FIGURE  $2.11$  – Les liens inter-sites du réseau de ENAFOR

L'outil de Supervision-Monitoring Zabbix implémenté par les administrateurs réseau consistant à vérifier que l'ensemble d'équipements constituant le réseau (switchs, serveurs, Pcs) fonctionne correctement nous a permis d'appréhender le réseau de l'entreprise sous différents aspect.

Ce qui nous a intéressés c'était de pouvoir visualiser et étudier l'architecture des différents sites de l'entreprise reprenant les appareils mis en oeuvre comme les switchs (core, distribution et access), les routeurs et aussi le mode de transmission fibre optique, wireless,..

#### $2.5.2.2$  Architecture réseau du Siège Social (H.Q)

L'architecture réseau du Siège Social (voir figure 2.12) est composé de la manière suivante:

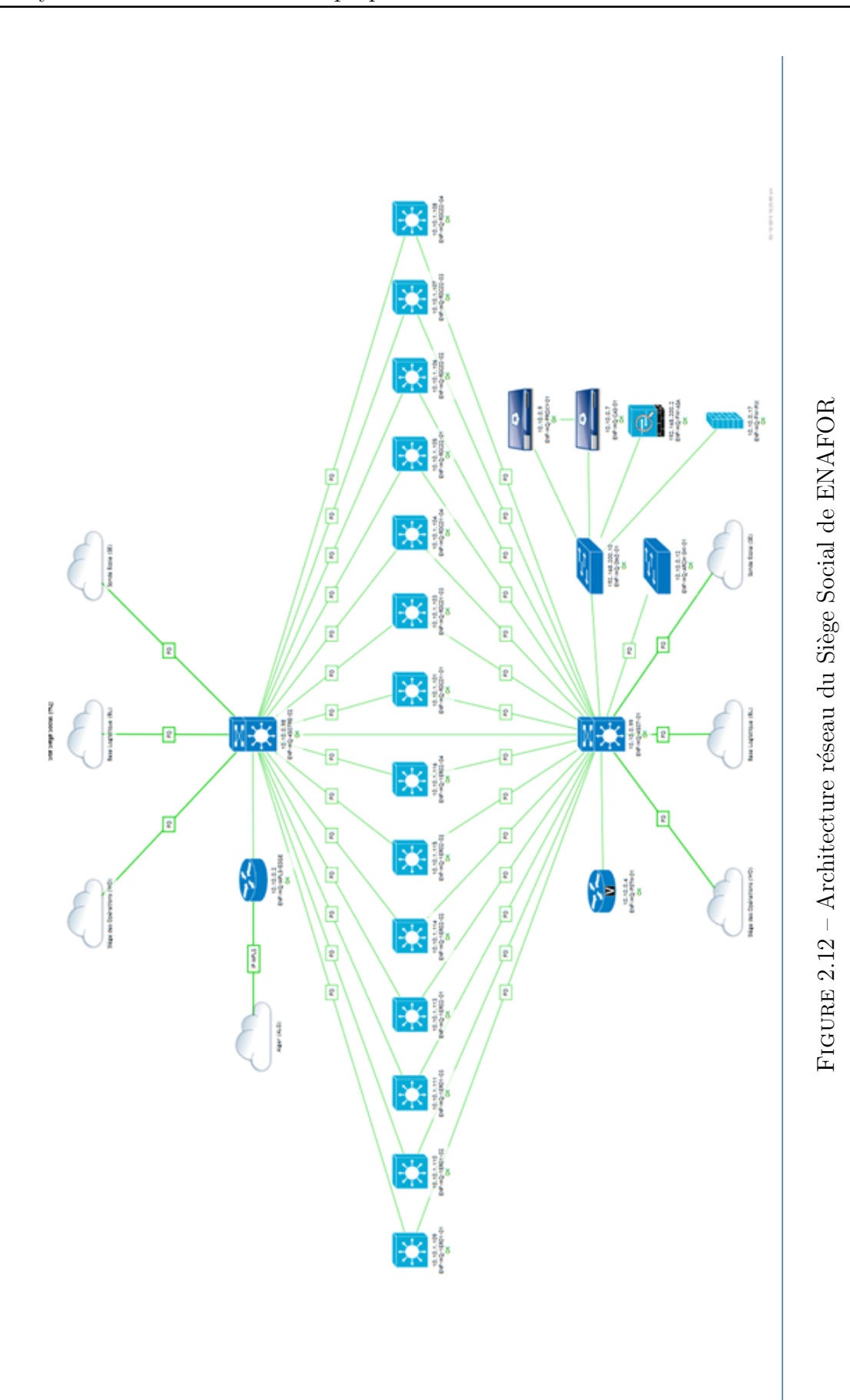

#### Connexion:

- Une connexion en fibre optique de l'ordre du Gigabits reliant le site de HQ aux sites de Base Logistique (BL), Work-Over (WO) et Sonde Ecole (SE).
- utilisation du réseau multiservices large bande de technologie  $IP/MPLS$  de Algérie Telecom pour la liaison avec le bureau d'Alger à un débit internet de 2 Mbits.
- Utilisation d'un routeur voice qui est un périphérique réseau convertissant les appels vocaux, en temps réel, entre le réseau téléphonique public commuté (PSTN) et un réseau IP. Les fonctions principales d'une passerelle VoIP incluent la compression / d´ecompression de voix et de fax, la mise en paquets, le routage des appels et la signalisation de contrôle.

Initial Sécurité: De nos jours, toutes les entreprises possédant un réseau local possèdent aussi un accès à Internet, afin d'accéder à la manne d'information disponible sur le réseau des réseaux, et de pouvoir communiquer avec l'extérieur. Cette ouverture vers l'extérieur est indispensable... et dangereuse en même temps.

Enafor a mis en place une architecture de sécurité pour pouvoir parer à toutes activités ennemies provenant de l'intérieure ou bien de l'extérieur du réseau, composée des éléments suivants:

- Deux firewalls protègent en permanence le système d'information, l'un deux est un Cisco ASA dispositif de sécurité qui associe des fonctionnalités de parefeu, d'antivirus, de prévention des intrusions et de réseau privé virtuel (VPN). Il fournit une défense proactive qui arrête les attaques avant qu'elles ne se propagent sur le r´eseau. Aucune entreprise ne prendrait le risque de ne pas d´eployer un Firewall car cela reviendrait `a exposer directement ses ressources informatiques aux cyber attaques. . .
- $-$  Deux Proxy qui ont quant à eux une mission complémentaire de contrôle, d'optimisation et de filtrage des flux web.
- Une  $\bf{DMZ}$  ou zone démilitarisée qui pour rappel est un sous réseau distinct du réseau local, lié à celui-ci et à internet par le biais du firewall, en cas d'attaques

externes le pirate n'aura accès qu'aux machines placées en DMZ et non au réseau local.

Dans la DMZ on retrouve donc les serveurs et les applications pouvant être accédés depuis l'extérieur, comme les serveurs de fichiers (ftp) ou l'application de messagerie.

Itis Site: le cœur du réseau de H.Q est composé de deux switchs core reliés entre eux et qui travaillent en parallèle, mais chacun étant capable de gérer tout le trafic en cas de panne ou d'arrˆet quelconque pour modification de l'autre. On constate une parfaite redondance entre les switchs core et les switchs distribution présent dans les différents bâtiments et étages du Siège Social mais on a pas de liens direct entre H.Q et les sites transport et MDT.

#### 2.5.2.3 Architecture réseau des bases Opérationnelle WO et Base Logistique

On observant les architectures réseau de BL et WO, on a pu constater que il y a un manque de redondance entre les couches core et distribution.

Exemple:

Si le lien de fibre optique en rouge (voir figures 13 et 14) vient à être couper, toute la partie se trouvant à gauche va être isolée du réseau et on n'aura pas un accès aux données jusqu'à rétablissement du lien.

Fondamentalement, les liens redondants sont utilisés pour prévenir les pannes réseau graves. c'est à dire assurer la redondance et la sauvegarde en cas de défaillance d'un lien, une trame peut être transmise par un autre chemin et ainsi permettre une disponibilité total du réseau et cette dernière est un indicateur de performances de celui-ci .

### 2.5.3 Architecture de stockage

Au sein d'un réseau local, l'activité des serveurs évolue en fonction :

- $\blacktriangleright$  Des demandes
- $\blacktriangleright$  Des besoins
- $\triangleright$  Des accès de plus en plus restrictifs

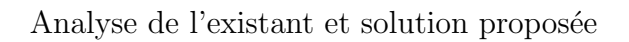

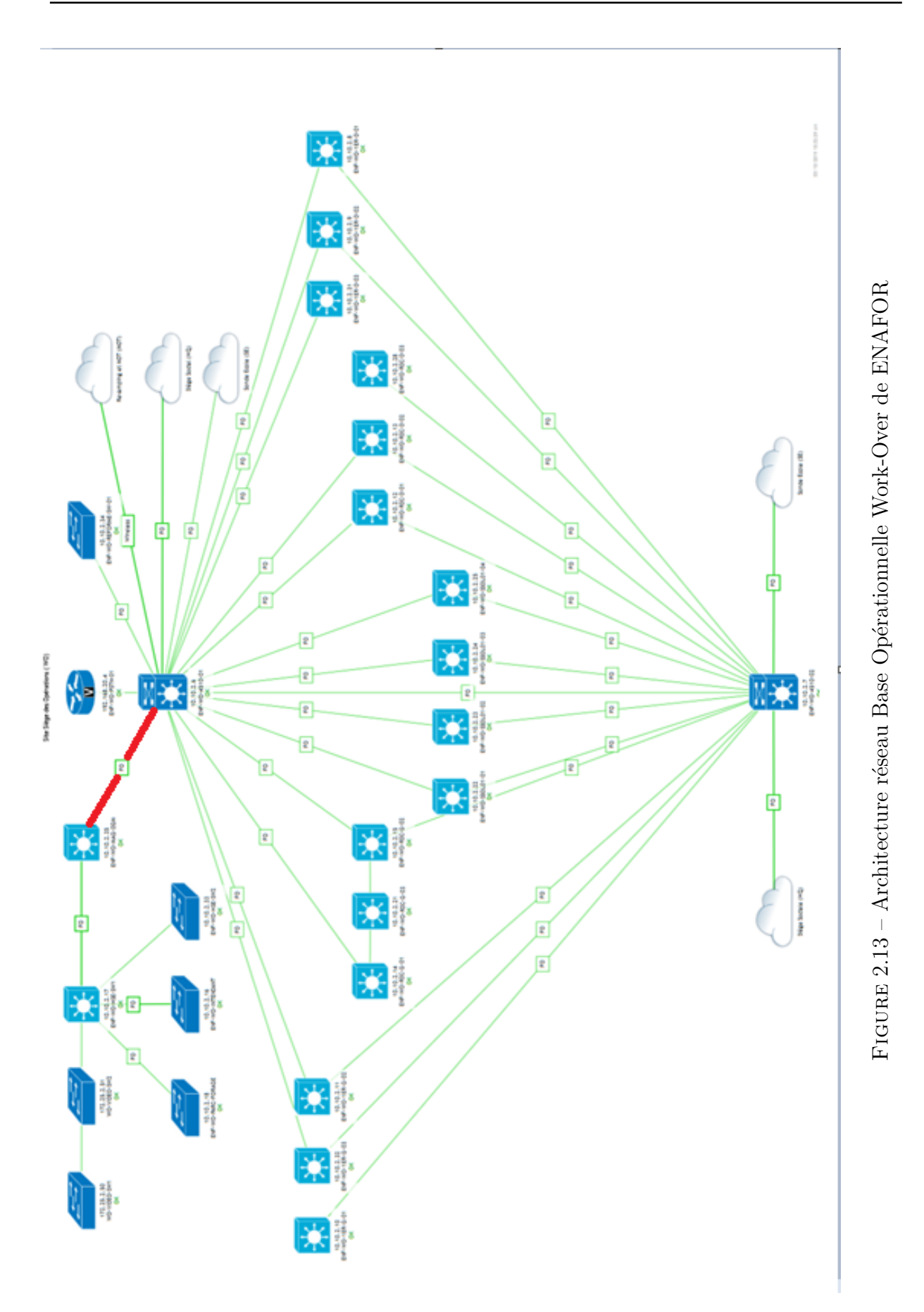

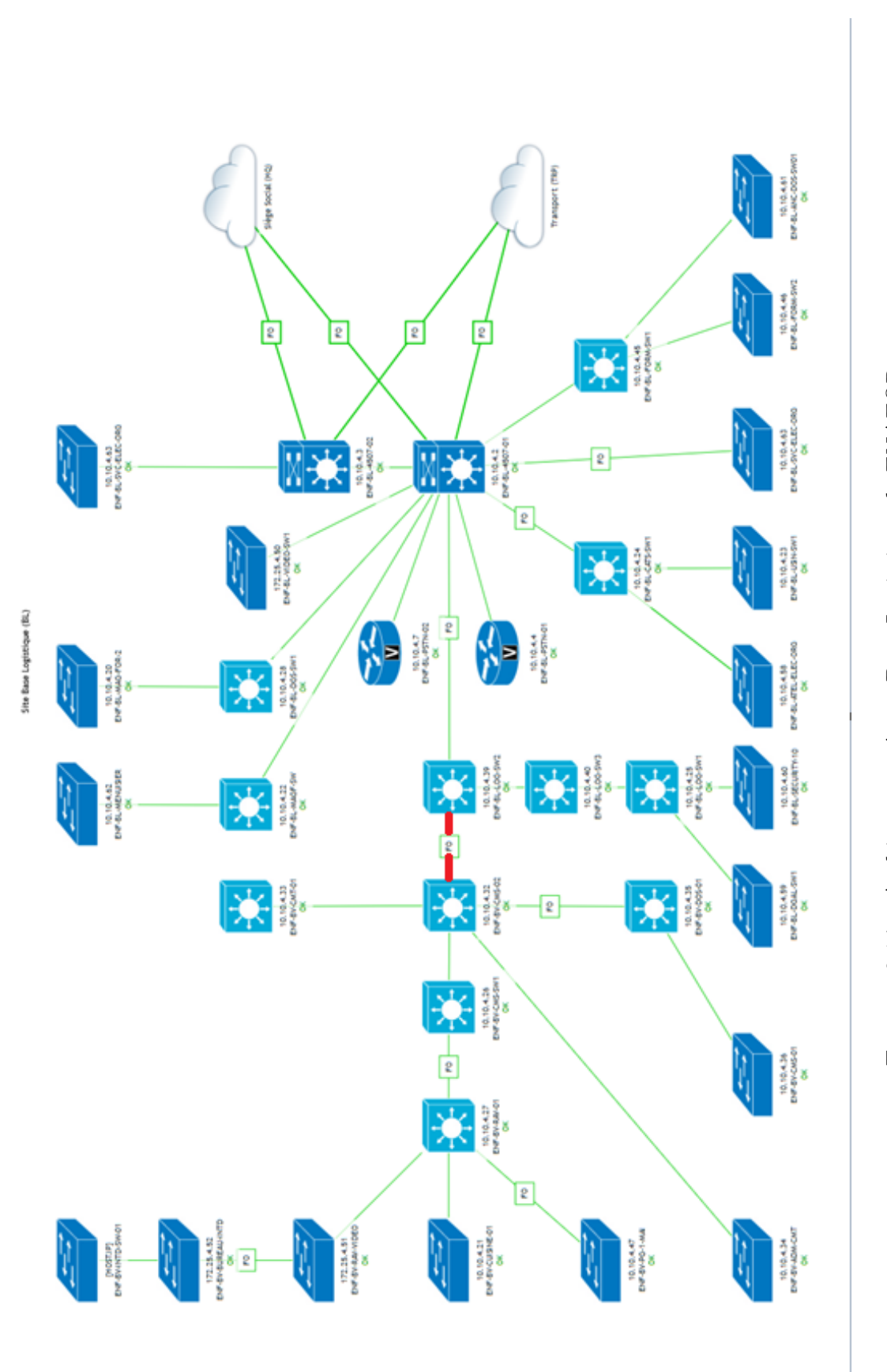

FIGURE 2.14 – Architecture réseau Base Logistique de ENAFOR Figure 2.14 – Architecture réseau Base Logistique de ENAFOR  $\triangleright$  Des accès de plus en plus rapides

Ces facteurs influent non seulement sur les ressources système, mais surtout sur l'espace disque des serveurs.

L'infrastructure classique de stockage arrivant à ses limites. Il fallait donc trouver une solution permettant de répondre aux nouvelles demandes tout en accélérant les accès aux différentes données.

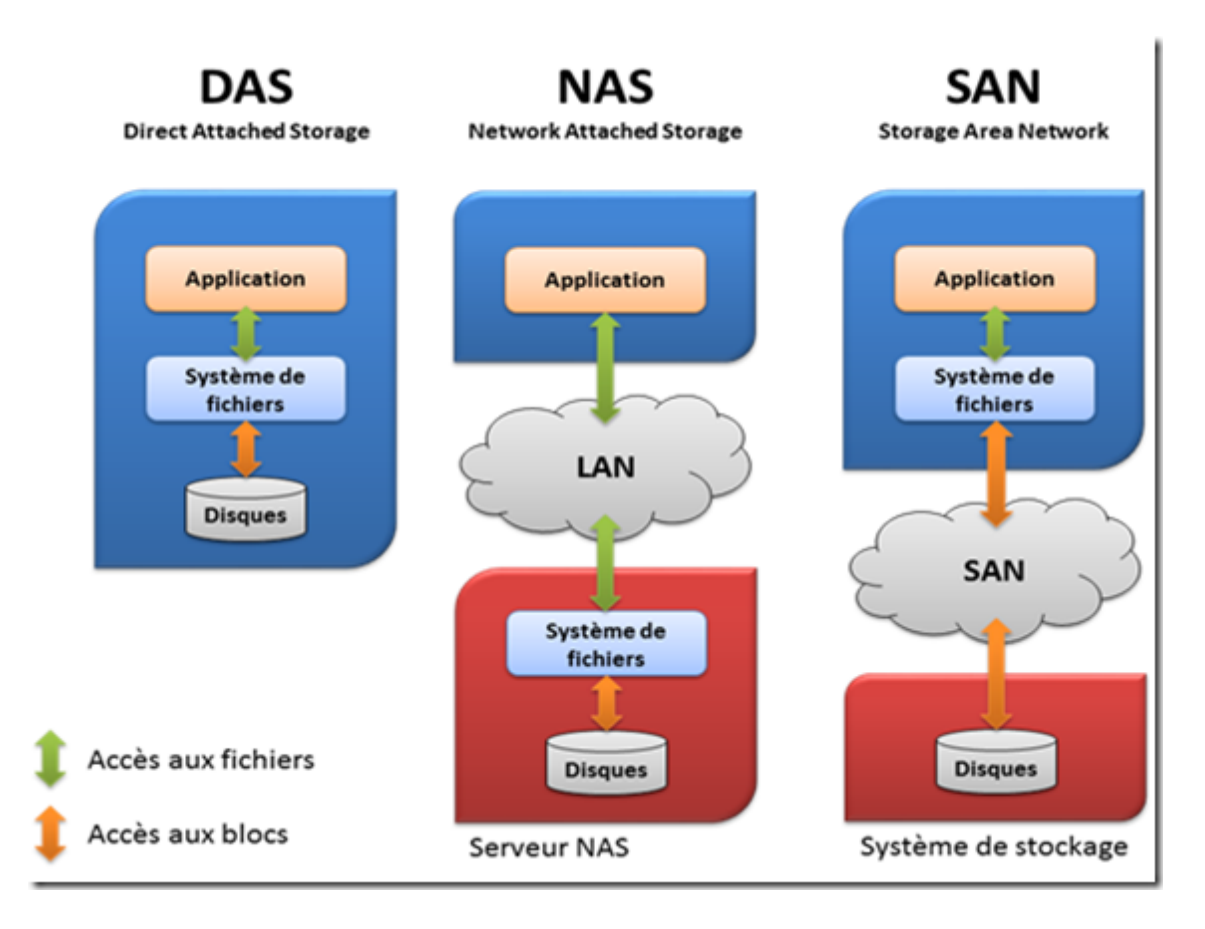

FIGURE  $2.15$  – Les différentes architectures de stockage

Le schéma de la figure 2.15 compare de manière simplifiée les architectures du NAS, d'un SAN, et d'un DAS. [\[43\]](#page-97-7)

Le **DAS** (pour Direct Attached Storage) est en fait un périphérique de stockage en attachement direct tels qu'on pouvait le concevoir auparavant assez simplement. Il n'est donc accessible qu'aux ordinateurs auxquels il est raccordé, le plus souvent en protocole

#### (SCSI).

L'architecture du NAS (pour Network Attached Storage) est séparée entre : d'une part les clients, et d'autre part le serveur NAS qui gère le stockage depuis le système de fichier jusqu'aux disques. Le client n'a donc pas de connaissance de ces éléments.

Dans l'architecture **SAN** (pour Storage Area Network), la gestion du système de fichier revient au serveur d'application, qui verra les volumes SAN comme étant les siens. Les protocoles de communication utilisés sont souvent **SCSI** sur FC pour les échanges de données, et  $IP$  sur  $FC$  pour la communication.

La plupart des entreprises aujourd'hui doivent faire face à une explosion des volumes de données. Les solutions apportées doivent être étudiée de façon globale. Les solutions NAS ou SAN ouvrent des perspectives nouvelles et placent le réseau au centre de la gestion des données. Mais stocker un volume important n'est pas le seul critère de choix, le réel enjeu se situant plus au niveau des services associés à ces données : les temps de réponse, la disponibilité et la sécurité.

Tenant compte de la volumétrie de ses données et pour palier à des besoins futurs, ENAFOR possède un réseau de stockage SAN dédié reliant le site du Siège Social et la Base Logistique.

#### 2.5.3.1 Réseau de stockage SAN

C'est un réseau haute disponibilité qui permet d'interconnecter plusieurs serveurs et p´eriph´eriques de stockage (baie de stockage, lecteur de bandes. . . ). Tout serveur peut accéder à chacun des périphériques. On utilise essentiellement deux types de SAN :

- Fiber Chanel(FC) qui utilise le protocole Fiber Chanel pour transporter les commandes SCSI.
- ISCSI, qui utilise le protocole TCP /IP pour transporter les commandes SCSI.

Les périphériques connectés sur le SAN (baies ou serveurs) sont raccordés à ce qu'on

appelle une **Fabric** qui est un réseau d'un ou plusieurs switchs.  $[43]$ 

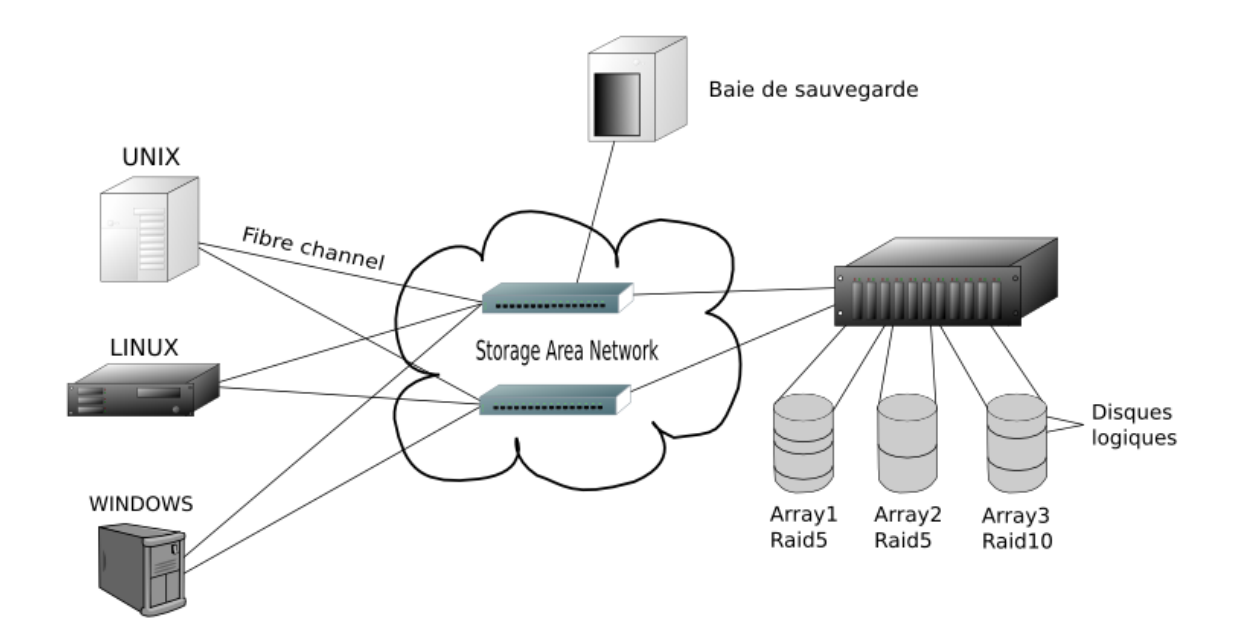

FIGURE 2.16 – Schéma d'un réseau SAN

Un SAN doit être résiliant à la panne, ainsi les composants sont redondés:

- deux commutateurs FC ou iSCSI
- deux contrôleurs et leur alimentation
- des grappes de disques sécurisées via les technologies RAID

Un réseau de ce type s'appuie sur une topologie Fabric. Ainsi, les nœuds réseau sont reliés entre eux via des switchs. Elle se démarque de l'Ethernet, qui s'appuie sur le **broad**casting, par le principe du zoning. Alors que le premier diffuse le message d'un émetteur vers l'ensemble des récepteurs, le second ne diffuse que vers un seul récepteur. Dans le cas de ENAFOR, il y a deux Fabrics s'étendant du site de H.Q à Base Logistique. Chacun d'eux est constitué de deux switchs optiques garantissant un débit fixe de 16 Gbit/s par lien en fibre optique.

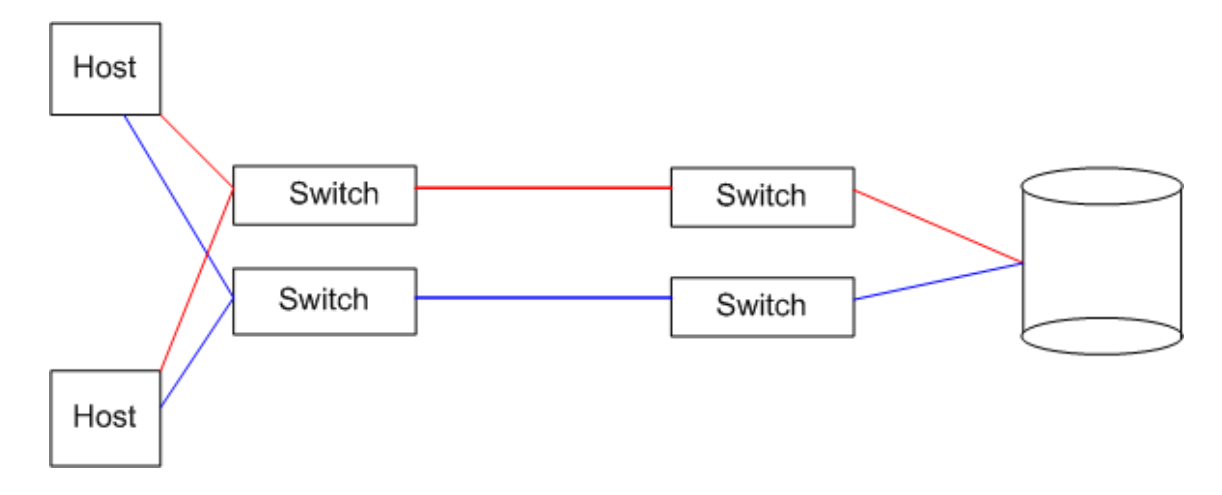

FIGURE 2.17 – Schéma du principe de la topologie Fabric

Ces switchs distants sont reliés entre eux grâce à un lien  $ISL$  : une fibre monomode multiplexée à  $1 \text{Gb/s}$  faisant transiter le protocole IP et Fibre Channel en parallèle. C'est grâce à elle que la réplication synchrone peut être mise en place. Ainsi, toutes les données sensibles stockées au Siège Social (H.Q) sont automatiquement transférées à Base Logistique. Cela permet en cas de sinistre sur le site principal de passer instantanément sur le site de secours.

#### Baie de stockage du SAN:

Il existe sur le marché différents fabricants de baie de stockage tel que : $\mathbf{EMC}$ ,  $\mathbf{IBM}, \mathbf{HP}$ , Hitachi... etc. Les baies sont classifiées en catégorie (bas de gamme, milieu de gamme et haut de gamme).

Se trouvant actuellement dans la salle des machines du Siège Social de ENAFOR:

#### ▶ Deux baies HPE 3PAR 8400 (milieu de gamme):

Acquise en 2015 par l'entreprise, la série 8000 a été introduite cette année la en tant qu'offre de milieu de gamme, disponible dans les variantes flash et hybride.

Cette série utilise la technologie Fibre Channel 16 Gbit et une connectivité SAS 12 Gbit ainsi que des nouveaux processeurs, compar´es `a l'utilisation par la famille précédente 7000 de Fibre Channel 8 Gbit et de SAS 6 Gbit. Le résultat est un gain de performance de 30 à  $40\%$  et une capacité de 3000 TiB maximum selon le modèle.

Analyse de l'existant et solution proposée

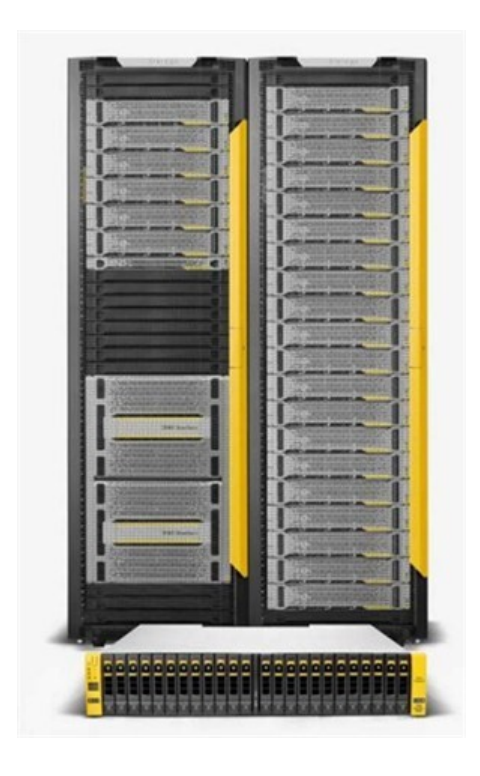

Figure 2.18 – HPE 3PAR series

### ▶ Deux baies IBM DS4800 (Mid Range):

Ce sont les anciennes baies de H.Q du réseau SAN de ENAFOR avant d'être remplac´ees par les nouvelles baies HPE 3PAR. Ayant atteint leur politique de fin de vie de produit (End of Life, End of Sale, End of Support), ENAFOR était dans l'obligation de faire l'acquisition de nouvelles baies de stockage, mais choisissons un autre fabriquant que IBM à cause de nombreux facteurs notamment le pourcentage de pannes qui était un facteur déterminant dans leur choix.

Analyse de l'existant et solution proposée

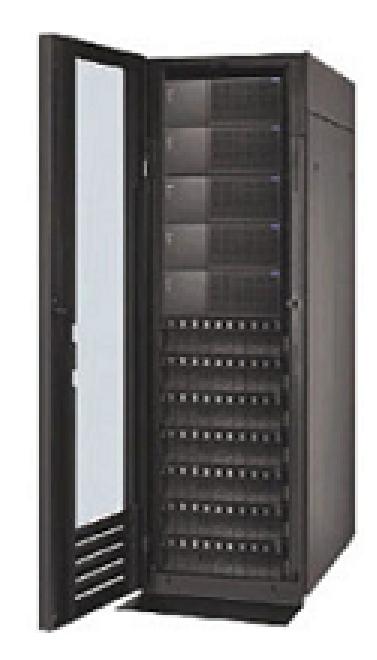

Figure 2.19 – IBM DS4800 series

# 2.6 Synthèse des problèmes identifiés

Dans le cadre de la résolution d'un problème, il faut identifier les problèmes importants et intervenir dessus en priorité.

Après notre analyse de l'architecture système, réseau et stockage de l'ENAFOR actuellement déployée à Hassi Messaoud, nous avons conclu que:

- In La salle des machines du Siège Social est en surcharge à cause des anciennes baies IBM se trouvant toujours sur place mais ne faisant plus partie du réseau.
- In Manque de redondance des liaisons dans l'architecture réseau de chacun des sites de Work-Over et Base Logistique, ainsi que des liens inter-sites direct entre le Siège Social et chacun des sites de Transport et MDT.

Après consultation avec l'équipe des administrateurs réseau en charge de nous encadrer au seins du département administration systèmes et réseaux, on nous a chargé de résoudre les problèmes identifiés mais dans un cadre prioritaire en accord avec les besoins immédiats de l'entreprise et on nous donnons des objectifs clairs et accessibles.

## 2.7 Solution proposée

La solution que nous nous apprétons à réaliser a comme objectifs de :

- \* Déplacer les baies IBM à la base des opérations Work-Over pour pouvoir encore bénéficier de leur utilisation jusqu'à consommation de toutes les pièces de rechange encore disponible dans les locaux de l'ENAFOR et l'arrêt définitif des baies. Nous pourrons ainsi, permettre par la même occasion le réaménagement de la salle des machines afin de la mettre en conformité avec le programme de management intégré.
- $*$  Assurer une très haute disponibilité du réseau informatique de ENAFOR grâce à une redondance presque parfaite entre ces différents sites.

Pour atteindre ces objectifs et répondre aux différents besoins exprimés, notre travail consistera, en premier lieu à placer les deux baies IBM au niveau de la base opérationnelle WO pour ensuite les intégrées aux réseau de l'ENAFOR en tant que réseau de stockage dédié (SAN).

Pour que nous puissions interconnecter les deux fabrics composant se réseau SAN, nous devons lui dédié deux liaisons physique de fibre optique.

En second lieu, nous allons procéder à l'établissement d'un lien direct pour le transfert des données entre le Siège Social (HQ) et le site de Transport (TRP) en priorités par rapport au site de MDT car:

- La base logistique se trouvant dans une zone industrielle est sujet à de fréquentes coupures de courant et différents travaux ce qui impose de passer par un chemin alternatif pour accéder aux données du site de transport depuis HQ.
- Le site MDT étant pas une priorité dans l'immédiat car c'est un site aux fonctions intermittentes c'est à dire, il y a activité sur les lieux quand on a besoins de faire l'entretien d'un appareils de forage tombé en panne ou bien allant être déplacer vers un nouveau site de forage.

## **Contraintes**

Pour la réalisation de notre solution, nous faisons face à deux grandes contraintes majeurs:

 $*$  ENAFOR a un projet en cours de réalisation qui est la mise à niveau de son système de vidéosurveillance. Les nouvelles normes de ce nouveau système exigent qu'il soit un réseau dédié.

Ce qui implique que, nous devons réserver un lien physique dédié pour la vidéo entre chacun des sites déjà concernés. Mais aussi, nous devons prendre en considération que maintenant, le site de Sonde École bénéficiera de ce nouveau système.

 $*$  ENAFOR possède une fibre optique de type 12 brins installée en 2005 entre les sites principaux H.Q, WO, BL et TRP ce qui nous procure un total de 06 liens physique entre ces sites.

Sachant que la sonde école a été créée en 2011, se trouvant à mis chemin entre  $HQ$ et WO. La mise en place de la fibre optique à son niveau en 2013 a nécessité des travaux de génie civil et le tirage de fibre optique $(02 \text{ lines} \text{ des } 06 \text{ lines} \text{ sortant} \text{ de } 16 \text{ times} \text{ cent} \text{ des } 16 \text{ times} \text{ sortant} \text{ des } 16 \text{ times} \text{ cent} \text{ des } 16 \text{ times} \text{ cent} \text{ des } 16 \text{ times} \text{ cent} \text{ des } 16 \text{ times} \text{ cent} \text{ des } 16 \text{ times} \text{ cent} \text{ des } 16 \text{ times} \$  $HQ$ ) sur une distance de plus de cinq  $(05)$  kilomètres ainsi la reliant à  $HQ$  et WO.

# 2.8 Conclusion

La très haute performance du réseau informatique de l'ENAFOR est l'un des piliers majeurs de son économie. Les besoins et les enjeux de ces technologies ne cessent d'augmenter et d'engendrer l'évolution de son réseau que ce soit du coté physique ou logique afin d'apporter une fiabilité de garantie et de sureté.

L'analyse de l'existant que nous avons mené nous a permis de nous familiariser avec son architecture et de comprendre l'utilité de chaque détails profondément, et c'est ce qui nous a permis de voir les faiblesses du réseau.

Après avoir identifier les problèmes à traiter, nous avons pris consciences des objectifs à atteindre et des contraintes à contourner pour arriver à la réalisation de la solution que nous avons proposé. Le prochain chapitre va traiter en détails de la démarche que nous avons suivis pour implémenter notre solution en ayant respecter l'architecture actuelle de l'entreprise.
### Mise en œuvre de notre solution

*3*

# Introduction

Ce présent chapitre consistera à mettre en œuvre notre solution proposée pour la réalisation de notre projet, en exposant les différents diagrammes de réseau nécessaires pour permettre une visualisation de tout les changements à implémenter sur le LAN. Pour schématiser les diagrammes de réseau dont nous avions besoin, nous nous sommes servi d'un logiciel de diagrammes et de synoptiques qui est Microsoft Visio Professionnel.

### 3.1 Présentation de Microsoft Visio Professionnel

Microsoft Visio est une application de création de diagrammes et de graphiques vectoriels pour Windows.

Son but est de simplifier et communiquer des informations complexes avec des diagrammes liés aux données qu'on peut créer en quelques clics.

Que l'on souhaite capturer rapidement un diagramme qu'on a créé sur un tableau blanc, mapper un réseau informatique, créer un organigramme, documenter un processus métier ou dessiner un plan d'étage, Microsoft Visio nous aide à travailler de manière visuelle.

La figure 3.1 est une image qui montre l'interface principale de Microsoft Visio Pro 2016 :

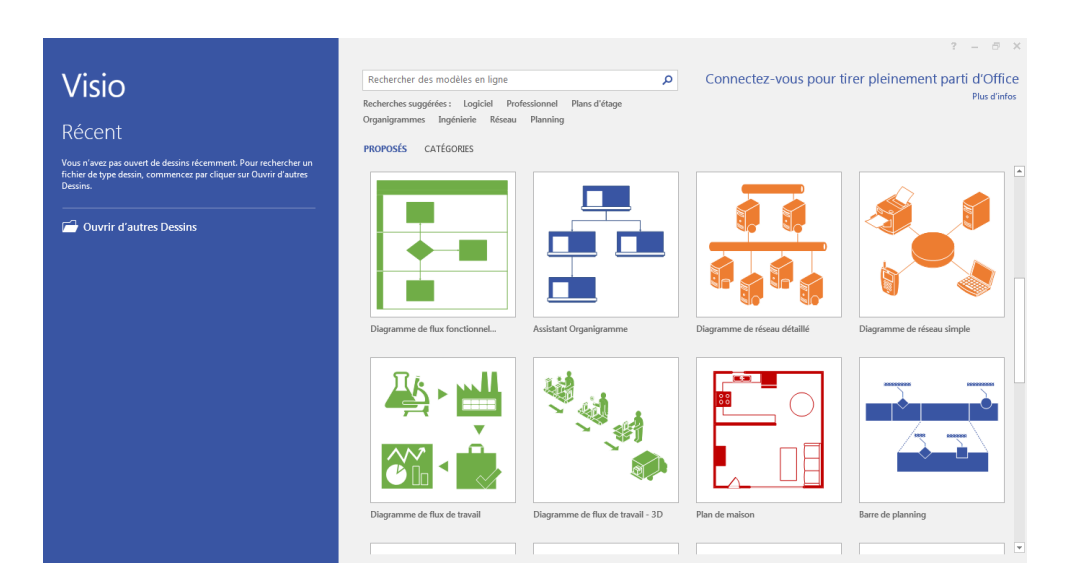

Figure 3.1 – Microsoft Office Visio Pro

Microsoft Visio nous offre la possibilité de créer rapidement des diagrammes de réseau professionnels grâce à un ensemble de diagrammes de démarrage prédéfinis et de conseils et astuces contextuels.

La figure 3.2 montre les diagrammes de réseau prédéfinis sur Visio Pro 2016 :

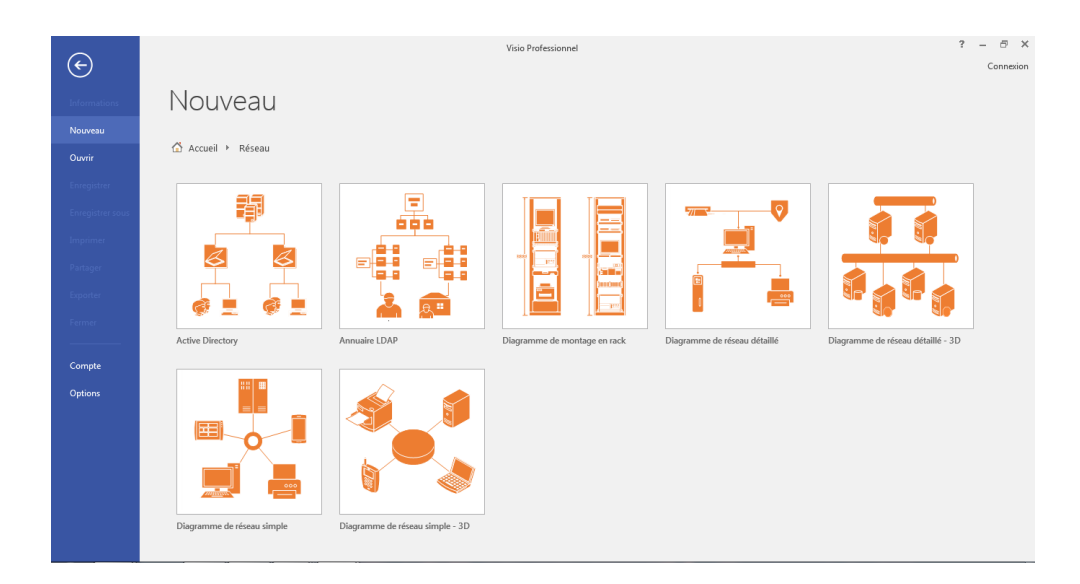

FIGURE  $3.2$  – Diagrammes de réseaux prédéfinis

### 3.2 Réalisation de notre solution

Pour pouvoir mettre en œuvre notre solution, nous avons procédé de la manière suivante:

### 3.2.1 Visualisation du réseau actuel de l'ENAFOR

Notre première considération était de pouvoir visualiser l'architecture du réseau actuel de l'entreprise de manière à avoir toutes les informations nécessaires à notre disposition pour nous aider `a apercevoir la mani`ere dont nous allons entamer nos changements. Pour cela, nous avons réalisé un diagramme de réseau, comme présenté précédemment dans le chapitre 1 (section [1.3\)](#page-37-0), de l'architecture actuelle de l'entreprise, avec comme objectif en tête de :

- $\bullet$  Montrer les liaisons entre les différents sites
- Montrer la configuration des flux d'informations qu'elles transportent.

Comme l'entreprise a une conception de réseau hiérarchique Cisco et une large gamme de ces produits, nous nous sommes servi des symboles Cisco pour modéliser:

 $\triangleright$  les switchs core pour montrer la transmission des données car c'est eux qui g`erent le trafic entre les sites (commutateurs multicouches). Nous avons utilisé l'icône du Route Switch Processor (RSP) pour représenter la gammes Catalyst 4500 séries multicouches switch que possède l'ENAFOR.

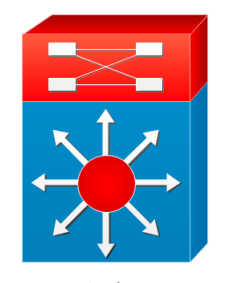

Route switch processor

FIGURE  $3.3$  – Icône Cisco RSP

 $\blacktriangleright$ les switchs SAN pour schématiser les Fabrics du réseau SAN.

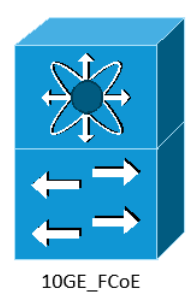

FIGURE 3.4 – Icône Cisco 10G Fiber Channel switch SAN

 $\triangleright$  Antennes et wireless transport pour montrer la connectique sans fil dans le réseau.

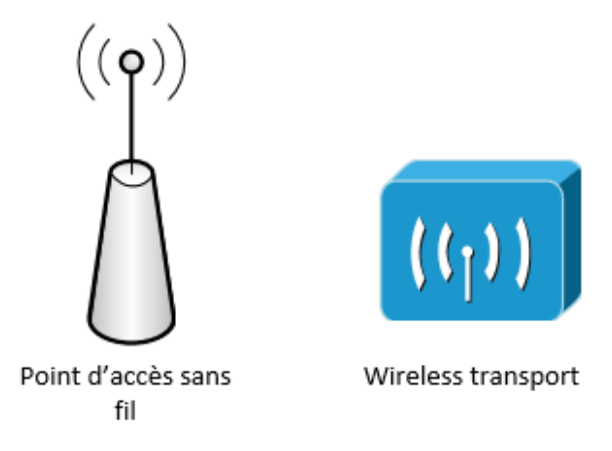

FIGURE  $3.5$  – Icône pour la transmission sans fil

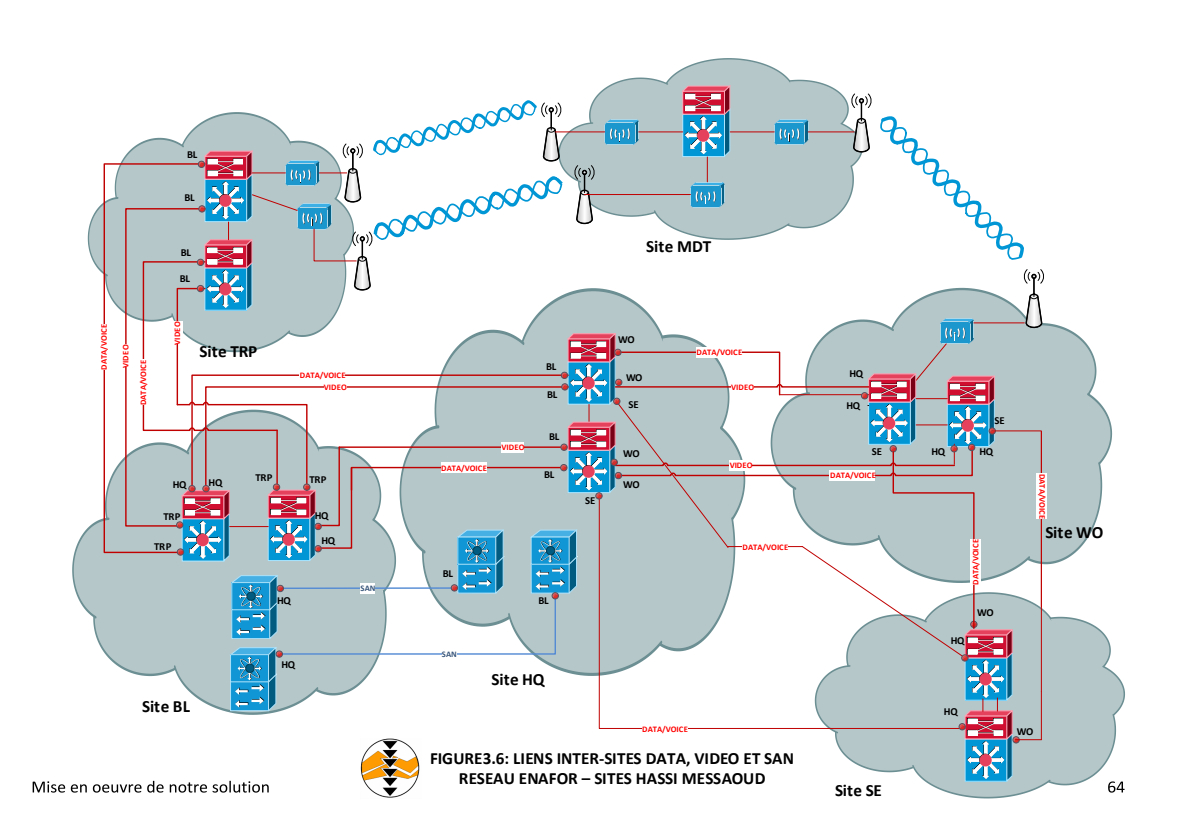

FIGURE  $3.6$  – Liens inter-sites données, vidéo et SAN du réseau ENAFOR

Comme nous pouvons le voir sur le diagramme de réseau (figure 3.6), nous avons:

• 06 liens entre HQ et WO tels que à mi-chemin entre les deux sites, 02 liens vont vers Sonde Ecole puis vers WO. ´

Aussi, nous pouvons voir que tous ces liens sont dédiés.

- $\bullet$  06 liens entre HQ et BL, tous dédiés.
- 04 liens entre BL et TRP dédiés aux trafic vidéo, données et voix et il reste deux liens non utilisés pour le moment.

### 3.2.2 Ajout du réseau de stockage

Nous sommes conscient que tous les liens entre HQ et WO sont occupés. Donc pour ajouter et relier notre réseau de stockage à l'architecture actuelle il faut avoir à notre disposition deux liens libre à dédier entre HQ et WO.

Nous avons donc procédé comme suit:

► sachant la contrainte du nouveau système de vidéosurveillance qui devra être implémenté en tant que réseau dédié (nouvelle norme), nous avons supposé que pour le moment les liens dédiés aux trafic vidéo sont libres (ré-initialisation de leur configuration) dans le cadre de notre démarche.

Ce qui nous a procuré les résultats suivants:

- 02 liens non dédiés entre HQ et WO
- $\bullet$  02 liens non dédiés entre HQ et BL
- 02 liens non dédiés entre BL et TRP

Nous nous sommes donc empressé de mettre en place une fabric de switchs SAN au niveau de la base opérationnelle WO et pour les relier, nous avons utilisé les deux liens libérés pour construire un réseau SAN.

Le diagramme de réseau (Voir figure 3.7) permet de voir parfaitement le réseau SAN mis en place ainsi que le reste des liens libérés.

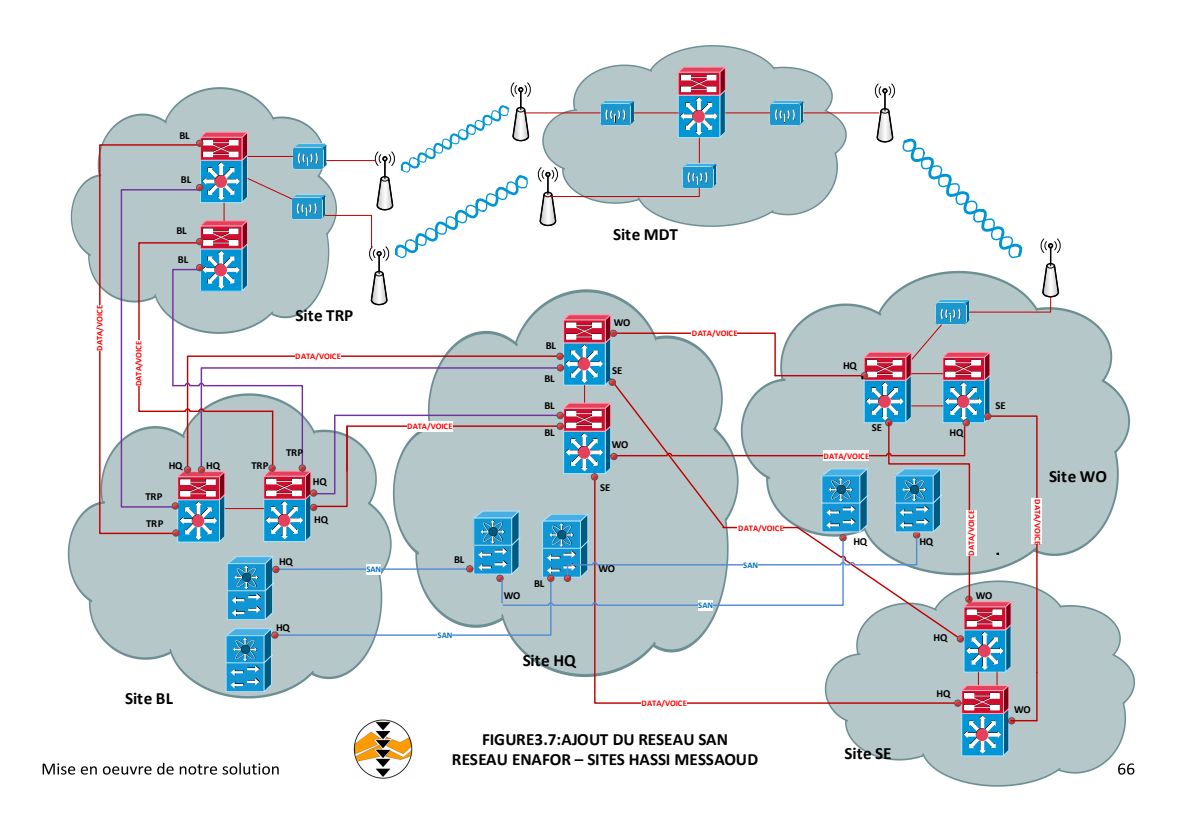

FIGURE 3.7 – Ajout d'un réseau de stockage dédié

#### 3.2.3 Mise en place d'une liaison inter-site HQ/TRP

Des actions précédentes, nous avons comme résultats deux liens actifs et non dédiés entre HQ et BL. Nous allons laisser l'un d'eux libre pour le dédier à la vidéosurveillance. Pour le second, nous voulons le relier d'une manière direct au site Transport afin d'assurer une très haute disponibilité entre HQ et ce site. Mais nous nous pouvons pas suggérer à l'ENAFOR de faire comme pour la Sonde Ecole et faire passer la fibre entre HQ et TRP, ´ car ça va susciter des travaux de génies civil et un coût trop important pour faire passer seulement un lien sur une distance de presque 10km même si nous pouvions commencer à mi-chemin.

Donc nous avons eu l'idée d'utiliser le principe du brassage informatique afin de pouvoir créer un chemin et relier les deux sites.

Pour cela, il faut comprendre que:

- 1. Le brassage informatique est une opération consistant à relier tous les câbles des  $équipements$  reliant le réseau d'une entreprise à une baie de brassage.
- 2. Un panneau de brassage est un élément passif du réseau et ne remplit aucune autre fonction que celle d'agir en tant que connecteur.
- 3. Les ports du panneau de brassage sont configurés pour accueillir des câbles Ethernet ou bien interconnecter et gérer des câbles à fibre optique dans un réseau d'entreprise.
- 4. Les panneaux de brassages sont généralement placés au-dessus ou au-dessous des commutateurs de r´eseau dans la baie de brassage, et les cordons de brassages connectent les ports du panneau aux ports du commutateur réseau.

Pour appliquer notre idée, nous nous sommes dirigé vers la Base Logistique. Nous avons repéré la baie de brassage ou se trouve les deux switchs core ainsi que les deux panneaux de brassages recevant les liaisons entre HQ et TRP et nous avons procéder comme suit:

- $\triangleright$  Nous avons, en premier lieu, repéré les anciens ports dédiés à la vidéo du panneau de brassage recevant la connectique de HQ.
- Insuite, nous avons choisi l'un d'eux et nous avons connecté le cordon de bras-

sage sortant de ce port directement à un port du panneau de brassage recevant la connectique du Site TRP

I Nous avons choisi d'occuper l'un des ports non utilisés jusqu'à maintenant pour créer ce chemin.

Le diagramme (figure 3.8), nous montre ces étapes avec les panneaux de brassages et comment nous avons pu au final procéder à la mise en place d'une liaison direct entre HQ et TRP en utilisant BL comme pont pour relier les deux sites, permettant ainsi le transfert de données.

Le diagramme de réseau (figure 3.9), permet de voir le lien direct établi entre HQ et TRP, ainsi que les liens libres restants.

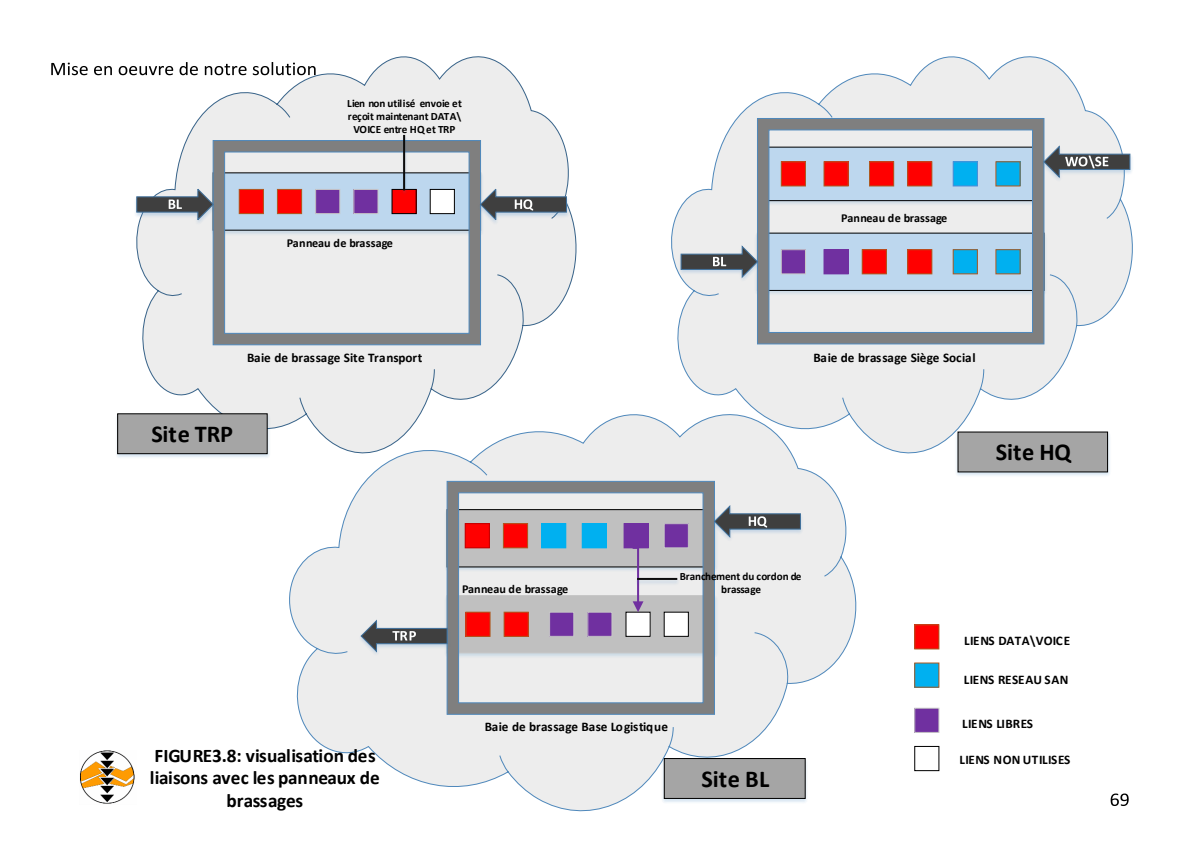

Figure 3.8 – Visualisation des liaisons avec les panneaux de brassages

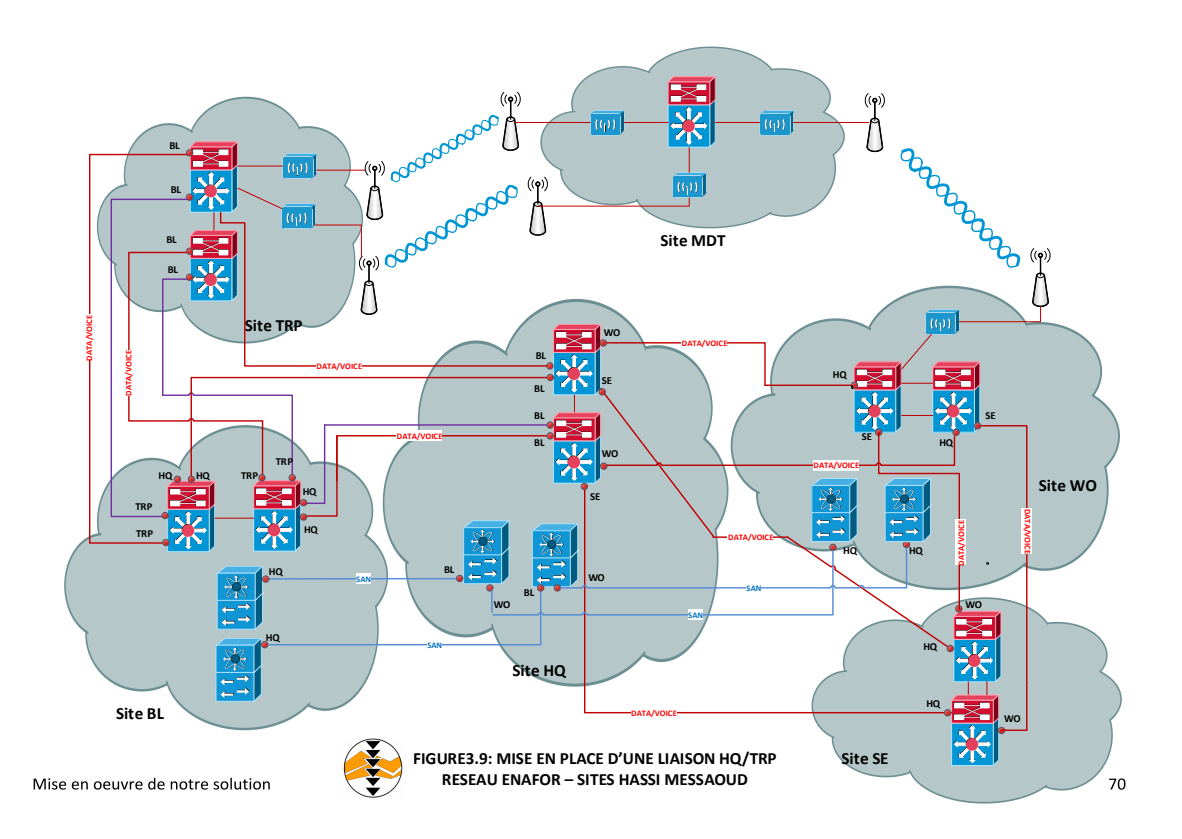

FIGURE 3.9 – Mise en place d'une liaison directe HQ/TRP

#### 3.2.4 Réservation de liaisons dédiées pour la vidéosurveillance

Afin de concrétiser notre solution, nous devons finaliser notre démarche et pour cela. nous sommes obliger de trouver une manière pour intégrer la vidéosurveillance à l'architecture réseau actuelle de l'entreprise autant que réseau dédié.

Pour ce faire, nous aurons besoin de :

- switchs prenant en charge des fonctionnalités de commutation avancées de couche 3 et des protocoles de routage, pour permettre la transmission des données vidéo entre les différents sites.
- $\bullet$  relier ces switchs avec des liaisons dédiées.

Nous savons qu'il nous reste 01 lien libre entre HQ et BL, ainsi que 02 liens libres entre BL et TRP, ce qui nous permet de commencer la mise en place du réseau dédié à la vidéosurveillance sur ces trois sites.

nous avons procédé de la manière suivante:

- Mise en place de 03 switchs au niveau des sites BL, HQ et Transport.
- Relier les deux switchs vidéo BL et HQ avec la liaison libre restante entre ces deux sites.
- Relier le switch vidéo BL à celui de Transport avec une des deux liaisons actives libre.
- Dédier la dernières liaison active au transfert des données et voix entre BL et TRP. On ayant en tête comme objectif que dans l'éventualité de l'échec d'une liaison; avoir trois liaisons montantes de 1 Gbps est bien plus intéressant, car dans le cas où une liaison ´echoue, la bande passante des liaisons montantes tombera `a 2 Gbps au lieu de 1 Gbps, si on décide de laisser seulement les deux liens dédiés actuellement aux données, d'où nous aurons procurer à notre réseau une meilleure conception.

La nouvelle configuration est comme montrée sur la figure 3.10:

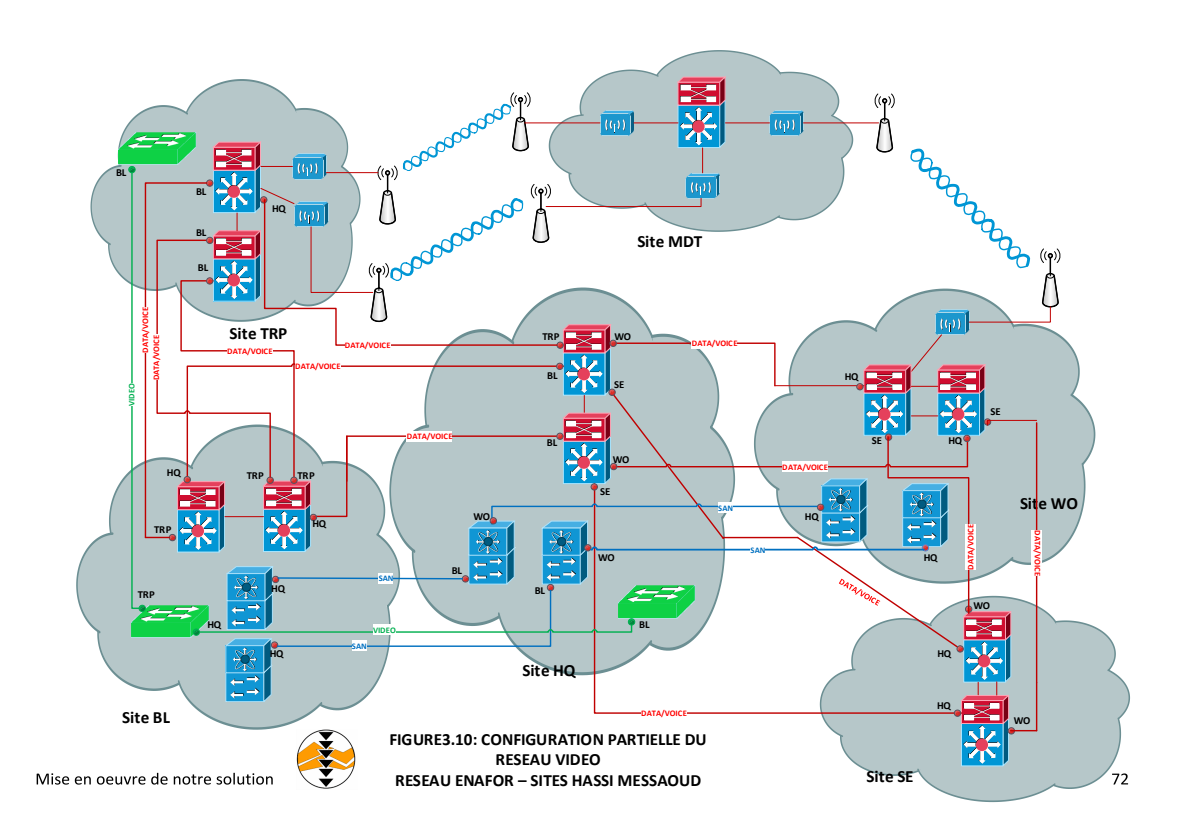

FIGURE  $3.10$  – implémentation partielle de la vidéo surveillance

En voulant passer au reste des sites pour la mise en place de notre réseau de vidéosurveillance, nous nous sommes retrouvé encore une fois de plus, à faire face à la contrainte des 06 liens qui sont entièrement dédiés que ce soit entre HQ et chacun de WO/SE ou bien entre WO et SE, ce qui nous a laissé dans une impasse.

Nous étions dans l'obligation de considérer l'utilisation de liens déjà occupés mais seulement dans la mesure où ça n'aura pas d'impacts sur les performances de notre réseau.

Nous avons donc décidé de tester l'architecture du réseau de l'ENAFOR pour savoir si nous pouvons nous permettre de réaffecter deux liens pour la vidéo sans que ça est de conséquences sur le réseau et ses performances.

Pour cela, nous sommes revenus aux bases de l'architecture hiérarchique et plus précisément, les caractéristiques de la couche core, comme le montre la figure 1.14 dans le chapitre 1 (section [1.14\)](#page-34-0). Les switchs core offrent la possibilité de réacheminer du trafic par des chemins alternatifs en cas de sinistre.

Grâce à cette possibilité, nous avons décidé d'enlever un des liens dédiés aux données/voix sortant de HQ que nous voulons réaffecter à la vidéo. Puis, tester la disponibilité du r´eseau en cas de sinistre sur l'un des autres liens sortant de HQ, pour savoir si nous disposions toujours d'un chemin alternatif nous permettant d'accéder aux deux sites SE et WO.

Comme nous pouvons le visualiser sur le diagramme de réseau (voir figure 3.11), nous constatons que même si le lien direct entre le switch core de HQ et celui de WO est endommagé, nous avons toujours la possibilité d'acheminer les données par un autre chemin. Ce qui implique que le réseau nous offre la disponibilité dont nous avons besoin.

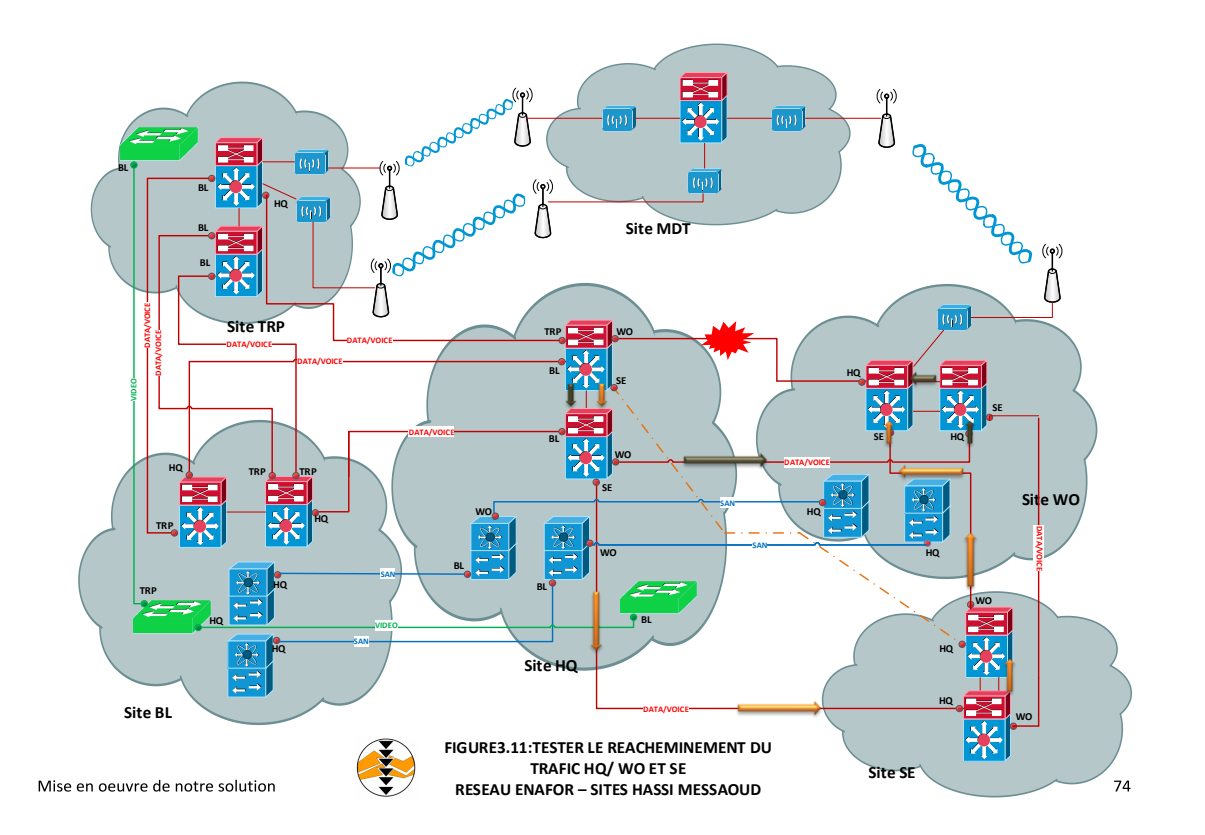

FIGURE 3.11 – Récupération du trafic dans le réseau inter-sites de ENAFOR (cas01)

Nous avons procédé de la même manière pour les deux sites WO, SE. Nous avons enlevé un des liens de données/voix que nous voulons réaffecter pour la vidéo et nous avons testé si nous disposions d'un chemin alternatif pour acheminer les données sachant que le lien restant dédié entre les deux sites est endommagé.

Le diagramme de réseau (voir figure 3.12) réalisé, nous permet de voir que même si nous avons plus de chemin direct acheminant les données entre WO et SE, on ne se retrouve pas avec deux sites complètement isolés l'un de l'autre. Nous avons un chemin alternatif assurant la récupération de données jusqu'à rétablissement de la liaison.

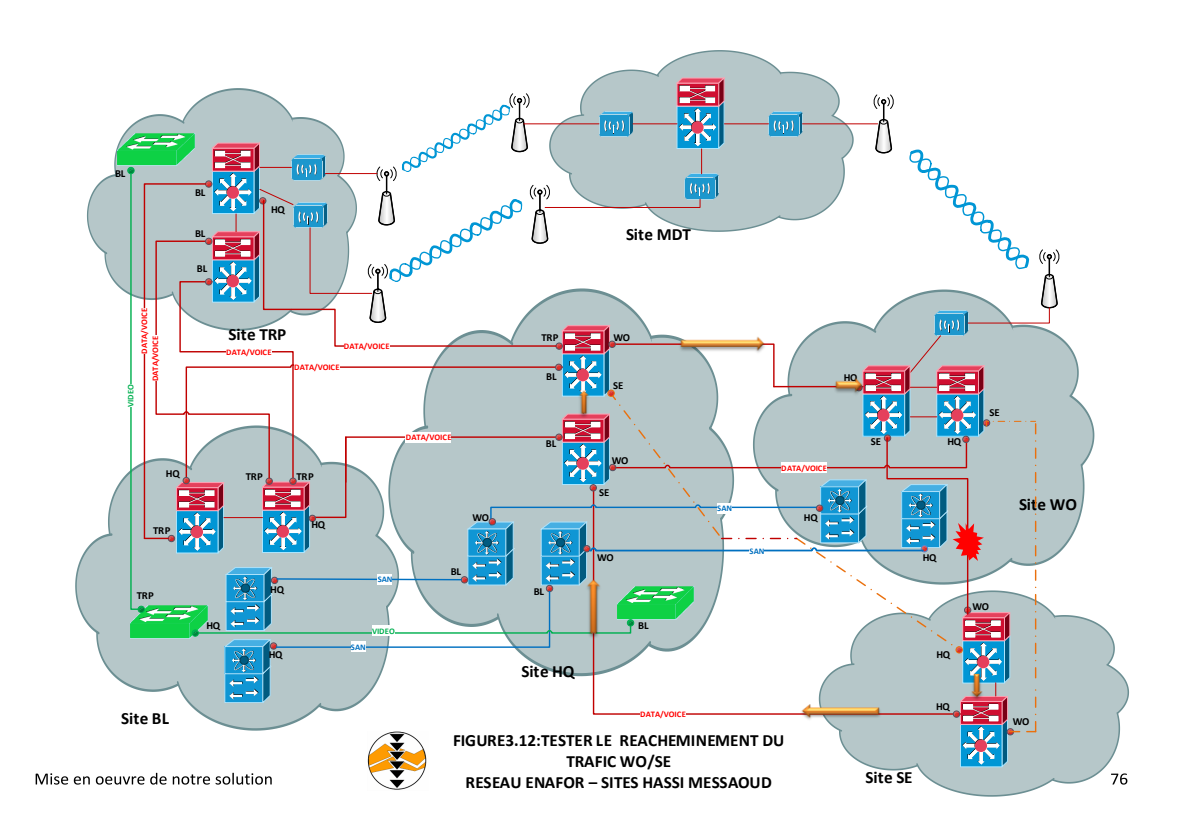

FIGURE 3.12 – Récupération du trafic dans le réseau inter-sites de ENAFOR (cas02)

Nous pouvons donc, affirmer que l'architecture de la couche core du réseau de l'EN-AFOR est très bien configurée de manière à rentabiliser toutes les caractéristiques des switchs core du réseau.

Maintenant, nous pouvons mettre en place le réseau de vidéosurveillance sur tous les sites souhaités.

Le diagramme réseau de la figure 3.13, nous permet de visualiser le rendement final de notre démarche qui était d'ajouter un réseau SAN dédié au stockage, de mettre en place une liaison direct entre HQ et TRP et finalement d'intégrer la vidéosurveillance autant que réseau dédié. Et tout cela en garantissant toujours une haute disponibilité du réseau et en évitant à l'ENAFOR des coûts supplémentaire de génie civil.

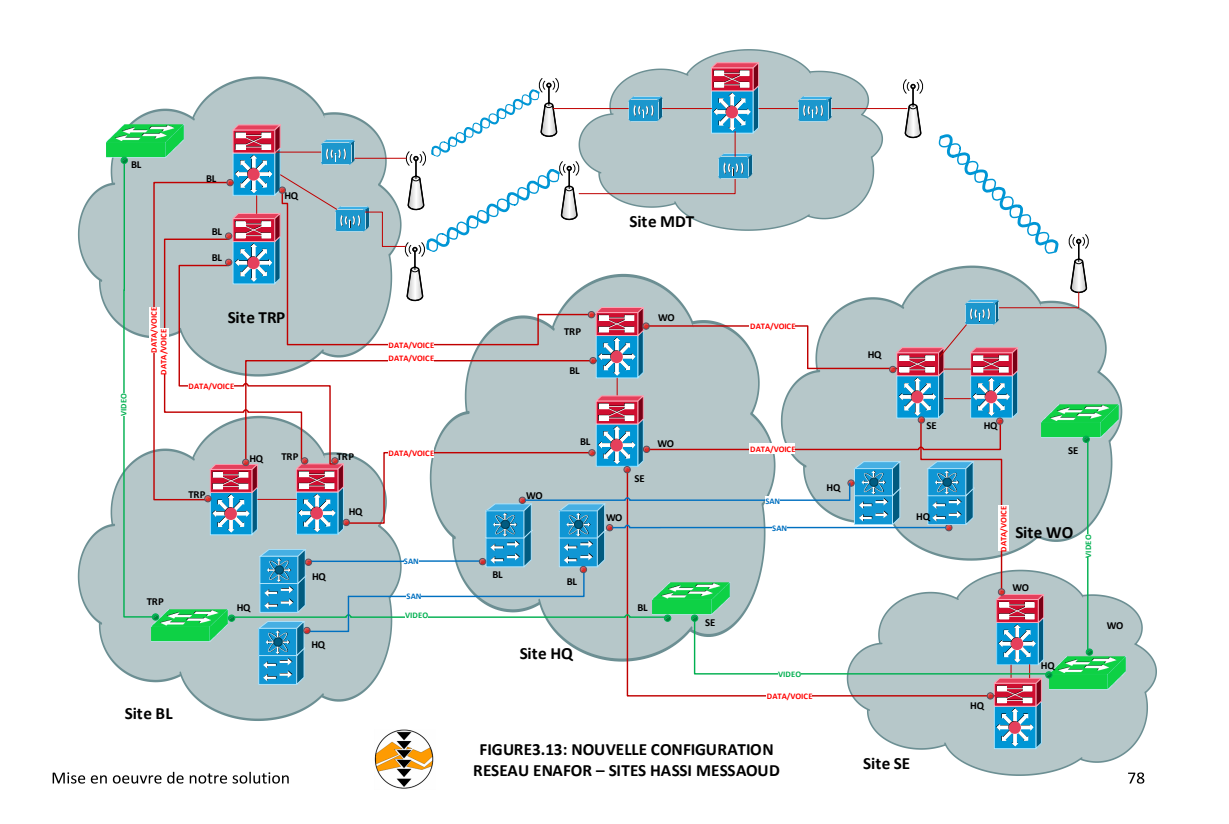

FIGURE 3.13 – Nouvelle configuration des liens inter-sites données, réseau vidéo et SAN

# 3.3 Conclusion

Après avoir donné une brève présentation de Microsoft Visio Professionnel, nous avons procédé à la schématisation des différents changements mis en place sur le LAN de l'entreprise afin de permettre une visualisation standard et globale de la démarche entreprise pour la réalisation du projet.

Nous avons eu beaucoup de difficultés à faire face à la contrainte des 06 liens, car à chaque pas entrepris, nous avons été stoppé par la limitation du nombre de liaisons intersites, sachant que le principe de notre démarche était de trouver une solution sans causer de changements radicaux dans l'architecture réseau de l'ENAFOR qui peuvent être très couteux.

# Conclusion générale

Dans ce projet de fin de cycle, nous avons effectué un stage au niveau de l'Entreprise Nationale de Forage (ENAFOR) et plus précisément au niveau de son département administration systèmes et réseaux, qui fait partie de la direction des technologies de communication et de l'information, se trouvant au sein de son siège social, qui est sa base administrative à Hassi Messaoud.

Au cours de ce stage, nous avons proposé plusieurs reconfigurations du réseau de l'entreprise. Initialement, nous avons résolu le problème de la surcharge de la salle des machines au niveau de cette base, en récupérant des baies de stockage abandonnées et créer un réseau SAN avec. Après, nous avons crée un lien direct entre deux sites important qui permet d'assurer un chemin alternatif en cas de panne. Enfin, nous avons assuré des liaisons dédiées exigées par le nouveau système de vidéosurveillance.

Pour mettre en œuvre ce projet, nous avons acquis les connaissances nécessaires sur les particularités de l'architecture campus d'entreprise et surtout la commutation multicouches au niveau de la couche core de la conception hiérarchique.

Il a été plus qu'enrichissant pour nous de toucher à des technologies et solutions propriétaires, dans notre cas c'était Microsoft Visio Professionnel, même si en étant convaincu que l'open-source remplacera la plupart des solutions payantes `a l'heure actuelle, nous nous sommes rendues compte que ces logiciels sur mesure facilitent le travail des administrateurs.

### Perspectives futures

Tout au long de ce projet, les liaisons inter-sites de l'ENAFOR étaient une contrainte majeure pour sa réalisation. Même si nous avons pu trouver une solution pour ses besoins actuels, il arrivera un moment où le nombre de sites physiques augmentera, d'autres normes imposeront d'avoir des liens physiques dédiés ou tout simplement une évolution de son infrastructure imposera à l'entreprise un investissement considérable pour augmenter la capacité de ses liens en fibre optique. Nous suggérons à l'ENAFOR la perspective suivante:

• Dans le but d'optimiser l'utilisation de la fibre optique, la technologie WDM (Wavelength Division Multiplexing) s'est émergée car elle offre un très haut débit en adoptant la technique de multiplexage d'un nombre important de longueurs d'ondes sur une seule fibre optique.

Nous proposons à l'entreprise d'investir dans une nouvelle technologie d'émetteurrécepteur optique (Trancievers) utilisant le WDM. Cette dernière est maintenant disponible et elle permet aux émetteurs-récepteurs d'émettre et de recevoir des données vers / depuis des équipements interconnectés via une seule fibre optique (émetteursrécepteurs bidirectionnels (BiDi)).

L'utilisation d'émetteurs-récepteurs BiDi présente l'avantage évident de réduire les coûts d'infrastructure de câblage en fibre en réduisant le nombre de ports de panneaux de brassage.

Alors que les émetteurs-récepteurs BiDi (émetteurs-récepteurs WDM) coûtent plus cher à l'achat que les émetteurs-récepteurs traditionnels à deux fibres, ils utilisent deux fois moins de fibres par unité de distance. Pour de nombreux réseaux, les économies de coûts liées à l'utilisation de moins de fibres sont suffisantes pour compenser largement le prix d'achat plus élevé des émetteurs-récepteurs BiDi.

Ainsi, l'ENAFOR pourra doubler son nombre de liaisons par deux sans investir dans une nouvelle installation de fibre et elle peut booster le débit de transfert dans son réseau de 1 Gbits jusqu'à 10 Gbits.

## Bibliographie

- [1] Doug Lowe. Les réseaux pour les nuls. Wiley Publishing, Inc., 10 éme edition, 2017.
- [2] Digital Guide. Les types de réseaux informatiques à connaitre. [https://www.ionos.fr/digitalguide/serveur/know-how/](https://www.ionos.fr/digitalguide/serveur/know-how/les-types-de-reseaux-informatiques-a-connaitre/) [les-types-de-reseaux-informatiques-a-connaitre/](https://www.ionos.fr/digitalguide/serveur/know-how/les-types-de-reseaux-informatiques-a-connaitre/), (consulté en Mai 2019).
- [3] materiel informatique. Topologie réseau. [http://www.materiel-informatique.be/](http://www.materiel-informatique.be/topologie.php) [topologie.php](http://www.materiel-informatique.be/topologie.php).
- [4] Matthias Heuveline. Les principales topologies réseaux. [https://www.supinfo.](https://www.supinfo.com/articles/single/7027-principales-topologies-reseaux) [com/articles/single/7027-principales-topologies-reseaux](https://www.supinfo.com/articles/single/7027-principales-topologies-reseaux), (consulté en Mai 2019).
- [5] Différence entre la topologie en étoile et en anneau. [https://waytolearnx.com/](https://waytolearnx.com/2018/07/difference-entre-la-topologie-en-etoile-et-en-anneau.html) [2018/07/difference-entre-la-topologie-en-etoile-et-en-anneau.html](https://waytolearnx.com/2018/07/difference-entre-la-topologie-en-etoile-et-en-anneau.html), (consulté en Mai 2019).
- $[6]$  Qu'est-ce qu'un réseau client-serveur. http://www.ordinateur.cc/réseaux/ Réseaux-locaux/74239.html, (consulté le 29 Mai 2019).
- [7] Peer-to-peer architecture (p2p architecture). [https://www.techopedia.com/](https://www.techopedia.com/definition/454/peer-to-peer-architecture-p2p-architecture) [definition/454/peer-to-peer-architecture-p2p-architecture](https://www.techopedia.com/definition/454/peer-to-peer-architecture-p2p-architecture), (consulté le 30 Mai 2019).
- [8] Saoud Amina Saoud Siham. Étude et amélioration de l'architecture et sécurité du réseau de l'EPB, Mémoire de fin de cycle Master, 2015/2016.
- [9] Jean-Luc Montagnier. Construire son réseau d'entreprise. Eyrolles, 2001.

#### BIBLIOGRAPHIE

- [10] Généralités sur la fibre optique. [http://webetab.ac-bordeaux.fr/WebDisc/DAET/](http://webetab.ac-bordeaux.fr/WebDisc/DAET/Ien/T_Indust/0_Electron/Fichiers_Contributions/fibre_optique.pdf) [Ien/T\\_Indust/0\\_Electron/Fichiers\\_Contributions/fibre\\_optique.pdf](http://webetab.ac-bordeaux.fr/WebDisc/DAET/Ien/T_Indust/0_Electron/Fichiers_Contributions/fibre_optique.pdf).
- [11] Vinc14 Junior0. Les réseaux de zéro. <https://openclassrooms.com/en/>, (consulté fin Mai 2019).
- [12] Connecteur BNC. [http://www.composelec.com/connecteur\\_bnc.php](http://www.composelec.com/connecteur_bnc.php), (consulté le 30 Mai 2019).
- [13] Composants électronique. Rj45. <http://www.composelec.com/rj45.php>, consulté le 1 Juin 2019.
- [14] Tout savoir sur la prise rj45. [https://www.legrand.fr/guides/](https://www.legrand.fr/guides/tout-savoir-sur-la-prise-rj45) [tout-savoir-sur-la-prise-rj45](https://www.legrand.fr/guides/tout-savoir-sur-la-prise-rj45), (consulté le 1 Juin 2019).
- [15] millysu. Quatre types communs de connecteurs `a fibre optique. [http://millysu.e-monsite.com/blog/centre-de-donees-et-cloud/](http://millysu.e-monsite.com/blog/centre-de-donees-et-cloud/quatre-types-communs-de-connecteurs-a-fibre-optique.html) [quatre-types-communs-de-connecteurs-a-fibre-optique.html](http://millysu.e-monsite.com/blog/centre-de-donees-et-cloud/quatre-types-communs-de-connecteurs-a-fibre-optique.html).
- [16] Wikipédia L'encyclopédie libre. Connecteur fibre optique. [https://fr.wikipedia.](https://fr.wikipedia.org/wiki/Connecteur_fibre_optique) [org/wiki/Connecteur\\_fibre\\_optique](https://fr.wikipedia.org/wiki/Connecteur_fibre_optique).
- [17] Panneau de brassage. [https://fr.wikipedia.org/wiki/Panneau\\_de\\_brassage](https://fr.wikipedia.org/wiki/Panneau_de_brassage),  $($ consulté le 2 Juin 2019).
- [18] La carte réseau présentation et fonctionnement. [https:](https://www.gralon.net/articles/internet-et-webmaster/adsl/article-la-carte-reseau---presentation-et-fonctionnement-1429.htm) [//www.gralon.net/articles/internet-et-webmaster/adsl/](https://www.gralon.net/articles/internet-et-webmaster/adsl/article-la-carte-reseau---presentation-et-fonctionnement-1429.htm) [article-la-carte-reseau---presentation-et-fonctionnement-1429.htm](https://www.gralon.net/articles/internet-et-webmaster/adsl/article-la-carte-reseau---presentation-et-fonctionnement-1429.htm),  $($ consulté 2 Juin 2019).
- [19] Guy Pujolle. *Initiation aux réseaux cours et exercices*. Eyrolles edition, 2017.
- [20] materiel informatique. Hub en réseau ethernet. [http://www.](http://www.materiel-informatique.be/hub.php) [materiel-informatique.be/hub.php](http://www.materiel-informatique.be/hub.php).
- [21] Jean-François Pillou. Equipements réseau le pont (bridge). [https://www.](https://www.commentcamarche.net/contents/609-equipements-reseau-le-pont-bridge) [commentcamarche.net/contents/609-equipements-reseau-le-pont-bridge](https://www.commentcamarche.net/contents/609-equipements-reseau-le-pont-bridge),  $($ consulté le 02 Juin 2019).
- [22] Quel est le rôle du switch dans un réseau informatique. [https://www.promosoft.fr/](https://www.promosoft.fr/quel-est-le-role-du-switch-dans-un-reseau-informatique/) [quel-est-le-role-du-switch-dans-un-reseau-informatique/](https://www.promosoft.fr/quel-est-le-role-du-switch-dans-un-reseau-informatique/), (consulté Juin 2019).
- [23] pixabay. commutateur réseau. [https://pixabay.com/fr/vectors/](https://pixabay.com/fr/vectors/commutateur-informatique-r�seau) commutateur-informatique-réseau.
- [24] Quelle est la différence entre modem et routeur. [http://www.kingofgeek.com/](http://www.kingofgeek.com/2015/12/difference-modem-routeur/) [2015/12/difference-modem-routeur/](http://www.kingofgeek.com/2015/12/difference-modem-routeur/), (consulté Juin 2019).
- [25] Toussaint KOUASSI. Etude et optimisation du réseau local de inova si.
- [26] Lan, wan et internet, composants d'un réseau. [http://touchardinforeseau.](http://touchardinforeseau.servehttp.com/ccna2014/course/module1/1.2.1.2/1.2.1.2.html) [servehttp.com/ccna2014/course/module1/1.2.1.2/1.2.1.2.html](http://touchardinforeseau.servehttp.com/ccna2014/course/module1/1.2.1.2/1.2.1.2.html), consulté Juin 2019.
- [27] Réseau d'entreprise. [https://cours-informatique-gratuit.fr/cours/](https://cours-informatique-gratuit.fr/cours/reseau-informatique-entreprise/) [reseau-informatique-entreprise/](https://cours-informatique-gratuit.fr/cours/reseau-informatique-entreprise/), consulté Juin 2019.
- [28] Network design. [https://www.techopedia.com/definition/30186/](https://www.techopedia.com/definition/30186/network-design) [network-design](https://www.techopedia.com/definition/30186/network-design), consulté Juin 2019.
- [29] Margaret Rouse. campus network. [https://searchnetworking.techtarget.com/](https://searchnetworking.techtarget.com/definition/campus-network) [definition/campus-network](https://searchnetworking.techtarget.com/definition/campus-network), consulté Juin 2019.
- [30] Cisco. Enterprise Campus 3.0 Architecture: Overview and Framework. Cisco Systems, Inc.
- [31] Marwan Al-shawi. Campus network design models, (consulté Juin 2019).
- [32] BiBaBox. Topologie réseau le modèle hiérarchique en 3 couches. [http://bibabox.](http://bibabox.fr/topologie-reseau-le-modele-hierarchique-en-3-couches/) [fr/topologie-reseau-le-modele-hierarchique-en-3-couches/](http://bibabox.fr/topologie-reseau-le-modele-hierarchique-en-3-couches/).
- [33] François Goffinet. Principes de concepttion LAN. In Cisco, editor, CCNA ICND1.  $($ consulté Mars 2019).
- [34] Cisco. Campus Network for High Availability Design Guide. Cisco Systems, Inc.
- [35] Cisco Systems. D´eploiement de r´eseaux de campus. [https://www.cisco.com/](https://www.cisco.com/c/dam/global/fr_ca/training-events/pdfs/1-8_Deploiement_de_reseaux_Campus_multicouches.pdf) [c/dam/global/fr\\_ca/training-events/pdfs/1-8\\_Deploiement\\_de\\_reseaux\\_](https://www.cisco.com/c/dam/global/fr_ca/training-events/pdfs/1-8_Deploiement_de_reseaux_Campus_multicouches.pdf) [Campus\\_multicouches.pdf](https://www.cisco.com/c/dam/global/fr_ca/training-events/pdfs/1-8_Deploiement_de_reseaux_Campus_multicouches.pdf).

#### BIBLIOGRAPHIE

- [36] Network diagram. <https://www.smartdraw.com/network-diagram/>.
- [37] Lucidchart. What is a network diagram. [https://www.lucidchart.com/pages/](https://www.lucidchart.com/pages/network-diagram) [network-diagram](https://www.lucidchart.com/pages/network-diagram), (consulté Juin 2019).
- [38] ConceptDraw. Cisco network diagrams. [https://www.conceptdraw.com/](https://www.conceptdraw.com/solution-park/computer-networks-cisco) [solution-park/computer-networks-cisco](https://www.conceptdraw.com/solution-park/computer-networks-cisco), (consulté Juin 2019).
- [39] Elodie Hubert. L'histoire de SAP. [https://www.supinfo.com/articles/single/](https://www.supinfo.com/articles/single/2086-histoire-sap) [2086-histoire-sap](https://www.supinfo.com/articles/single/2086-histoire-sap), (consulté Juin 2019).
- [40] Magic quadrant. [https://en.wikipedia.org/wiki/Magic\\_Quadrant](https://en.wikipedia.org/wiki/Magic_Quadrant), (consulté Juin 2019).
- [41] SAP. Solution SAP intégration de données. [https://news.sap.com/africa/2018/](https://news.sap.com/africa/2018/08/sap-named-a-leader-in-gartner-magic-quadrant-for-data-integration-tools/) [08/sap-named-a-leader-in-gartner-magic-quadrant-for-data-integration-tools/](https://news.sap.com/africa/2018/08/sap-named-a-leader-in-gartner-magic-quadrant-for-data-integration-tools/),  $($ consulté Juin 2019).
- [42] Daikha Sabrina Chouarhi Asma Modélisation et evaluation de performances du système de vidéosurveillance de SONATRACH, mémoire de Master, 2015/2016.
- [43] Ozane Cadet. SAN ou NAS quelle est la différence. [https://syskb.com/](https://syskb.com/san-ou-nas-quelle-est-la-difference/) [san-ou-nas-quelle-est-la-difference/](https://syskb.com/san-ou-nas-quelle-est-la-difference/), (consulté Juin 2019).